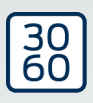

# Cilinder (Z4) DoorMonitoring

Manual

23.04.2024

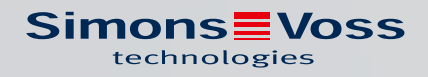

# Inhoudsopgave

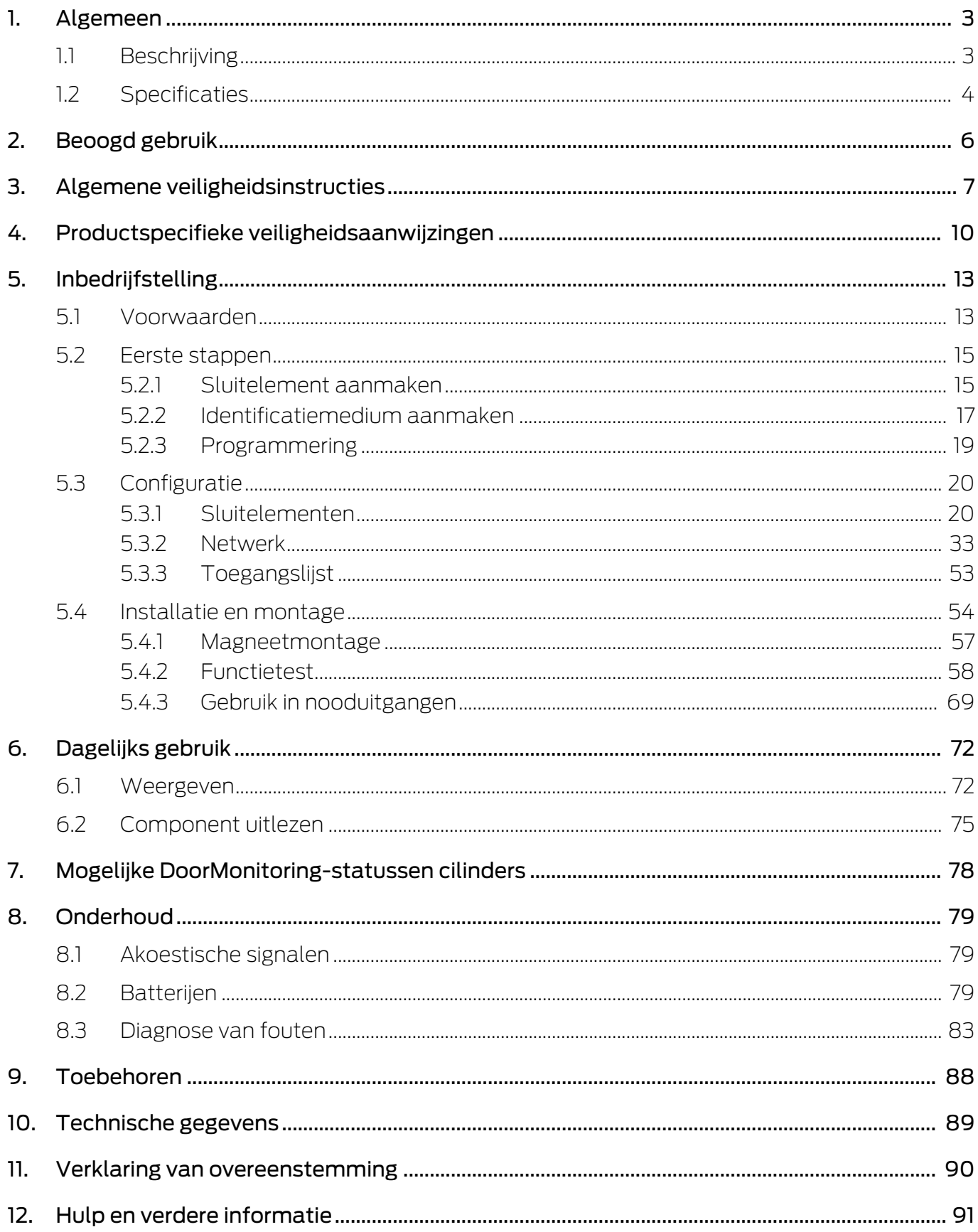

# <span id="page-2-0"></span>1. Algemeen

Dit manual is een aanvullend document op het manual 'Digitale cilinder en digitale halve cilinder 3061 – TN4". In het bovengenoemde document wordt nader ingegaan op de installatie, de bediening en de vervanging van de batterijen van de TN4-cilinders die ook gebruikt worden voor de Door Monitoring (DM) cilinders. Verder zijn in het document veiligheidsaanwijzingen opgenomen die ook gelden voor de DM-cilinder.

Dit document beschrijft de functies van de DM-cilinder. De basisfuncties van de DM-cilinder zijn identiek met de digitale cilinder van SimonsVoss. Daarom worden in deze productbeschrijving alleen de bijzonderheden van de DM-cilinder behandeld. We verwijzen naar het productmanual 'Digitale cilinder en halve cilinder 3061– TN4' waarin de installatie en de bediening van de cilinder beschreven is.

### <span id="page-2-1"></span>1.1 Beschrijving

Bij de Door Monitoring-cilinder 3061 [DM-cilinder] gaat het om een elektronische cilinder met geïntegreerde deurbewaking. De geïntegreerde deurbewaking van de DM-cilinder is zonder bedrading realiseerbaar.

Sensoren in de DM-cilinder bewaken de draaiende beweging van de sluitbaard. Sensoren in de intelligente bevestigingsschroef bewaken de status van de deur.

De DoorMonitoring-cilinder [DM] registreert de passages (toegangslijsten) en bewaakt de status en de statusveranderingen van de deur (open, gesloten, afgesloten of veilig afgesloten, manipulatiepoging en braak).

De volgende deurstatussen worden geregistreerd:

- **B** Deur open / gesloten
- Sluitbaard één keer / twee keer (maximaal vier keer) gedraaid Deur niet gesloten / afgesloten / veilig afgesloten
- **H** Alarm

Deze deurstatussen kunnen via het netwerk worden doorgegeven aan de software, die ze vervolgens weergeeft. Zo herkent de gebruiker in een oogopslag de doorgegeven status.

In de software kunnen gebeurtenissen gedefinieerd worden die bij een statusverandering van een sluitelement binnen een bepaalde tijd tot een vastgelegde reactie (bijv. pop-up-venster met waarschuwing, e-mail, ...) leiden.

Alle veranderingen worden met de transponder-ID, datum en tijd in de toegangslijst opgeslagen. Deze kan vervolgens ook door de exploitant van het sluitsysteem of een veiligheidsfunctionaris worden uitgelezen en beoordeeld.

### <span id="page-3-0"></span>1.2 Specificaties

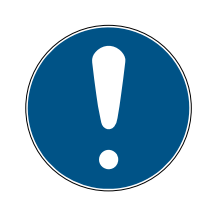

### **OPMERKING**

DM-cilinders mogen niet in meerpunts vergrendelingen met aandrijving (motorsloten) worden gebruikt!

Cilinders van het type DM.AP2 (zonder bewaking van de schoot) zijn hiervan uitgezonderd en kunnen ook in meerpunts vergrendelingen met motor worden gebruikt.

#### Standaard uitvoering

De DM-cilinder wordt in de volgende standaard configuratie geleverd:

- **.DM Deurbewaking**
- .G2 Alleen verkrijgbaar als G2
- .ZK toegangscontrole, tijdzonesturing en protocollering

Bij de standaard configuratie moet het volgende toebehoren meebesteld worden:

**L** Z4.DM.dd.SCREW.n bevestigingsschroef

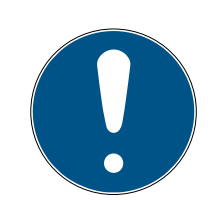

#### **OPMERKING**

Bij de bestelling van de bevestigingsschroef moet de doornmaat worden vermeld

De bevestigingsschroef wordt speciaal naar de doornmaat vervaardigd en is een paar millimeter langer.

Alleen wanneer de bevestigingsschroef de juiste lengte heeft, wordt de informatie correct aan de cilinder doorgegeven.

dd staat voor de doornmaat van het slot. De bevestigingsschroef wordt standaard aangeboden voor een doornmaat van 25 tot 110 mm, in stappen van telkens 5 mm. Een afwijkende lengte in stappen van 5 mm is eveneens mogelijk.

#### **Opties**

Voor de DM-cilinder zijn de volgende opties verkrijgbaar:

- .FD Vrij draaiend
- .AP2 Antipaniekcilinder (geen bewaking van de positie van de grendel)
- **...** Hz Halve cilinder
- .FH Brandwerende versie (grotere reikwijdte van de zender)

 .WN(M).LN.I Geïntegreerde LockNode, alternatief met of zonder automatische configuratie

#### Constructielengtes

De DM-cilinder wordt aangeboden vanaf 30-35 mm (buiten - binnen).

#### Bestelcodes

Voor de bijbehorende bestelcode verwijzen we naar de betreffende geldige prijslijst of de actuele productcatalogus.

# <span id="page-5-0"></span>2. Beoogd gebruik

Digitale SimonsVoss-Sluitcilinder 3061 worden gemonteerd in de daarvoor bestemde deursloten (bijv. DIN-steeksloten) om ze te integreren in een digitaal sluitsysteem.

De digitale Sluitcilinder 3061 mag uitsluitend voor het beoogd gebruik in een hiervoor bestemd deurslot worden gebruikt. Een andersoortig gebruik is niet toegestaan.

Digitale Sluitcilinder 3061 zijn beschikbaar in verschillende lengtes. De selectie van de juiste afmeting is van doorslaggevend belang. De lengte van de cilinder is op de verpakking gedrukt en kan op elk gewenst moment worden opgemeten. Bij een te korte cilinder kunnen de knoppen niet gemonteerd worden. Een te lange cilinder kan uit het slot worden getrokken. De cilinder moet aan elke zijde van de deur minder dan 3 mm uitsteken om te garanderen dat hij naar behoren functioneert.

Het product mag op geen enkele manier worden gemodificeerd, behalve overeenkomstig de wijzigingen die in de handleiding zijn beschreven.

# <span id="page-6-0"></span>3. Algemene veiligheidsinstructies

#### Signaalwoord: Mogelijke onmiddellijke gevolgen van niet-naleving

WAARSCHUWING: Dood of ernstig letsel (mogelijk, maar onwaarschijnlijk) VOORZICHTIG: Lichte letsel LET OP: Materiële schade of storing OPMERKING: Laag of nee

# **WAARSCHUWING**

### Geblokkeerde toegang

Door foutief geïnstalleerde en/of geprogrammeerde componenten kan de doorgang door een deur geblokkeerd blijven. Voor gevolgen van een geblokkeerde toegang tot gewonden of personen in gevaar, materiële of andere schade, is SimonsVoss Technologies GmbH niet aansprakelijk.

#### Geblokkeerde toegang als gevolg van manipulatie van het product

Als u het product zelf wijzigt, kunnen er storingen optreden en kan de toegang worden geblokkeerd door een deur.

 Vervang het product alleen wanneer dat nodig is en op de manier die in de documentatie wordt beschreven.

### Batterijen niet inslikken. Verbrandingsgevaar door gevaarlijke stoffen

Dit product bevat lithium-knoopcellen. Als de knoopcel wordt ingeslikt, kunnen ernstige inwendige brandwonden optreden die binnen slechts twee uur de dood veroorzaken.

- 1. Houd nieuwe en gebruikte batterijen buiten bereik van kinderen.
- 2. Als het batterijvak niet goed sluit, mag u het product niet meer gebruiken en moet u het uit de buurt van kinderen houden.
- 3. Als u denkt dat batterijen zijn ingeslikt of in een ander lichaamsdeel terecht zijn gekomen, moet u onmiddellijk medische hulp inroepen.

#### Explosiegevaar door verkeerd type batterij

Het plaatsen van het verkeerde type batterij kan een explosie veroorzaken.

Gebruik alleen de in de technische gegevens vermelde batterijen.

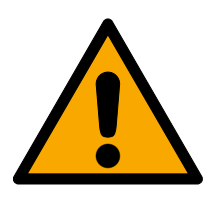

# **VOORZICHTIG**

#### Brandgevaar door batterijen

De gebruikte batterijen kunnen bij verkeerde behandeling tot brand- of verbrandingsgevaar leiden.

- 1. Probeer niet de batterijen op te laden, open te maken, te verwarmen of te verbranden.
- 2. U mag de batterijen evenmin kortsluiten.

3. Algemene veiligheidsinstructies 8 / 93

### **LET OP**

#### Schade door elektrostatische ontlading (ESD) wanneer de behuizing open is

Dit product heeft elektronische componenten die kunnen worden beschadigd door een elektrostatische ontlading.

- 1. Maak gebruik van ESD-conforme materialen (bijv. aardingsarmband).
- 2. Zorg dat u geaard bent voor werkzaamheden waarbij u met de elektronica in contact kunt komen. Gebruik hiervoor geaarde metalen oppervlakken (bijv. Deurposten, waterleidingen of verwarmingsbuizen).

#### Beschadiging door vloeistoffen

Dit product heeft elektronische en/of mechanische componenten die kunnen worden beschadigd door elk type vloeistof.

**H** Houd vloeistoffen uit de buurt van de elektronica.

#### Beschadiging door bijtende reinigingsmiddelen

Het oppervlak van dit product kan worden beschadigd door ongeschikte reinigingsmiddelen.

 Maak uitsluitend gebruik van reinigingsmiddelen die geschikt zijn voor kunststof of metalen oppervlakken.

#### Beschadiging door mechanische impact

Dit product heeft elektronische componenten die kunnen worden beschadigd door elk type mechanische impact.

- 1. Vermijd dat u de elektronica aanraakt.
- 2. Vermijd ook andere mechanische impact op de elektronica.

#### Beschadiging door verwisseling van de polariteit

Dit product bevat elektronische componenten die door verwisseling van de polariteit van de voedingsbron beschadigd kunnen worden.

Verwissel de polariteit van de voedingsbron niet (batterijen of netadapters).

#### Storing van het gebruik door verbroken verbinding

Dit product kan onder bepaalde omstandigheden beïnvloed worden door elektromagnetische of magnetische storingen.

 Monteer of plaats het product niet direct in de buurt van apparaten die elektromagnetische of magnetische storingen kunnen veroorzaken (stroomschakelaars!).

#### Storing van de communicatie door metalen oppervlakken

Dit product communiceert draadloos. Metalen oppervlakken kunnen het zendbereik van het product aanzienlijk verminderen.

Monteer of plaats het product niet op of in de buurt van metalen oppervlakken.

3. Algemene veiligheidsinstructies 9 / 93

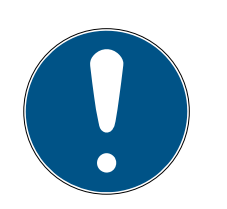

### **OPMERKING**

#### Beoogd gebruik

SimonsVoss-producten zijn uitsluitend bedoeld voor het openen en sluiten van deuren en vergelijkbare voorwerpen.

Gebruik SimonsVoss-producten niet voor andere doeleinden.

#### Storingen door slecht contact of verschillende ontladingen

Contactoppervlakken die te klein/vervuild zijn of verschillende ontladen accu's kunnen leiden tot storingen.

- 1. Gebruik alleen batterijen die zijn vrijgegeven door SimonsVoss.
- 2. Raak de contacten van de nieuwe batterijen niet met de handen aan.
- 3. Gebruik schone, vetvrije handschoenen.
- 4. Vervang daarom alle batterijen tegelijk.

#### Afwijkende tijden bij G2-sluitelementen

De interne tijdeenheid van de G2-sluitelementen heeft een technisch bepaalde tolerantie van max. ± 15 minuten per jaar.

#### Kwalificaties vereist

De installatie en inbedrijfstelling vereist gespecialiseerde kennis. Alleen getraind personeel mag het product installeren en in bedrijf stellen.

#### Varkeerde montage

Voor beschadiging van deuren of componenten als gevolg van verkeerde montage aanvaardt SimonsVoss Technologies GmbH geen aansprakelijkheid.

Aanpassingen of nieuwe technische ontwikkelingen kunnen niet uitgesloten worden en worden gerealiseerd zonder aankondiging.

De Duitse taalversie is de originele handleiding. Andere talen (opstellen in de contracttaal) zijn vertalingen van de originele instructies.

Lees en volg alle installatie-, installatie- en inbedrijfstellingsinstructies. Geef deze instructies en eventuele onderhoudsinstructies door aan de gebruiker.

# <span id="page-9-0"></span>4. Productspecifieke veiligheidsaanwijzingen

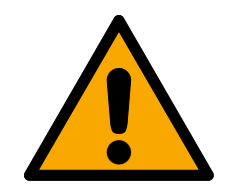

### **WAARSCHUWING**

#### Storing van de nooduitgang

Het gebruik van ongeschikte of niet gebruiksklare componenten kan het correct functioneren van een nooduitgang verhinderen. Bij gebruik van de antipaniekcilinder in daarvoor niet bestemde sloten kan de vluchtfunctie van de deur gestoord zijn zodat deze niet meer opengaat.

- 1. Controleer of alle delen van het slot gebruiksklaar zijn.
- 2. Verzeker eerst dat de paniekfunctie van het insteekslot gewaarborgd is.
- 3. Neem hiervoor de documentatie van de fabrikant van het slot in acht.
- 4. Gebruik de antipaniekcilinder binnen het voorgeschreven temperatuurbereik.
- 5. Doe na de montage, de ombouw of het vervangen van batterijen van de anti-paniekcilinder eerst een functietest.

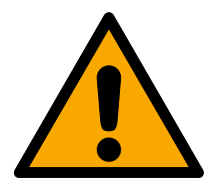

### **VOORZICHTIG**

Gebruik van de antipaniek-uitvoering van de profielcilinder in niet-toegelaten sloten

Wanneer u de antipaniek-uitvoering van de profielcilinder gebruikt in niettoegelaten sloten, kan de functie als vluchtdeur gestoord worden en niet opnieuw worden vrijgegeven.

- 1. Gebruik de antipaniek-uitvoering van de profielcilinder dan ook enkel in sloten waarvoor de profielcilinder nadrukkelijk is toegelaten.
- 2. Neem de documentatie van de betreffende fabrikant van het slot in acht.
- 3. Neem contact op met SimonsVoss Technologies BV voor meer informatie over dit onderwerp (zie [Hulp en verdere informatie \[](#page-90-0)> [91\]](#page-90-0)).

#### Handletsel door snel teruggaan van de meenemer

In de antipaniek-uitvoering van de profielcilinder wordt een meenemer met een spanveer gebruikt. Deze meenemer kan in niet gemonteerde toestand snel teruggaan en uw hand verwonden.

Pak de antipaniek-uitvoering van de profielcilinder niet vast in de buurt van de meenemer.

4. Productspecifieke veiligheidsaanwijzingen 11 / 93

#### **LET OP**

#### Beschadiging door vocht bij buitengebruik

Vocht kan de elektronica beschadigen.

- 1. Wanneer u de cilinder buiten of bij hoge luchtvochtigheid (badkamer of wasruimte) wilt gebruiken, kies dan voor de WP-uitvoering.
- 2. Breng de profielcilinder behoedzaam aan om beschadiging van de O-ringen te voorkomen.

#### Mechanische beschadiging van de knop door obstakels

Wanneer de knop door de inbouwsituatie tegen de muur of andere voorwerpen kan slaan, is beschadiging mogelijk.

Gebruik in een dergelijke inbouwsituatie een geschikte deurstopper.

#### Mechanische beschadiging van de knop door verkeerd gebruik als deuropener

Sommige deuren zijn bijzonder massief en zwaar. De knop is niet geschikt om zulke deuren te openen.

- 1. Trek niet aan de knop om deuren te openen.
- 2. Maak gebruik van geschikte deuropeners (grepen) om verkeerd gebruik van de knop te voorkomen.

#### DoorMonitoring in motorsloten

Deurbewakingscilinders zijn niet geschikt voor gebruik in meerpunts vergrendelingen met aandrijving (motorsloten). Uitzondering: DM.AP2, zonder bewaking van de schoot.

**H** Gebruik geen deurmonitoringcilinders in motorsloten.

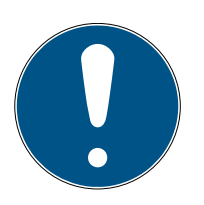

#### **OPMERKING**

#### Onderhoudsinterval van niet meer dan één maand bij sloten van nooduitgangen

In de Europese Norm EN 179, bijlage C, wordt in het kader van het onderhoud aan sloten van nooduitgangen aanbevolen om met tussenpozen van niet meer dan een maand te controleren of alle onderdelen van het slot in goede, bedrijfsklare toestand verkeren.

#### Opsluiten van personen zonder identificatiemedium

De vrij draaiende uitvoering van de profielcilinder kan van beide zijden alleen worden geopend met een identificatiemedium.

Controleer dat er geen personen zonder identificatiemedium in de afgesloten zones zijn.

#### Lengte van het sluitsysteemwachtwoord

Om veiligheidsredenen moet het wachtwoord van het sluitsysteem uit minstens 8 tekens bestaan. De codelengte bij digitale cilinders (zowel bij systeem 3060/3061 en MobileKey) komt overeen met 2<sup>168</sup> bit.

#### Verkeerd functioneren van de binnenknop door vocht

De binnenknop van de profielcilinder beschikt over beschermingsklasse IP40 en is dus niet beschermd tegen vocht.

Zorg ervoor dat de binnenknop niet in contact kan komen met water.

Het vervangen van batterijen mag alleen worden gedaan door geschoold, deskundig personeel en enkel met de hiervoor bestemde batterijsleutel (Z4.SCHLUESSEL)!

#### Programmering met oudere LSM-versie

Nieuwe componenten kunnen alleen worden geprogrammeerd met de actuele versie van de LSM.

#### Slecht draaiend slot door moeilijk lopende klamp of schoot

Wanneer de klamp of schoot van het insteekslot slecht draaien, loopt de profielcilinder ook moeilijk.

Controleer of de klamp en schoot van het insteekslot soepel werken.

#### Montagefout door verkeerde bestelling

Wanneer u een fout maakt bij het opmeten van de deur en een profielcilinder volgens die specificaties bestelt, zal de profielcilinder niet (goed) passen.

Controleer voor de bestelling nogmaals de afmetingen van uw deur.

# <span id="page-12-0"></span>5. Inbedrijfstelling

Voor de algemene montagehandleiding verwijzen we naar het productmanual 'Digitale cilinder en halve cilinder – TN4'. In het manual wordt de montage van de verschillende cilindervarianten beschreven.

In dit manual worden de bijzonderheden van de DM-cilinder behandeld. De volgende stappen moeten bij de montage en inbedrijfstelling van de DMcilinder in acht genomen worden:

- Vervanging van het kapje aan de actieve zijde door het WaveNetnetwerkkapje
- Configureren van de DM-cilinder in de LSM en programmering van de cilinder
- **H** Montage van de cilinder, zie hieronder
- Inbedrijfstelling lokaal netwerk via de pc of de CommNode server (zie daarvoor FAQ 'WaveNet via CommNode server, stap voor stap' in het Infocenter die u op de homepage van SimonsVoss) (www.simonsvoss.com) in het menu Support onder FAQ kunt vinden.
- Integreren van de cilinder (LN.I van de cilinder) in het netwerk, zie manual van het WaveNet draadloos netwerk. Daarbij moet met name gelet worden op de sterkte van het signaal. De waarde mag niet onder 70 dBm liggen.
- Functietest met een bevoegd identificatiemedium

### <span id="page-12-1"></span>5.1 Voorwaarden

De volgende minimum voorwaarden aan het sluitsysteem en de LSM worden gesteld door de DM-cilinder:

- **LE** LSM 3.2 SP1 Basic, Business of Professional geïnstalleerd
- **H** G2 of G2+G1 sluitsysteem
- Voor een online verbinding (tasks en reacties/events) met de DMcilinder is de software LSM.Business met de modules LSM Online en LSM Network xx (128 of Enterprise) nodig

Om de deurstatussen uit de LSM verder te kunnen verwerken, moeten de bijbehorende softwaremodule en hardwarecomponenten geïnstalleerd zijn. Ze definiëren belangrijke gebeurtenissen in het sluitsysteem en de vereiste acties. Zo wordt bijvoorbeeld een verantwoordelijke per e-mail geïnformeerd wanneer een branddeur te lang openstaat.

- **LE** I SM Business
- **L** LSM NETWORK xx
- **L** LSM ONLINE

WaveNet-componenten (routers en netwerkkapjes)

Afhankelijk van de configuratie zijn verschillende functies beschikbaar:

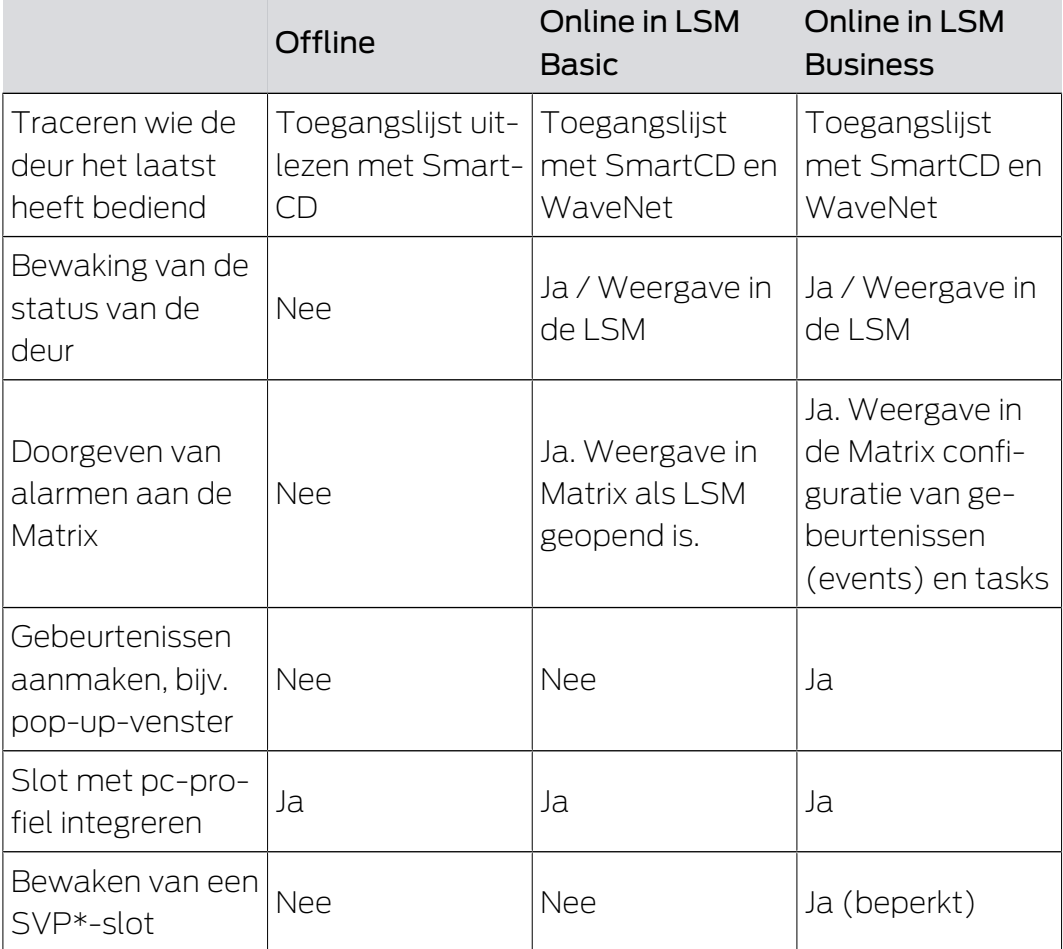

Tab. 1: DM-cilinders in verschillende sluitsystemen

\* SVP: zelf-vergrendelend paniekslot

### <span id="page-14-0"></span>5.2 Eerste stappen

### 5.2.1 Sluitelement aanmaken

#### <span id="page-14-1"></span>Nieuw sluitelement aanmaken

- $\checkmark$  U hebt een database aangemaakt
- $\checkmark$  U hebt een sluitplan aangemaakt
- 1. Klik op [Nieuw sluitelement]

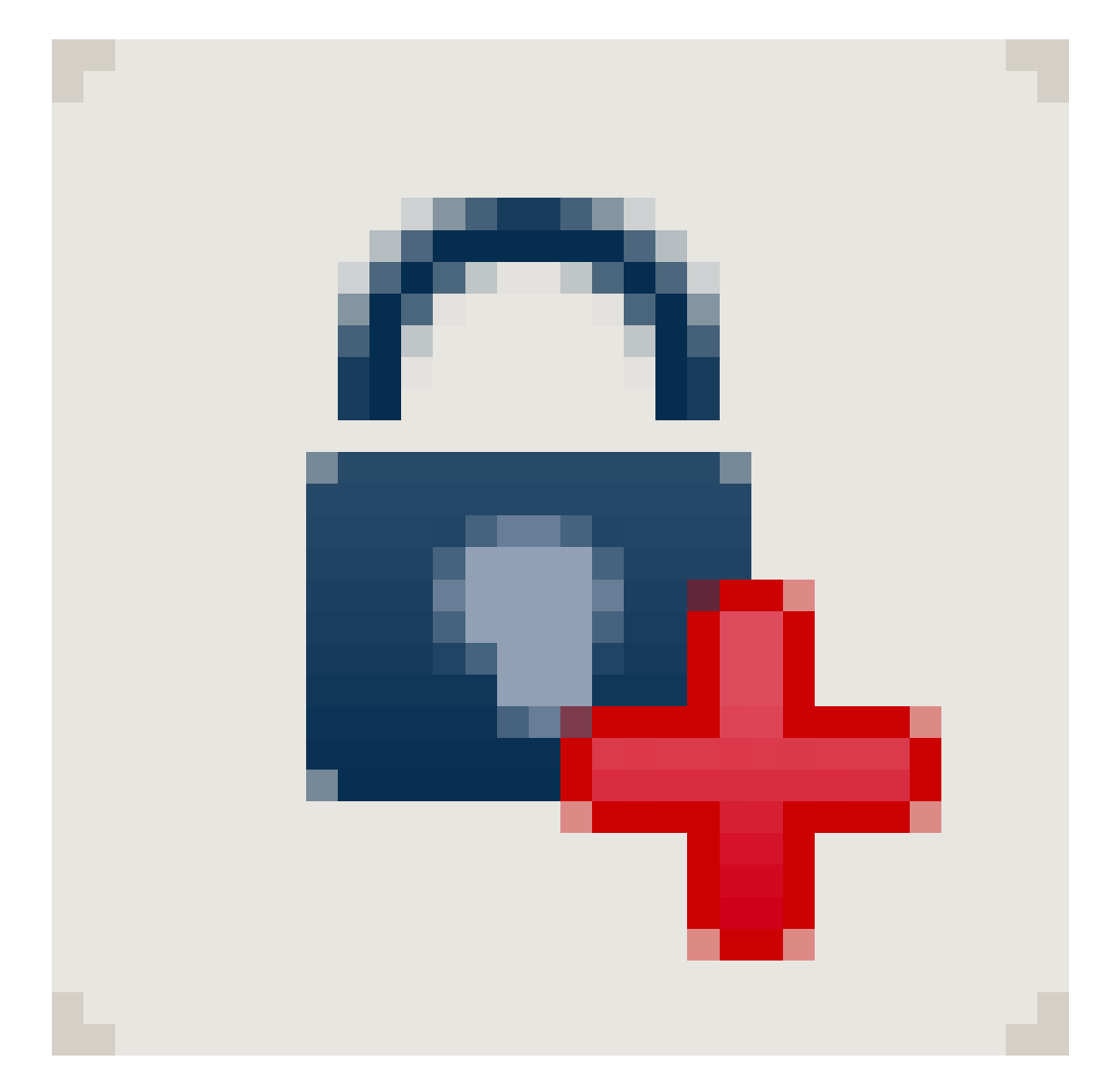

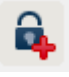

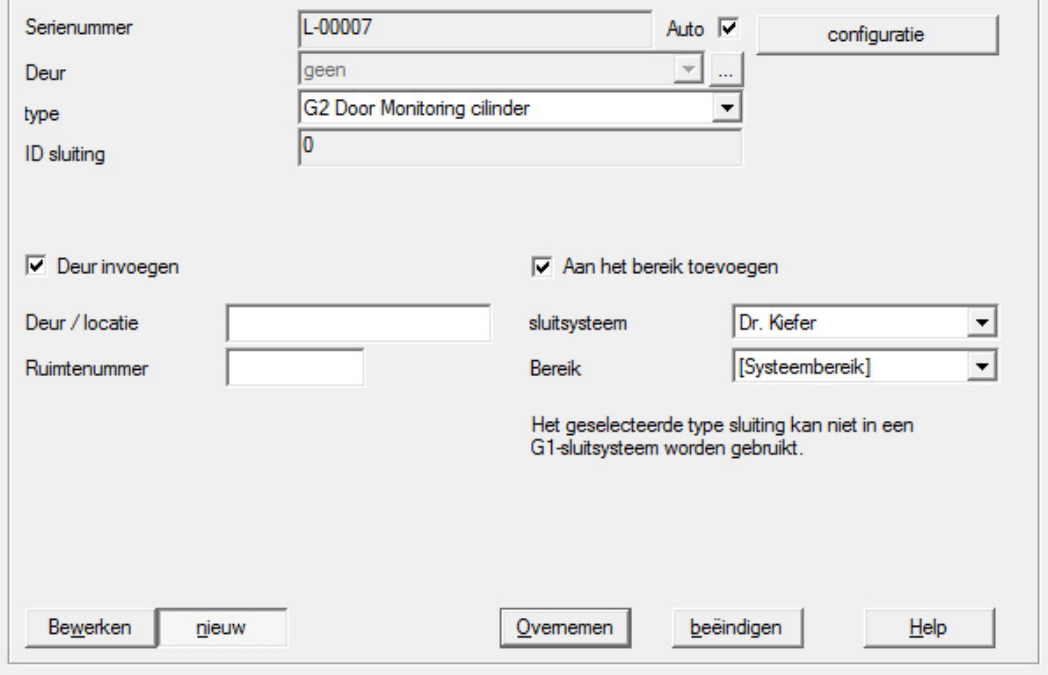

Afb. 1: Nieuw sluitelement aanmaken

- 2. Selecteer het type sluitelement 'G2 Door Monitoring-cilinder'
- 3. Voer een deurnaam in
- 4. Klik op [Overnemen]
- 5. Klik op [Beëindigen]

#### 5.2.2 Identificatiemedium aanmaken

#### <span id="page-16-0"></span>Nieuwe transponder aanmaken

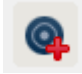

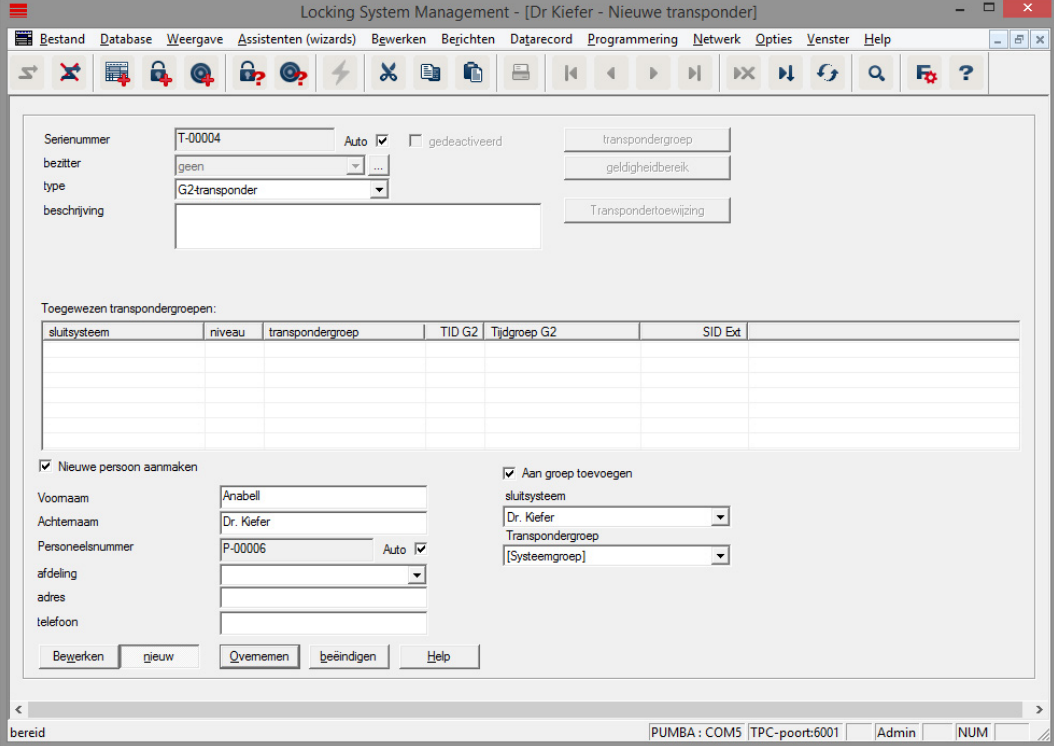

Afb. 2: Nieuwe transponder aanmaken

1. Button [Nieuwe transponder] indrukken

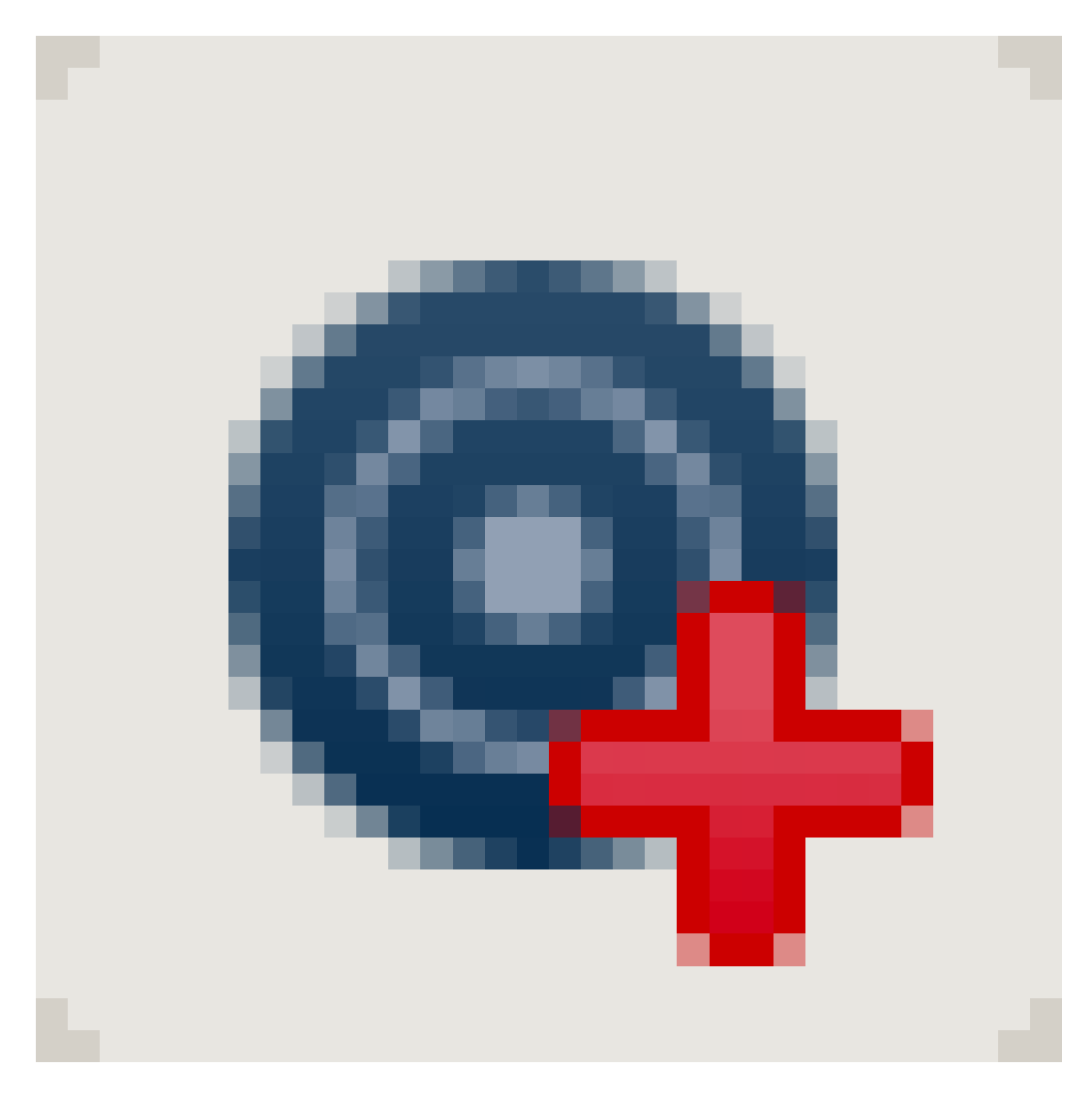

- 2. Type selecteren
- 3. Persoonsnaam toekennen
- 4. [Overnemen]
- 5. [Beëindigen]
- 6. In het sluitplan als recht aanvinken

### 5.2.3 Programmering

#### <span id="page-18-0"></span>Sluitelement programmeren

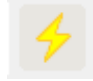

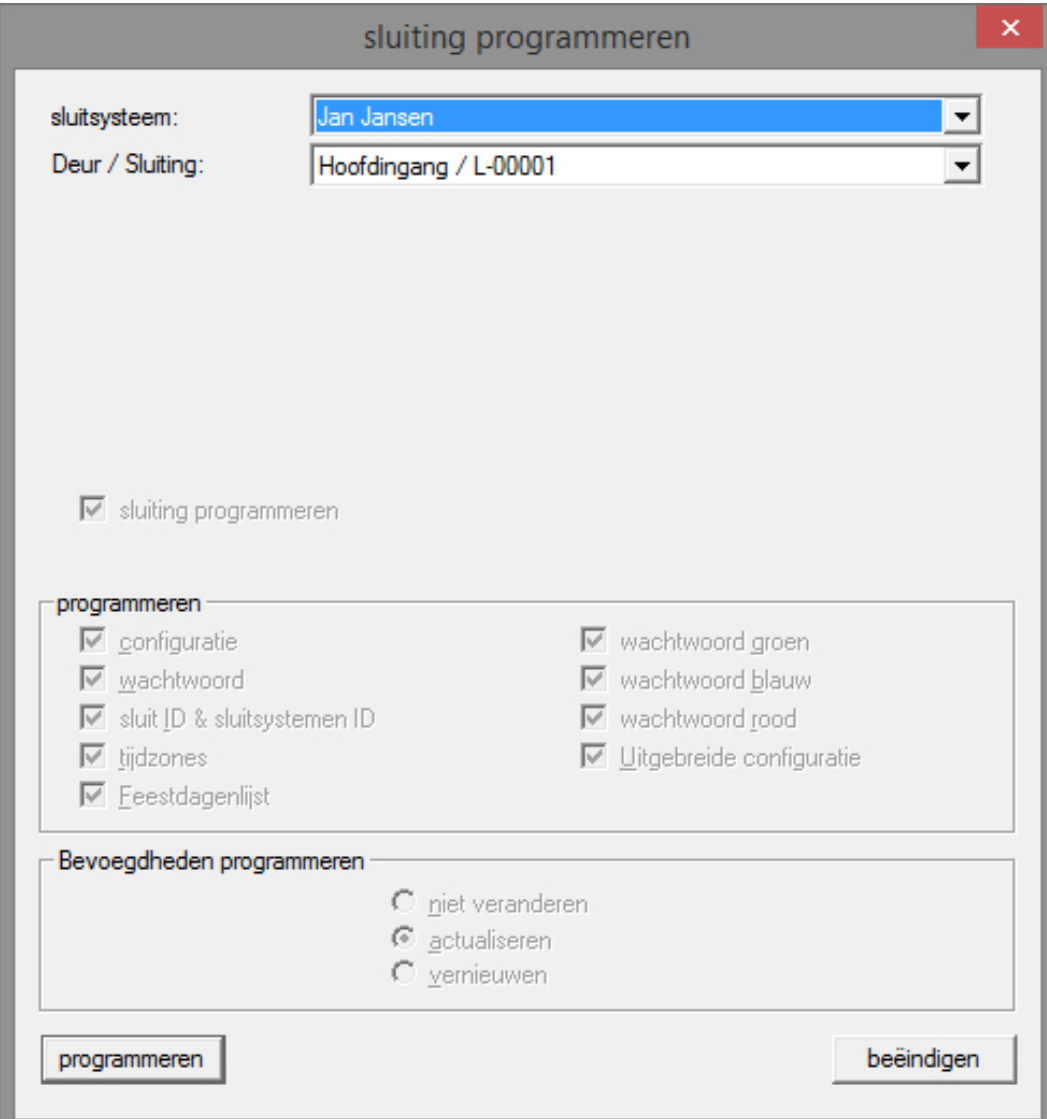

- Sluitelement voor het programmeerapparaat leggen afstand ca. 20 cm
- **B** Sluitelement markeren
- **:** [Programmeersymbool] indrukken
- **:** [Programmeren]

# <span id="page-19-0"></span>5.3 Configuratie

#### <span id="page-19-1"></span>5.3.1 Sluitelementen

5.3.1.1 Cilinders

De eigenschappen van de cilinder kunnen nauwkeurig worden ingesteld, zodat de deur precies doet wat u wilt.

#### Voorwaarden

- **De LSM-software is geopend.**
- Er is ten minste één cilinder in het sluitplan aangelegd
- De matrix van het sluitplan verschijnt op uw monitor

Klik twee keer de betreffende cilinder in de weergave van het sluitplan aan

#### Naam

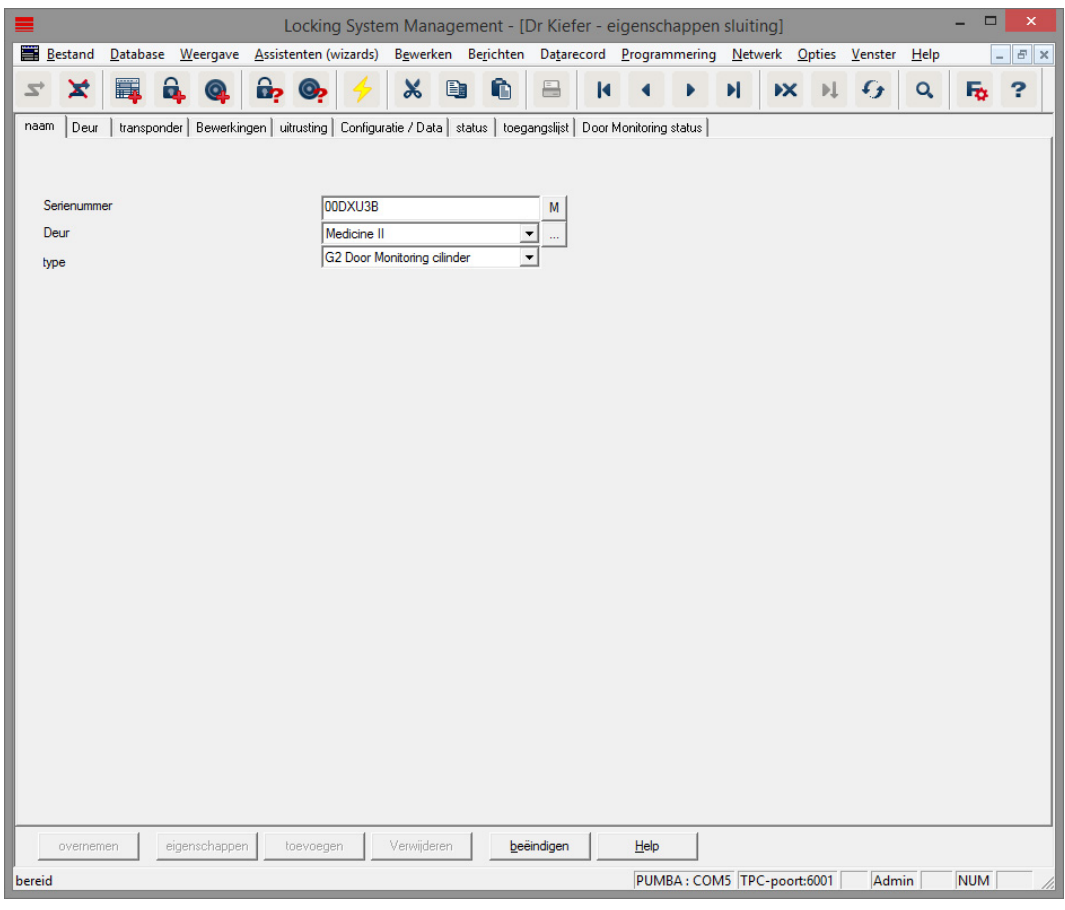

Afb. 3: Register 'Naam'

De eigenschappen van de cilinder gaan open. U ziet de registerkaart 'Naam'

 U ziet de naam van de deur. Als u in het naamveld klikt, kunt u de naam desgewenst wijzigen.

- Met het serienummer kunt u de cilinder onmiskenbaar identificeren. Het nummer is opgeslagen in de elektronica en op de cilinder gegraveerd.
- Het type geeft aan om welk soort sluitelement het gaat.

#### Deur

In het register 'Deur' worden de gegevens van de deur weergegeven

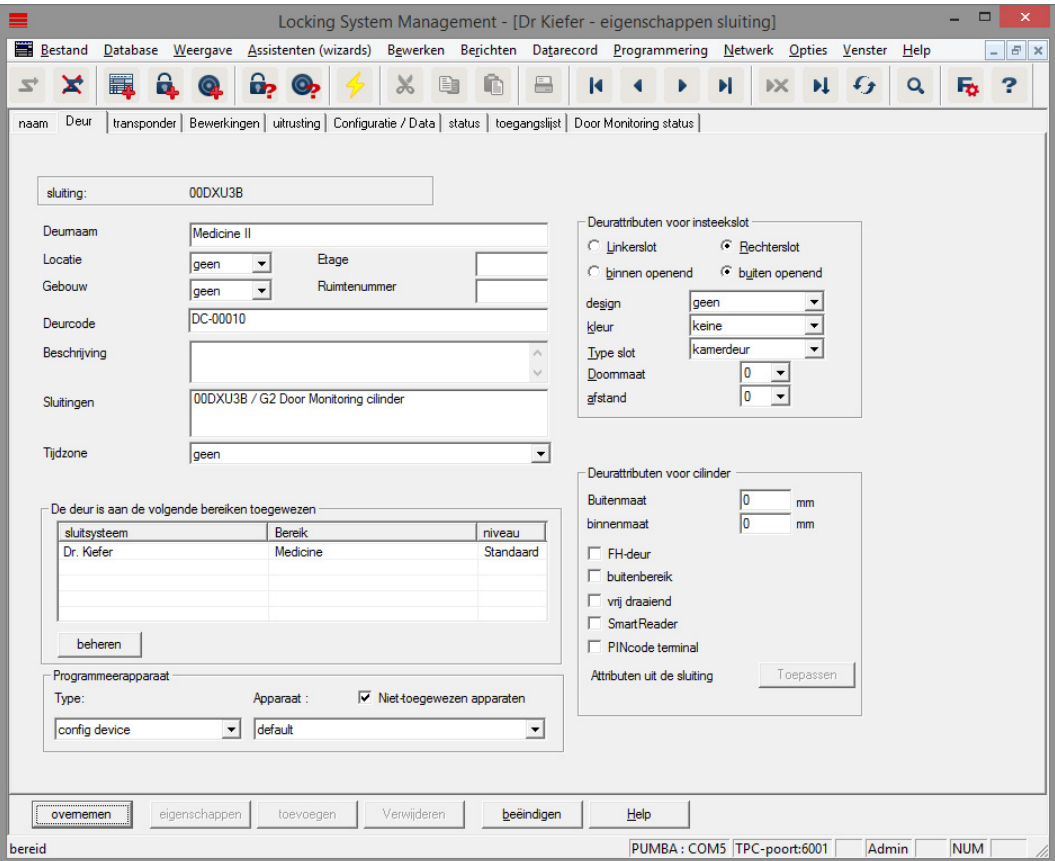

Afb. 4: Register 'Deur'

- Sluitelement: het ID-nummer van het sluitelement
- **B** Deuraanduiding: de naam van de deur
- Locatie: wanneer een locatie is aangemaakt, kan deze hier geselecteerd worden
- Gebouw: wanneer een gebouw is aangemaakt, kan dit hier geselecteerd worden
- **Etage: de etage waarop de deur zich bevindt**
- Ruimtenummer: aanduiding van het ruimtenummer
- Deurcode: de ID van de deur wordt automatisch aangelegd
- **Beschrijving: veld voor extra informatie**
- Sluitelementen: sluitelementen die aan de deur zijn toegekend

- **T** Tijdzone: lijst met tijdzoneplannen die aan de deur toegekend kunnen worden. Daardoor zijn bepaalde personen alleen binnen bepaalde periodes bevoegd bij een deur
- **Bereiken: informatie over het sluitsysteem, het bereik en het niveau**
- Programmeerapparaat: op welke manier wordt het sluitelement geprogrammeerd?
	- Config Device: stationair programmeerapparaat, bijv. SmartCD
	- LockNode: netwerkmodule. Naast de deur ingebouwd
	- WaveNet-knooppunt: CentralNode, of RouterNode in combinatie met een interne netwerkmodule (LN.I). Bij de LN.I is de netwerkkaart in de kap van de knop geïntegreerd
- Deurattributen voor steekslot: gedetailleerde informatie over het slot
- Deurattributen voor cilinder: gedetailleerde informatie over de cilinder

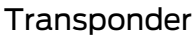

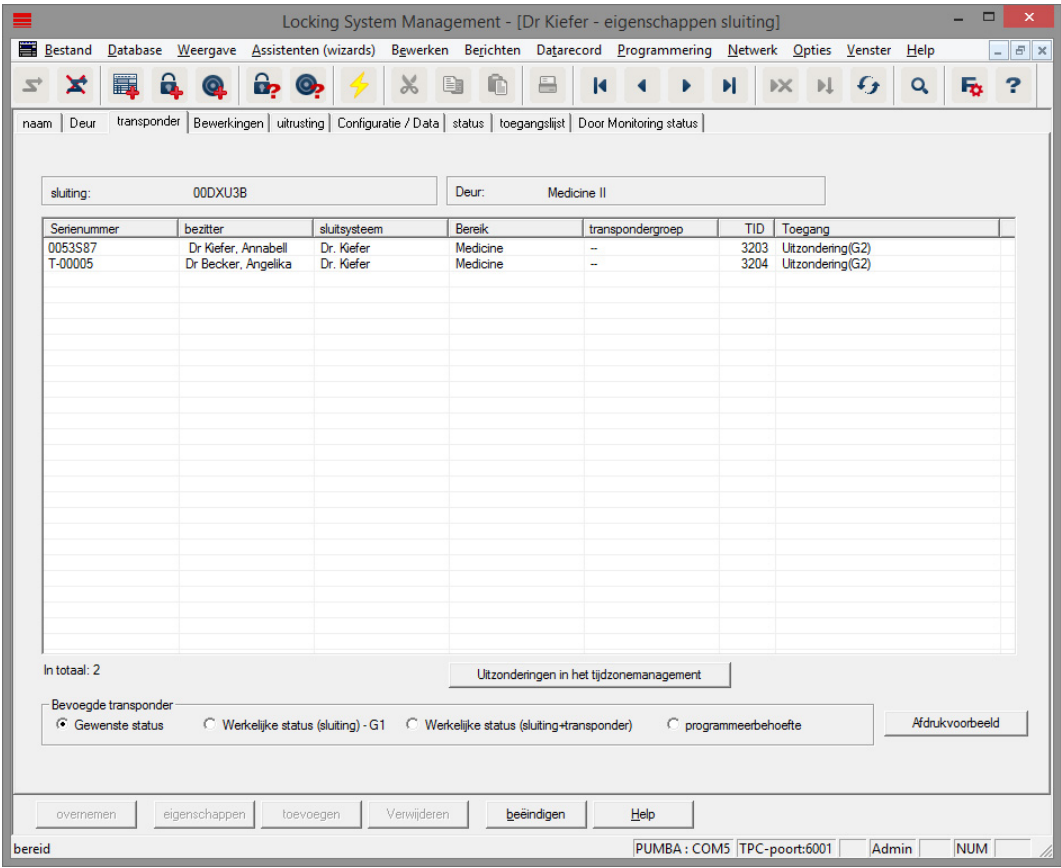

Afb. 5: Register 'Transponder'

In het register 'Transponder' zijn de bevoegde transponders vermeld

Acties

|                                      | Database Weergave                                                                                                 | Assistenten (wizards)            | Bewerken Berichten Datarecord Programmering |             |                |   |                       | Netwerk Opties |              | Venster                     | Help |     | $E \times$<br>L. |
|--------------------------------------|----------------------------------------------------------------------------------------------------|----------------------------------|---------------------------------------------|-------------|----------------|---|-----------------------|----------------|--------------|-----------------------------|------|-----|------------------|
| ×<br>F.<br>$\leq$                    | ္ဘ<br>Q.<br>o,<br>$\bullet$                                                                                       | X                                | 匬<br>Eh                                     | 흠           | $\overline{1}$ | ь | $\blacktriangleright$ | $\mathbb{K}$   | ÞI.          | $\mathcal{L}_{\mathcal{F}}$ | Q    | Fo. | $\overline{ }$   |
| Deur<br>naam                         | Bewerkingen   uitrusting   Configuratie / Data   status   toegangslijst   Door Monitoring status  <br>transponder |                                  |                                             |             |                |   |                       |                |              |                             |      |     |                  |
|                                      |                                                                                                    |                                  |                                             |             |                |   |                       |                |              |                             |      |     |                  |
|                                      |                                                                                                    |                                  |                                             |             |                |   |                       |                |              |                             |      |     |                  |
| sluiting:                            | 00DXU3B                                                                                                    |                                  | Deur:                                       | Medicine II |                |   |                       |                |              |                             |      |     |                  |
| datum                                | type                                                                                                    | Gebruiker                        | beschrijving                                |             | Do.            |   |                       |                |              |                             |      |     |                  |
| 2014.08.16 20:06                     | Laatste programmering                                                                                             | <b>Admin</b>                     |                                             |             |                |   |                       |                |              |                             |      |     |                  |
| 2014 08 16 20:05                     | Gereset                                                                                                    | Admin                            |                                             |             |                |   |                       |                |              |                             |      |     |                  |
| 2014.08.16 18:43                     | Deur werd geforceerd                                                                                              | <b>TaskSvr</b>                   |                                             |             |                |   |                       |                |              |                             |      |     |                  |
| 2014.08.16 18:43                     | Deur staat lang open                                                                                              | <b>TaskSvr</b>                   |                                             |             |                |   |                       |                |              |                             |      |     |                  |
| 2014.08.16 18:42                     | Deur staat lang open                                                                                              | <b>TaskSvr</b>                   |                                             |             |                |   |                       |                |              |                             |      |     |                  |
| 2014.08.16 18:41                     | Deur staat lang open                                                                                              | <b>TaskSvr</b>                   |                                             |             |                |   |                       |                |              |                             |      |     |                  |
| 2014.08.16 18:40                     | Deur staat lang open                                                                                              | <b>TaskSyr</b>                   |                                             |             |                |   |                       |                |              |                             |      |     |                  |
| 2014.08.16 18:40                     | Manipulatie magneetyeld                                                                                           | <b>TaskSvr</b>                   |                                             |             |                |   |                       |                |              |                             |      |     |                  |
| 2014.08.16 16:23                     | Deur staat lang open                                                                                              | <b>TaskSvr</b>                   |                                             |             |                |   |                       |                |              |                             |      |     |                  |
| 2014.08.16 15:47                     | Deur staat lang open                                                                                              | <b>TaskSvr</b>                   |                                             |             |                |   |                       |                |              |                             |      |     |                  |
| 2014.08.16 15:45                     | Gereset                                                                                                    | <b>Admin</b>                     |                                             |             |                |   |                       |                |              |                             |      |     |                  |
| 2014.08.16 15:15                     | Deur staat lang open                                                                                              | <b>TaskSvr</b><br><b>TaskSvr</b> |                                             |             |                |   |                       |                |              |                             |      |     |                  |
| 2014.08.16 13:56<br>2014.08.16 13:56 | Deur werd geforceerd                                                                                              | <b>TaskSyr</b>                   |                                             |             |                |   |                       |                |              |                             |      |     |                  |
| 2014.08.16 13:17                     | Deur staat lang open<br>Deur staat lang open                                                                      | <b>TaskSvr</b>                   |                                             |             |                |   |                       |                |              |                             |      |     |                  |
| 2014.08.16 12:52                     | Deur staat lang open                                                                                              | <b>TaskSvr</b>                   |                                             |             |                |   |                       |                |              |                             |      |     |                  |
| 2014.08.16 12:51                     | Deur staat lang open                                                                                              | <b>TaskSvr</b>                   |                                             |             |                |   |                       |                |              |                             |      |     |                  |
| 2014.08.16 12:51                     | Manipulatie magneetveld                                                                                           | <b>TaskSvr</b>                   |                                             |             |                |   |                       |                |              |                             |      |     |                  |
| 2014.08.16 12:51                     | Manipulatie magneetveld                                                                                           | <b>TaskSyr</b>                   |                                             |             |                |   |                       |                |              |                             |      |     |                  |
| 2014.08.16 12:50                     | Deur staat lang open                                                                                              | <b>TaskSyr</b>                   |                                             |             |                |   |                       |                |              |                             |      |     |                  |
| 2014.08.16 12:50                     | Manipulatie magneetveld                                                                                           | <b>TaskSvr</b>                   |                                             |             |                |   |                       |                |              |                             |      |     |                  |
| 2014.08.16 12:49                     | Manipulatie magneetveld                                                                                           | <b>TaskSvr</b>                   |                                             |             |                |   |                       |                |              |                             |      |     |                  |
| 2014.08.16 12:48                     | Deur staat lang open                                                                                              | <b>TaskSvr</b>                   |                                             |             |                |   |                       |                |              |                             |      |     |                  |
| 2014.08.16 12:45                     | Deur staat lang open                                                                                              | <b>TaskSyr</b>                   |                                             |             |                |   |                       |                |              |                             |      |     |                  |
| 2014.08.16 12:44                     | Deur staat lang open                                                                                              | <b>TaskSvr</b>                   |                                             |             |                |   |                       |                |              |                             |      |     |                  |
| 2014.08.16 12:39                     | Deur staat lang open                                                                                              | <b>TaskSvr</b>                   |                                             |             |                |   |                       |                |              |                             |      |     |                  |
| 2014.08.16 12:36                     | Deur staat lang open                                                                                              | <b>TaskSvr</b>                   |                                             |             |                |   |                       |                |              |                             |      |     |                  |
| 2014.08.16 12:14                     | Deur staat lang open                                                                                              | <b>TaskSvr</b>                   |                                             |             |                |   |                       |                |              |                             |      |     |                  |
| 2014.08.14 22:24                     | Deur staat lang open                                                                                              | <b>TaskSyr</b>                   |                                             |             |                |   |                       |                |              |                             |      |     |                  |
| 2014.08.14 22:24                     | Deur staat lang open                                                                                              | <b>TaskSyr</b>                   |                                             |             |                |   |                       |                |              |                             |      |     |                  |
|                                      | 2014 08:14:22:23 Deur staat lang open                                                                             | <b>Task Syr</b>                  |                                             |             |                |   |                       |                | $\checkmark$ |                             |      |     |                  |
|                                      |                                                                                                    |                                  |                                             |             |                |   |                       |                |              |                             |      |     |                  |
|                                      |                                                                                                    |                                  |                                             |             |                |   |                       |                |              |                             |      |     |                  |

Afb. 6: Register 'Acties'

In het register 'Acties' zijn de uitgevoerde programmeringen vermeld

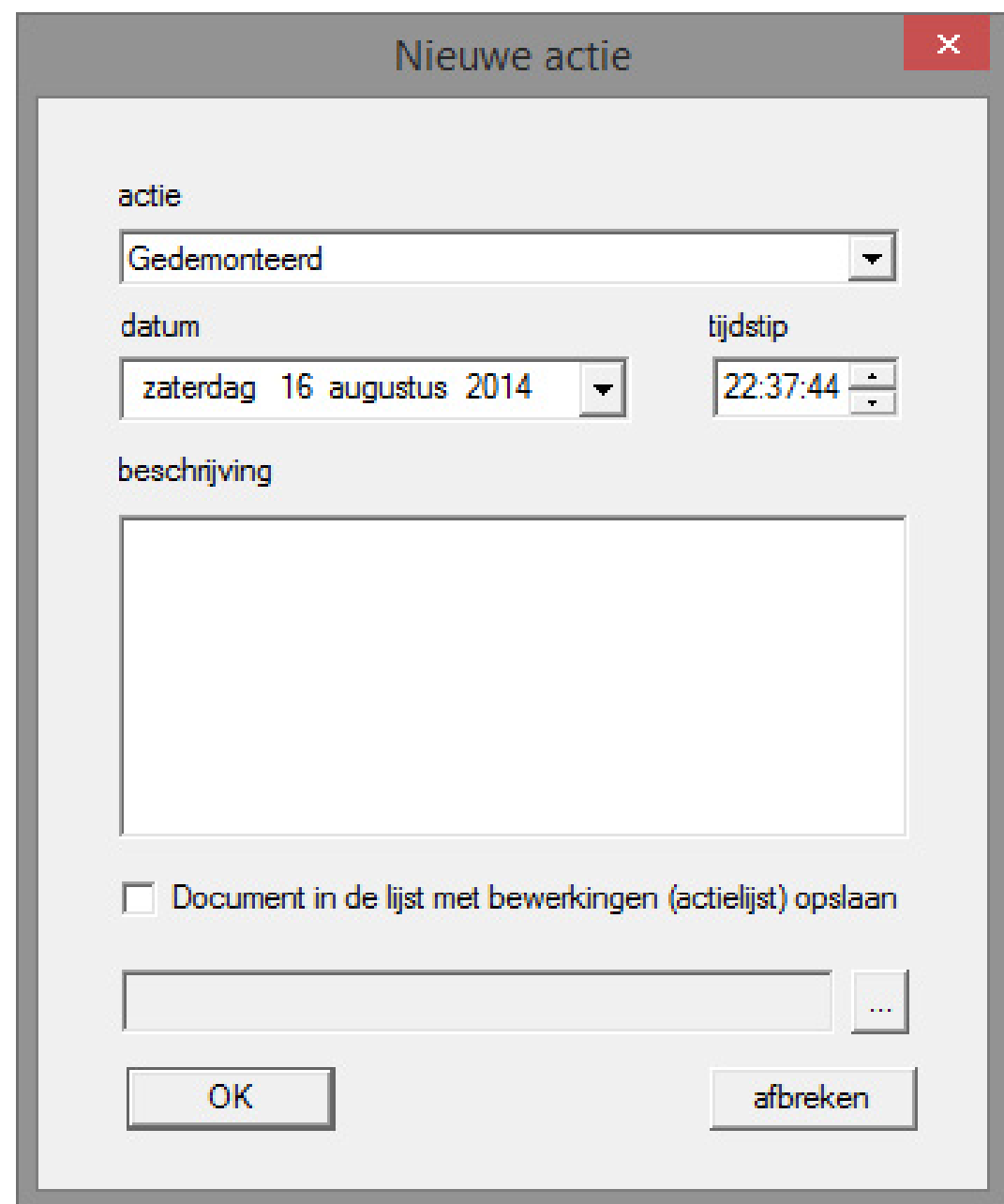

Extra acties kunt u via [Toevoegen] protocolleren. Met behulp van het pulldown-menu selecteert u verschillende acties

- **H** Gedemonteerd
- **:** Vervangen
- **::** Gemonteerd
- **H** Laatste batterijvervanging
- **::** Geplande batterijvervanging

#### Uitrusting

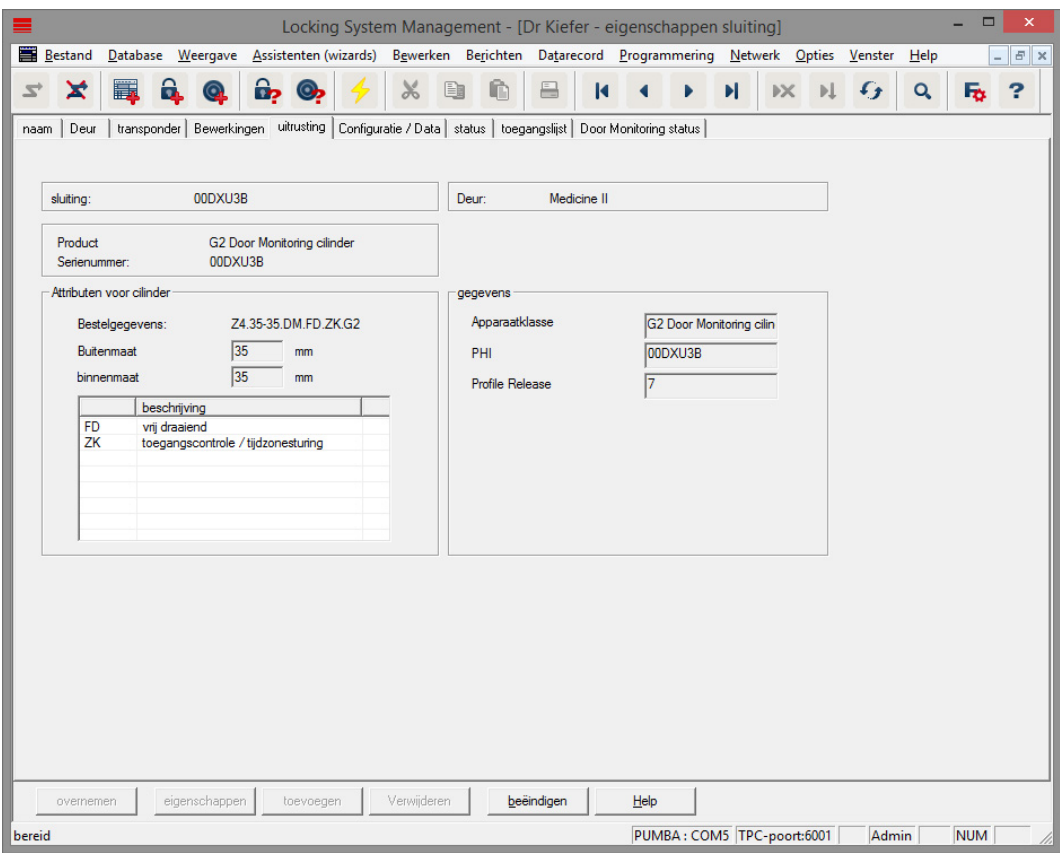

Afb. 7: Register 'Uitrusting'

In het register 'Uitrusting' wordt de gedetailleerde informatie van het sluitelement weergegeven

- Sluitelement: het serienummer van de cilinder. Standaard is het PHInummer. Desgewenst kunt u een eigen serienummer invoeren
- Deur: naam van de deur
- Bestelgegevens: artikelnummer van het sluitelement
- Buitenmaat: lengte van de cilinder van de schroefdraad van de bevestigingsschroef tot de pc-buitenkant
- Binnenmaat: lengte van de cilinder van de schroefdraad van de bevestigingsschroef tot de pc-binnenkant
- Afhankelijk van het type sluitelement is meer informatie in de tabel te vinden
- Categorie apparatuur: vermelding van de categorie sluitelement
- PHI: Physical Hardware Identifier. Een uniek identificatienummer van de component
- **B** Profile Release: de versie van het profiel

#### Configuratie/gegevens

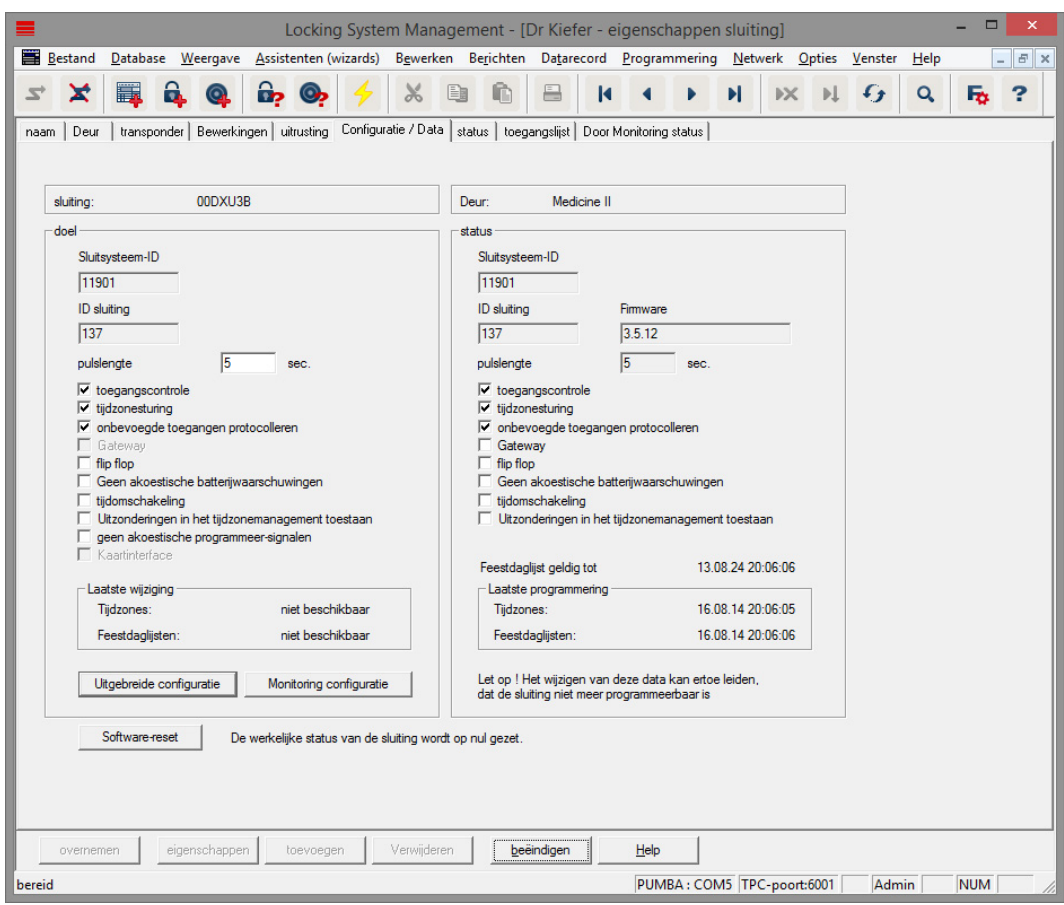

Afb. 8: Register 'Configuratie/gegevens'

In het register 'Configuratie/gegevens' wordt het sluitelement geconfigureerd

- U ziet twee secties: een doel- en een is-bereik. In het doelbereik legt u vast wat de component moet doen. Zodra de wijzigingen geprogrammeerd zijn, zullen beide bereiken identiek zijn
- Pulslengte: hoe lang moet de cilinder vrijschakelen? 1 s 25 s
- **T** Toegangscontrole: de cilinder registreert wanneer een bepaalde transponder is gebruikt. De optie .ZK is vereist
- **T** Tijdzonesturing: bepaalde personen kunnen de deur slechts op bepaalde tijden openen. De optie .ZK is vereist
- Protocolleren van onbevoegde toegangspogingen: de cilinder registreert wanneer een onbevoegd persoon de deur wilde openen.
- FlipFlop: de cilinder schakelt bij een bevoegd medium continu vrij... tot een ander recht wordt doorgegeven. Wanneer de FF-modus geselecteerd is, moet de grendelbewaking van de Door Monitoringcilinder gedeactiveerd zijn. De positie van de grendel wordt alleen correct weergegeven als FF uitgeschakeld is

- Geen akoestische batterijsignalen: de cilinder geeft geen geluidssignaal als de batterij vervangen moet worden.
- Tijdomstelling: de cilinder schakelt op een bepaalde tijd automatisch vrij en uit. Wat hij precies moet doen, stelt u in onder 'Uitgebreide configuratie'. Wanneer de tijdomstelling geselecteerd is, moet de grendelbewaking van de Door Monitoring-cilinder gedeactiveerd zijn. De positie van de grendel wordt alleen correct weergegeven zonder tijdomstelling
- Uitzonderingen in het tijdzonebeheer toelaten (vanaf LSM Business): er kunnen uitzonderingen in het tijdzonebeheer worden ingesteld
- Geen akoestische programmeerbewijzen: tijdens het programmeren geeft de cilinder geen geluidssignalen af
- **H** Kaarteninterface: wanneer een kaartlezer bij de cilinder is aangebracht, kan de functie hier geactiveerd worden.
- Uitgebreide configuratie: Hier stelt u in hoe de tijdomstelling moet verlopen. Deze opties zijn actief zodra een tijdzoneplan is aangemaakt
	- Automatisch vrijschakelen: op de ingestelde tijd schakelt het sluitelement automatisch vrij.
	- Handmatig vrijschakelen: op de ingestelde tijd blijft het sluitelement uitgeschakeld. Na activering door een transponder schakelt het sluitelement continu vrij
	- Automatisch uitschakelen: op de ingestelde tijd schakelt het sluitelement automatisch uit.
	- Handmatig uitschakelen: op de ingestelde tijd blijft het sluitelement vrijgeschakeld. Na een bevoegd medium schakelt het sluitelement continu uit
	- Transponder altijd actief: als het sluitelement vrijgeschakeld is, kunnen bevoegde identificatiemedia hem nog steeds sluiten
	- **T** Transponder alleen actief in uitgeschakelde toestand: als het sluitelement vrijgeschakeld is, kunnen bevoegde identificatiemedia hem niet sluiten
- Software Reset: in de software wordt de is-toestand gereset om bijv. een onvolledig geprogrammeerde component opnieuw te programmeren

#### Monitoring configuratie

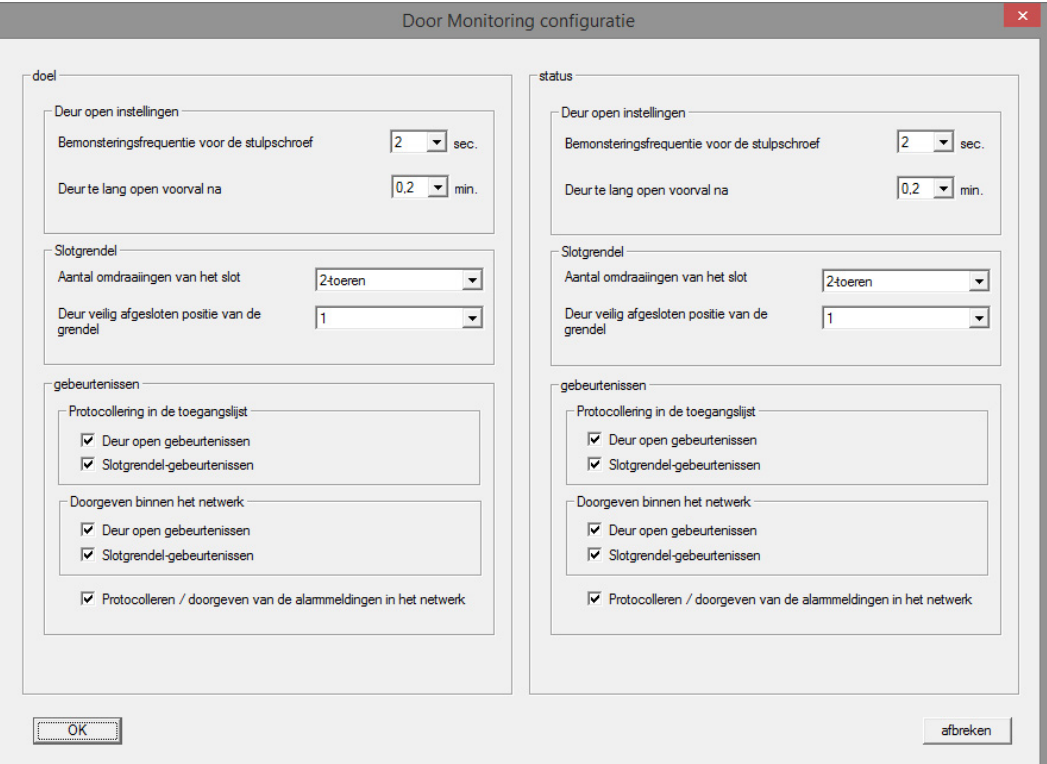

Afb. 9: Menu 'Monitoring configuratie'

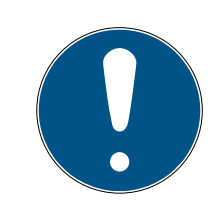

#### **OPMERKING**

De monitoring configuratie heeft rechtstreeks invloed op het stroomverbruik van de cilinder.

Hoe korter de bemonsteringsfrequentie voor de bevestigingsschroef is ingesteld, des te groter is het stroomverbruik.

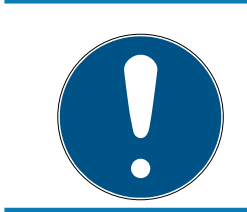

#### **OPMERKING**

Wijzigingen van de Door Monitoring configuratie treden pas in werking nadat de cilinder geprogrammeerd is

Bemonsteringsfrequentie voor de bevestigingsschroef: De sensor in de bevestigingsschroef tast met een instelbare interval het magneetveld af. Hoe korter de interval van de bemonsteringsfrequentie is ingesteld, des te sterker is de bewaking en des te groter het stroomverbruik van de cilinder. Een goede afstemming van de deurbewaking en het stroomverbruik ligt bij 2 tot 3 seconden. Wanneer het openen van de deur niet hoeft te worden geregistreerd, kan de functie uitgeschakeld worden. Instelling: uit

- "Deur te lang open" event na: na de ingestelde tijd wordt een melding aan de LSM doorgegeven.
- Aantal omdraaiingen van het slot: afhankelijk van het slot is de grendel na één of meerdere omdraaiingen compleet uitgeschoven en de deur veilig afgesloten. In deze menupunten is het aantal omdraaiingen instelbaar.

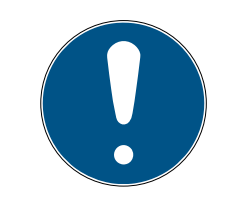

### **OPMERKING**

Bij de .AP2 antipaniekcilinder wordt de positie van de grendel niet bewaakt.

Stel bij de .AP2 cilinder het aantal omdraaiingen op 'uit'

Stel bij de .AP2 cilinder als positie deur veilig afgesloten op 'uit'

- **F** Protocollering van de toegangslijst: hier stelt u in of de 'deur open' en de slotgrendel-gebeurtenissen in de toegangslijst moeten worden opgeslagen
- Doorgeven binnen het netwerk: hier stelt u in of de 'deur open' en de slotgrendel-gebeurtenissen via het WaveNet-netwerk moeten worden doorgegeven aan de LSM
- **B** Protocolleren / doorgeven van de alarmmeldingen in het netwerk: hier stelt u in of de alarmmeldingen via het WaveNet-netwerk moeten worden doorgegeven aan de LSM. Het doorgeven moet ook voor de LN.I via 'Netwerk' » 'Wavenet beheren' worden ingesteld. De doorgegeven alarmmeldingen zijn:
	- **:** Deur te lang open
	- **:** Manipulatiepoging
	- Deur wordt geopend hoewel deze als afgesloten of veilig afgesloten te boek staat

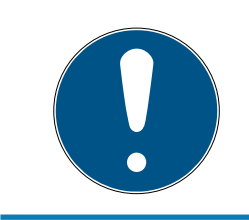

### **OPMERKING**

Wanneer de gebeurtenissen niet in de toegangslijst geprotocolleerd worden, is achteraf niet meer vast te stellen wie door een bepaalde deur is gegaan.

#### **Status**

| sluiting:                          | 00DXU3B | Deur: | Medicine II |  |
|------------------------------------|---------|-------|-------------|--|
| -Status bij de laatste uitlezing - |         |       |             |  |
| Batterijstatus                     | OK      |       |             |  |
| noodvrijschakeling                 |         |       |             |  |
| gedeactiveerd                      |         |       |             |  |
| Aangekoppeld                       |         |       |             |  |
| opslagmodus                        |         |       |             |  |
|                                    |         |       |             |  |

Afb. 10: Register 'Status'

In het register 'Status' wordt de laatst uitgelezen status van het sluitelement weergegeven

- Batterijstatus: laat zien of de batterijen aan vervanging toe zijn.
- Noodvrijschakeling: de cilinder is door een noodopening via de software vrijgeschakeld
- Gedeactiveerd: de cilinder is gedeactiveerd. De cilinder schakelt zelfs niet vrij met een bevoegde transponder.
- Vrijgeschakeld: de cilinder is vrijgeschakeld.
- Opslagmodus: de batterijen zijn zelfs na de 2e waarschuwing niet vervangen en de cilinder bevindt zich in de opslagmodus. Met een G2 batterijvervangingstransponder wordt de modus 30 seconden lang opgeheven. In deze tijd kan de cilinder worden bediend met een bevoegde transponder.

#### Toegangslijst

|                          | $\Box$<br>Locking System Management - [Dr Kiefer - eigenschappen sluiting]<br>Database Weergave Assistenten (wizards) Bewerken Berichten Datarecord Programmering Netwerk Opties |                                              |                                                                     |                                                   |           |           |                          |                          |                      |           |           |            |                                                                                                    |      | ×                        |  |   |              |                            |            |          |            |     |
|--------------------------|----------------------------------------------------------------------------------------------------|----------------------------------------------|---------------------------------------------------------------------|---------------------------------------------------|-----------|-----------|--------------------------|--------------------------|----------------------|-----------|-----------|------------|----------------------------------------------------------------------------------------------------|------|--------------------------|--|---|--------------|----------------------------|------------|----------|------------|-----|
| 葺                        | Bestand                                                                                                    |                                              |                                                                     |                                                   |           |           |                          |                          |                      |           |           |            |                                                                                                    |      |                          |  |   |              |                            | Venster    | Help     |            | F X |
| $\overline{\mathcal{L}}$ | x                                                                                                    |                                              | 6.                                                                  | <b>G</b>                                          | $\hat{r}$ | <b>Q</b>  |                          |                          | $\chi$               | En        |           | 흠          | $\overline{\mathbf{R}}$                                                                                                    |      |                          |  | Ы | $\mathbb{K}$ | PL                         | $\epsilon$ | $\alpha$ | Бъ         | ?   |
|                          | naam Deur<br>sluiting:                                                                                                    |                                              |                                                                     | 00DXU3B                                           |           |           |                          |                          |                      |           | Deur:     |            | transponder   Bewerkingen   uitrusting   Configuratie / Data   status   toegangslijst   Door Monitoring status  <br>Medicine II |      |                          |  |   |              |                            |            |          |            |     |
|                          | datum                                                                                                    |                                              | bezitter                                                            |                                                   |           |           |                          |                          | Serienummer          |           |           |            |                                                                                                    |      | TID   Sluitingscomponent |  |   |              |                            |            |          |            |     |
|                          |                                                                                                    |                                              |                                                                     | 2014.08.16 23:02 La porte reste longtemps ouverte |           |           |                          | $\sim$                   |                      |           |           |            | $65426 -$                                                                                                    |      |                          |  |   |              |                            |            |          |            |     |
|                          | 2014.08.16 23:02 Porte forcée                                                                                                    |                                              |                                                                     |                                                   |           |           |                          |                          |                      |           |           |            | $65458 -$                                                                                                    |      |                          |  |   |              |                            |            |          |            |     |
|                          |                                                                                                    |                                              |                                                                     |                                                   |           |           |                          | $\sim$                   |                      |           |           |            | $65442 -$                                                                                                    |      |                          |  |   |              |                            |            |          |            |     |
|                          | 2014.08.16 23:01 Verrou Position 1                                                                                                    |                                              |                                                                     | 2014.08.16 23:01 Verrou Position 2                |           |           |                          | u,                       |                      |           |           |            | $65441 -$                                                                                                    |      |                          |  |   |              |                            |            |          |            |     |
|                          |                                                                                                    |                                              |                                                                     |                                                   |           |           |                          |                          |                      |           |           |            |                                                                                                    |      |                          |  |   |              |                            |            |          |            |     |
|                          |                                                                                                    |                                              |                                                                     | 2014.08.16 23:01 Dr Kiefer, Annabell              |           |           |                          |                          | 0053S87              |           |           |            | $3203 -$                                                                                                    |      |                          |  |   |              |                            |            |          |            |     |
|                          |                                                                                                    |                                              |                                                                     | 2014.08.16 23:01 La porte a été fermée            |           |           |                          | $\sim$                   |                      |           |           |            | $65425 -$                                                                                                    |      |                          |  |   |              |                            |            |          |            |     |
|                          |                                                                                                    |                                              |                                                                     | 2014.08.16 23:01 La porte a été ouverte           |           |           |                          | $\overline{\phantom{a}}$ |                      |           |           |            | $65424 -$                                                                                                    |      |                          |  |   |              |                            |            |          |            |     |
|                          |                                                                                                    |                                              |                                                                     | 2014.08.16 23:01 La porte a été fermée            |           |           |                          | $\overline{a}$           |                      |           |           |            | $65427 -$                                                                                                    |      |                          |  |   |              |                            |            |          |            |     |
|                          |                                                                                                    |                                              |                                                                     | 2014.08.16 23:01 La porte reste longtemps ouverte |           |           |                          | ÷.                       |                      |           |           |            | $65426 -$                                                                                                    |      |                          |  |   |              |                            |            |          |            |     |
|                          |                                                                                                    |                                              | 2014.08.16 23:01 La porte a été ouverte<br>$\overline{\phantom{a}}$ |                                                   |           |           |                          |                          |                      |           | $65424 -$ |            |                                                                                                    |      |                          |  |   |              |                            |            |          |            |     |
|                          |                                                                                                    | 2014.08.16 23:01 La porte a été fermée<br>÷. |                                                                     |                                                   |           |           |                          |                          |                      | $65425 -$ |           |            |                                                                                                    |      |                          |  |   |              |                            |            |          |            |     |
|                          | 2014.08.16 23:01 Verrou Position 2                                                                                                    |                                              |                                                                     |                                                   |           |           |                          | $\sim$                   |                      |           |           |            | $65442 -$                                                                                                    |      |                          |  |   |              |                            |            |          |            |     |
|                          | 2014.08.16 23:01 Verrou Position 1                                                                                                    |                                              |                                                                     |                                                   | $\sim$    |           |                          |                          |                      |           |           |            | $65441 -$                                                                                                    |      |                          |  |   |              |                            |            |          |            |     |
|                          |                                                                                                    |                                              |                                                                     | 2014.08.16 23:01 La porte a été ouverte           |           |           | $\overline{\phantom{a}}$ |                          |                      |           |           |            | $65424 -$                                                                                                    |      |                          |  |   |              |                            |            |          |            |     |
|                          |                                                                                                    |                                              |                                                                     | 2014.08.16 23:01 La porte a été fermée            |           |           |                          | $\sim$                   |                      |           |           |            | $65425 -$                                                                                                    |      |                          |  |   |              |                            |            |          |            |     |
|                          |                                                                                                    |                                              |                                                                     | 2014.08.16 23:01 Dr Kiefer, Annabell              |           |           |                          |                          | 0053S87              |           |           |            | $3203 -$                                                                                                    |      |                          |  |   |              |                            |            |          |            |     |
|                          |                                                                                                    |                                              |                                                                     | 2014.08.16 23:00 La porte a été ouverte           |           |           |                          | $\sim$                   |                      |           |           |            | $65424 -$                                                                                                    |      |                          |  |   |              |                            |            |          |            |     |
|                          |                                                                                                    |                                              |                                                                     | 2014.08.16 23:00 La porte a été fermée            |           |           |                          | $\sim$                   |                      |           |           |            | $65425 -$                                                                                                    |      |                          |  |   |              |                            |            |          |            |     |
|                          |                                                                                                    |                                              |                                                                     | 2014.08.16 23:00 La porte a été ouverte           |           |           |                          | ÷.                       |                      |           |           |            | $65424 -$                                                                                                    |      |                          |  |   |              |                            |            |          |            |     |
|                          |                                                                                                    |                                              |                                                                     | 2014.08.16 23:00 La porte a été fermée            |           |           |                          | $\overline{\phantom{a}}$ |                      |           |           |            | $65425 -$                                                                                                    |      |                          |  |   |              |                            |            |          |            |     |
|                          |                                                                                                    |                                              |                                                                     | 2014.08.16 23:00 La porte a été ouverte           |           |           |                          |                          |                      |           |           |            | $65424 -$                                                                                                    |      |                          |  |   |              |                            |            |          |            |     |
|                          |                                                                                                    |                                              |                                                                     | 2014 08 16 23:00 Is note a été fermée             |           |           |                          |                          |                      |           |           |            | GRADE -                                                                                                    |      |                          |  |   |              |                            |            |          |            | v   |
|                          |                                                                                                    | Afdrukvoorbeeld                              |                                                                     |                                                   |           |           |                          |                          | toegangslijst wissen |           |           |            |                                                                                                    |      | Toegangenlijst voor deur |  |   |              |                            |            |          |            |     |
|                          | overnemen                                                                                                    |                                              |                                                                     | eigenschappen                                     |           | toevoegen |                          |                          | Verwijderen          |           |           | beëindigen |                                                                                                    | Help |                          |  |   |              |                            |            |          |            |     |
| bereid                   |                                                                                                    |                                              |                                                                     |                                                   |           |           |                          |                          |                      |           |           |            |                                                                                                    |      |                          |  |   |              | PUMBA: COM5 TPC-poort:6001 | Admin      |          | <b>NUM</b> |     |

Afb. 11: Register 'Toegangslijst'

Sluitelementen met de optie .ZK registreren de rechten met datum, tijd, naam, serienummer en transponder-ID

Toegangslijst voor deur: wanneer meerdere sluitelementen in de deur zijn aangebracht, kunnen de passages van alle sluitelementen worden weergegeven

Om de toegangslijst te exporteren, klikt u op [Printweergave]. Vanuit de printweergave kan de lijst geprint of geëxporteerd worden. Mogelijk formaten zijn:

PDF, TXT, RPT, REC, CSV, TTX, HTML 3.2 /4.0, XLS, RTF, ODBC en XML

#### Door Monitoring status

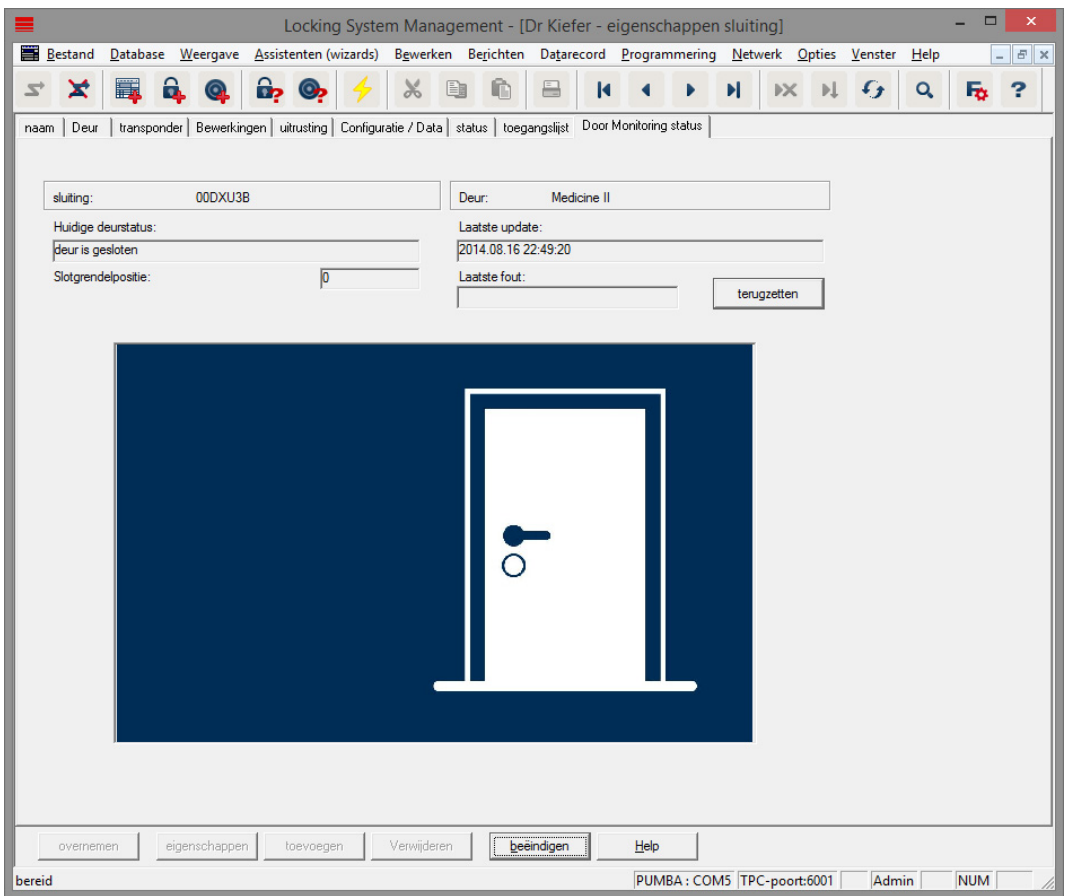

Afb. 12: Register 'Door Monitoring status'

In het register 'Door Monitoring status' wordt de laatst uitgelezen status van het sluitelement weergegeven Voor de status beschikt u over twee mogelijkheden

- De status wordt automatisch via een LN.I uitgelezen zodra zich een wijziging voordoet

of

- Handmatig uitlezen via 'Programmering' » Sluitelement uitlezen
- **Huidige deurstatus:** 
	- **B** Deur te lang open
	- **:** Deur open
	- **:** Deur gesloten
	- **:** Deur afgesloten
	- **:** Deur veilig afgesloten
- Slotgrendelpositie: positie van de grendel 0-4, afhankelijk van het aantal omdraaiingen van het slot

#### **H** Laatste fout:

- ongedefinieerde status van de deur
- **Deur te lang open**
- Bevestigingsschroef gemanipuleerd (is verwijderd)
- Magneetveld gemanipuleerd (magneetveld bij de bevestigingsschroef is te groot)
- Deur met geweld geopend (ondanks vergrendeling wordt de deur geopend)
- Resetten: foutmeldingen moeten handmatig gereset worden

#### 5.3.2 Netwerk

<span id="page-32-0"></span>Met de DoorMonitoring-cilinder kan de deurstatus binnen seconden aan de LSM worden verstuurd. De informatie wordt via het SimonsVoss WaveNetnetwerk doorgegeven

Uitgebreide informatie over de WaveNet-installatie vindt u in het WaveNet-manual op de homepage van SimonsVoss

#### Hardware installeren

De eenvoudigste installatie is de uitvoering met een CentralNode en een LN.I

- WNM.CN.UR.IO: CentralNode met USB-verbinding naar de pc en zendinterface voor de sluitelementen
- WNM.LN.I: netwerkkapje voor een TN4-cilinder voor de directe netwerkintegratie
- $\checkmark$  Er is een database aangemaakt
- $\checkmark$  Er is een sluitplan aangemaakt
- $\checkmark$  Er is een Door Monitoring-cilinder aangemaakt en geprogrammeerd
- $\checkmark$  Er is een transponder aangemaakt en geprogrammeerd met rechten voor de DM-cilinder
- $\checkmark$  De CentralNode is met een USB-kabel op de pc aangesloten
- $\checkmark$  De drivers voor de CentralNode zijn geïnstalleerd
- $\checkmark$  De WaveNet Manager is geïnstalleerd
- $\checkmark$  De LSM is geopend

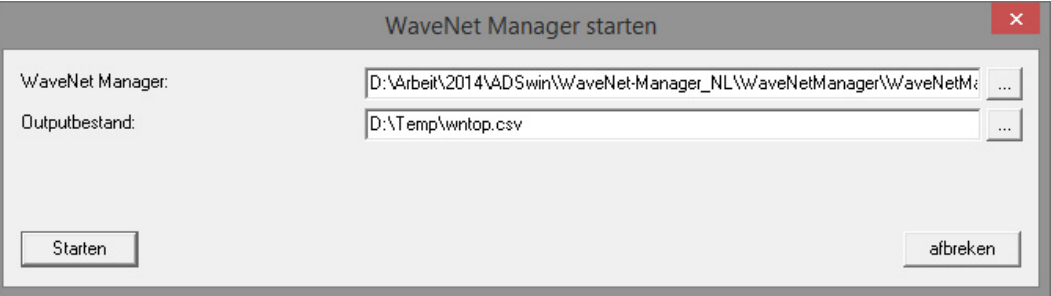

- 1. Start de Wavenet Manager (Netwerk > WaveNetManager)
- 2. Stel het pad in voor de WaveNet Manager.exe en het te exporteren bestand
- 3. Klik op [Starten]

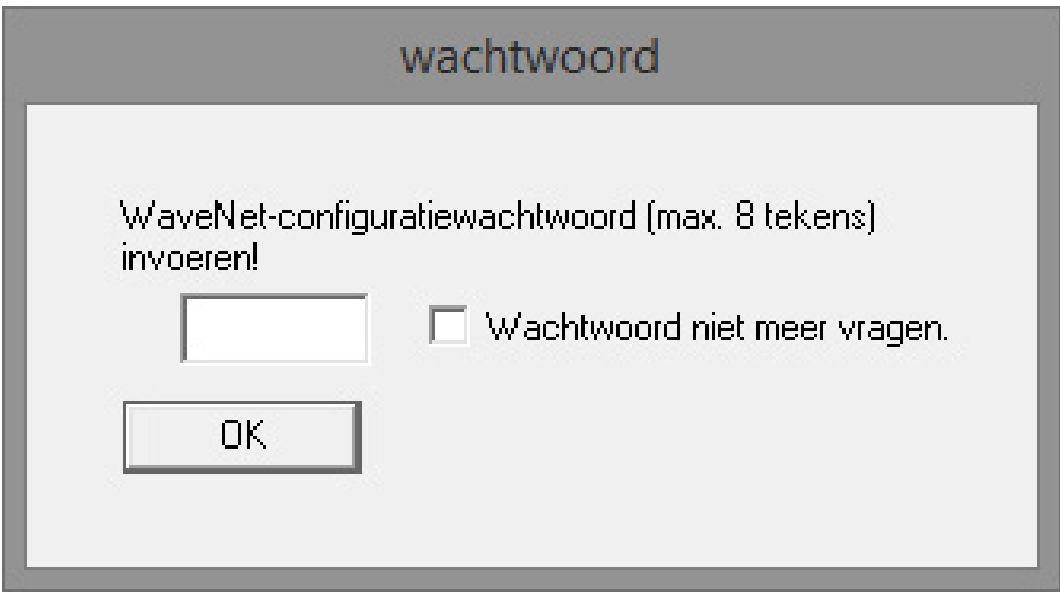

- 4. Bepaal een wachtwoord voor de WaveNet-componenten. Bevestig met  $[OK]$ 
	- 9 De WaveNet Manager wordt gestart

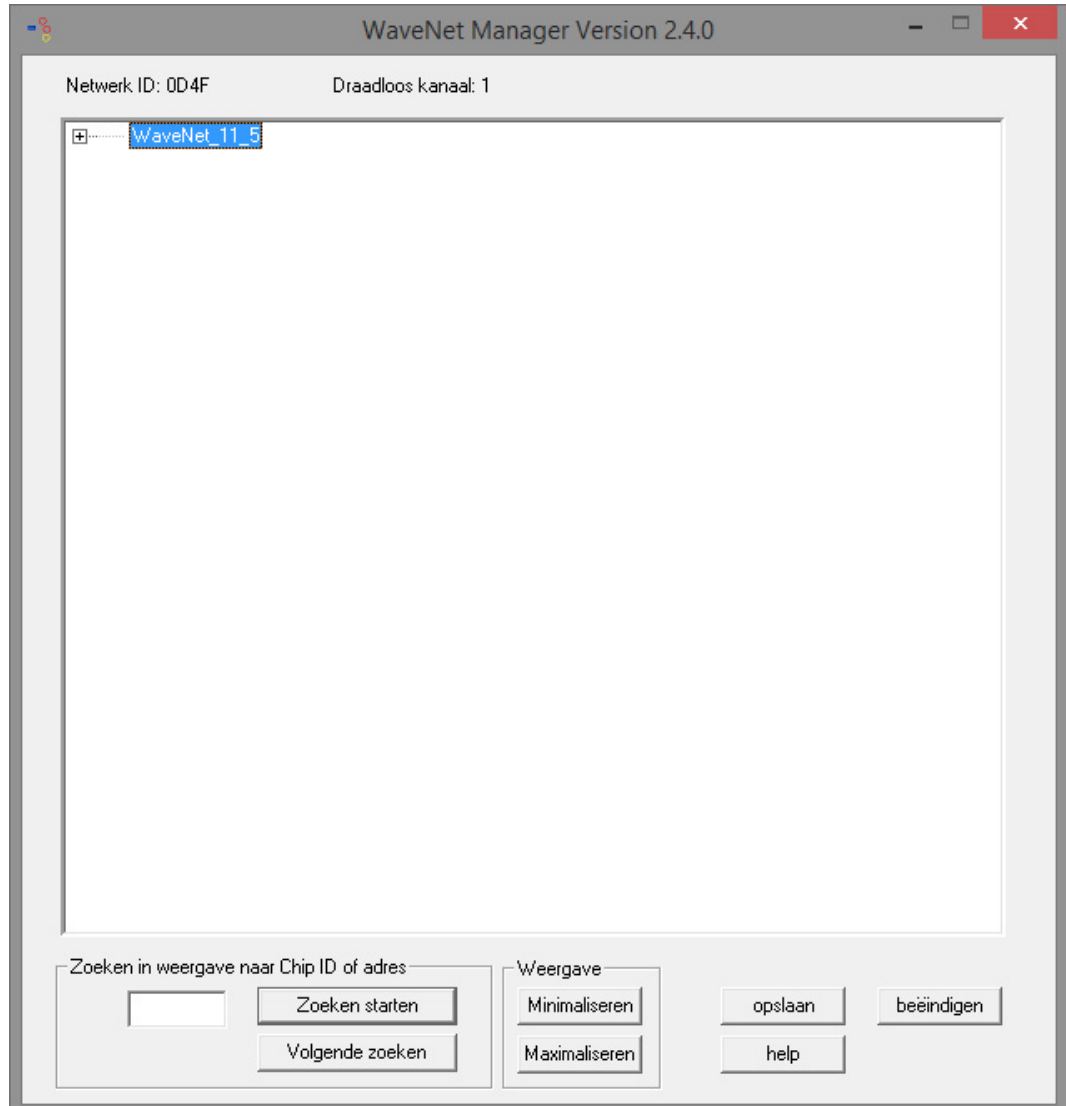

- 5. Begin met het beheer door te dubbelklikken op 'WaveNet\_11\_5' of 'WaveNet\_ 8\_8'
	- 9 Het systeembeheer gaat open

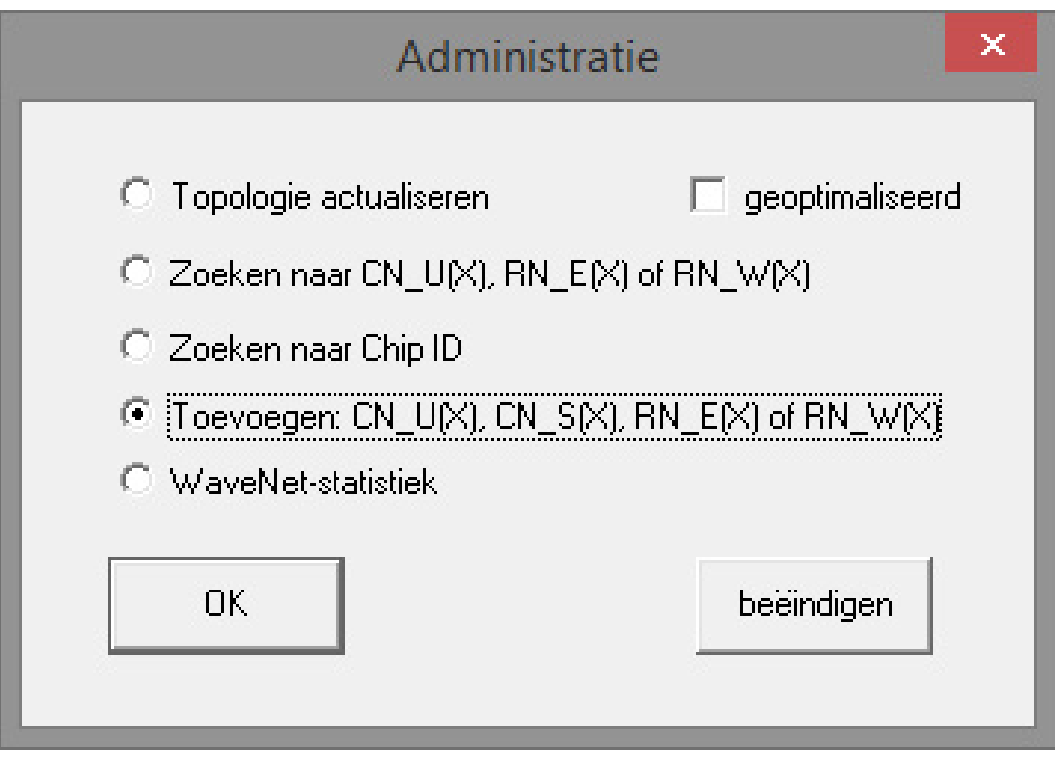

- 6. Selecteer 'Toevoegen CN\_U(X), CN\_S(X), RN\_E(X) of RN\_W(X)'. Bevestig met [OK]
- 7. Verander, indien nodig, de zendfrequentie. Bevestig met [Ja]
	- 9 De CentralNode maakt deel uit van de topologie

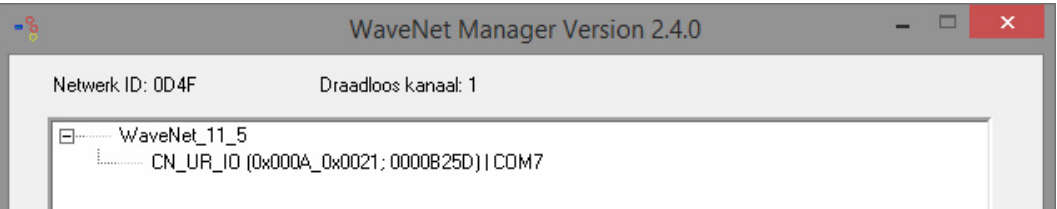

- 8. Klik twee keer op de invoer voor de CentralNode
	- 9 Het systeembeheer voor de CentralNode gaat open
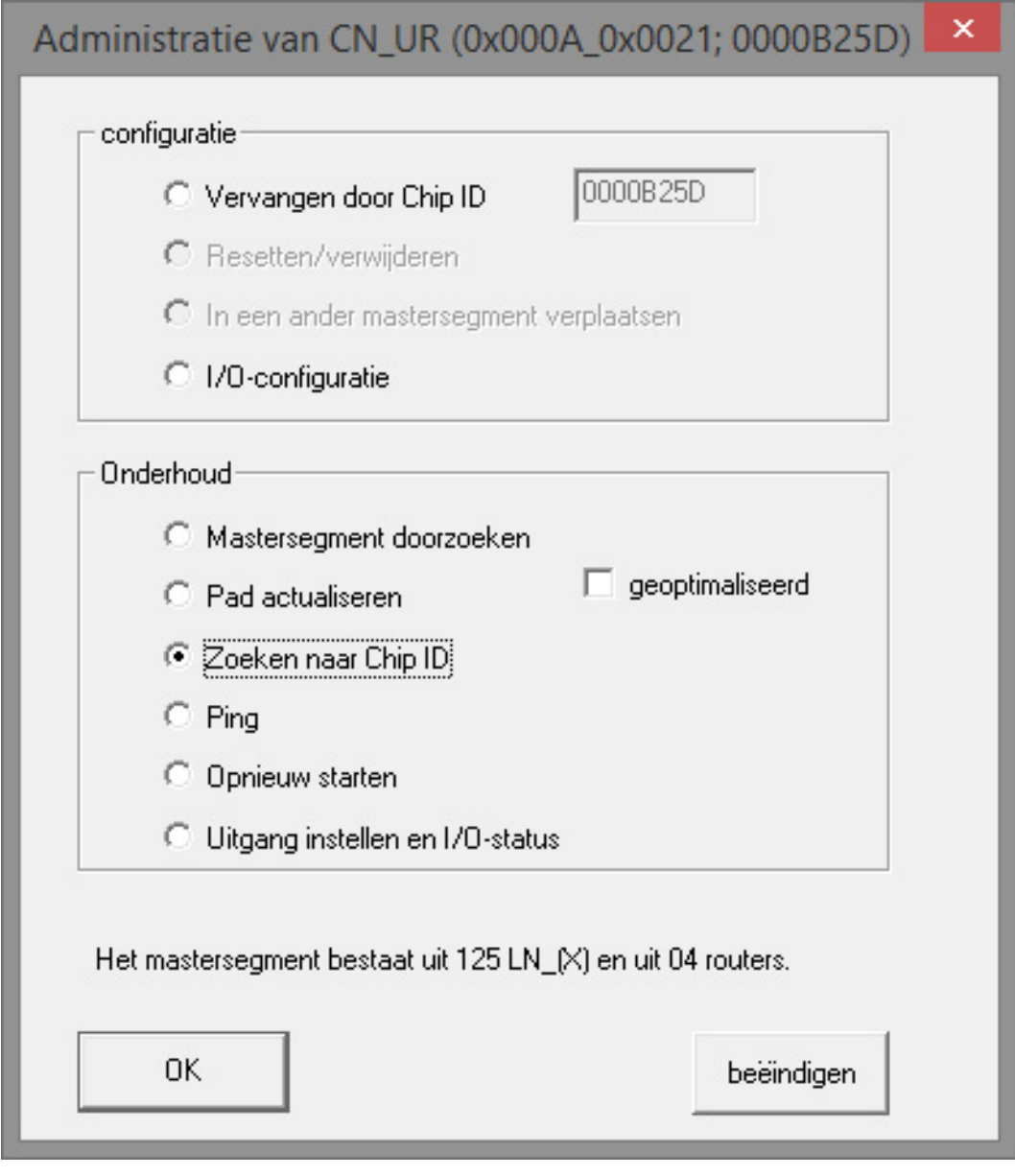

- 9. Markeer 'Zoeken naar Chip-ID'. Bevestig met [OK]
- 10. Voer de Chip-ID van het netwerkkapje in. De Chip-ID is te vinden op de verpakking van het netwerkkapje en de binnenzijde van het kapje. Bevestig met [Starten]
	- 9 De LN.I is toegewezen aan de CentralNode
- 11. [Overnemen] en [Beëindigen]
	- 9 Het venster om de topologie te importeren gaat open

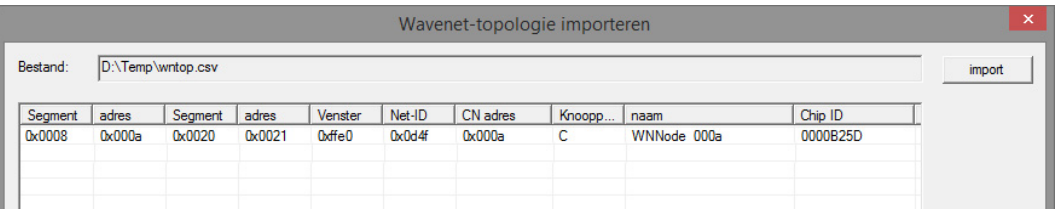

12. Bevestig met [OK]

- 13. Klik twee keer op de cilinder in het sluitplan. Hierdoor gaan de eigenschappen van de cilinder open
- 14. Open het register 'Deur'

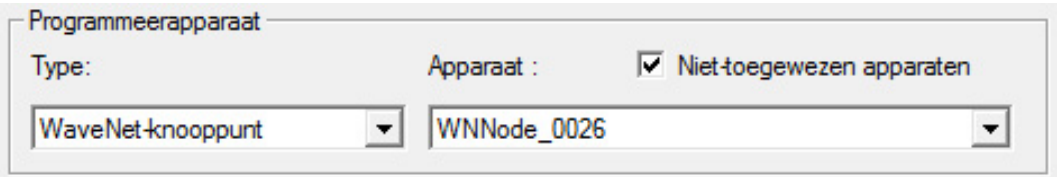

- 15. Wijzig in het bereik 'Programmeerapparaat' het type van Config Device naar WaveNet-knooppunt, zodat programmeertaken via het netwerk worden uitgevoerd
- 16. Bevestig met [Overnemen] en [Beëindigen]
- $\rightarrow$  Het netwerk is nu compleet geconfigureerd
- 9 Programmeertaken worden nu via het WaveNet-knooppunt uitgevoerd

#### Gebundelde taken

Programmeer meerdere sluitelementen tegelijk met behulp van 'Gebundelde taken'

- 1. Klik op 'Netwerk' en selecteer 'Gebundelde taken' » 'Wavenet-knooppunt'
- 2. Markeer de componenten die geprogrammeerd moeten worden
- 3. Klik op [Automatisch configureren]
- 9 De programmeertaken worden via het netwerk verdeeld

#### Statuswijziging doorgeven

Het doorgeven van de statuswijzigingen moet voor de sluitelementen geactiveerd worden

1. Klik in het menu op 'Netwerk' en selecteer 'WaveNet beheren'

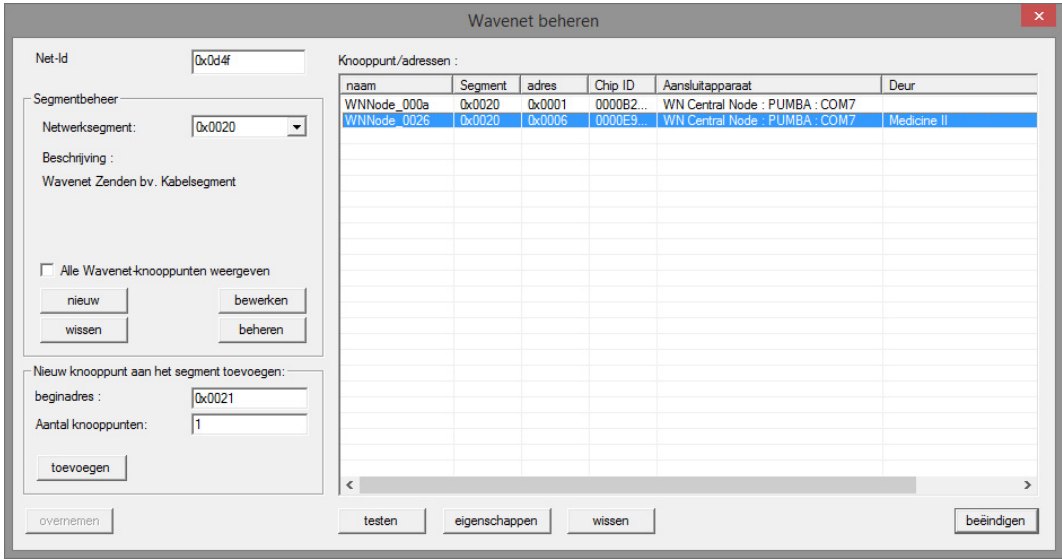

- 2. Selecteer in het segmentbeheer het betreffende netwerksegment met het sluitelement
- 3. Markeer het sluitelement en open de [Eigenschappen]

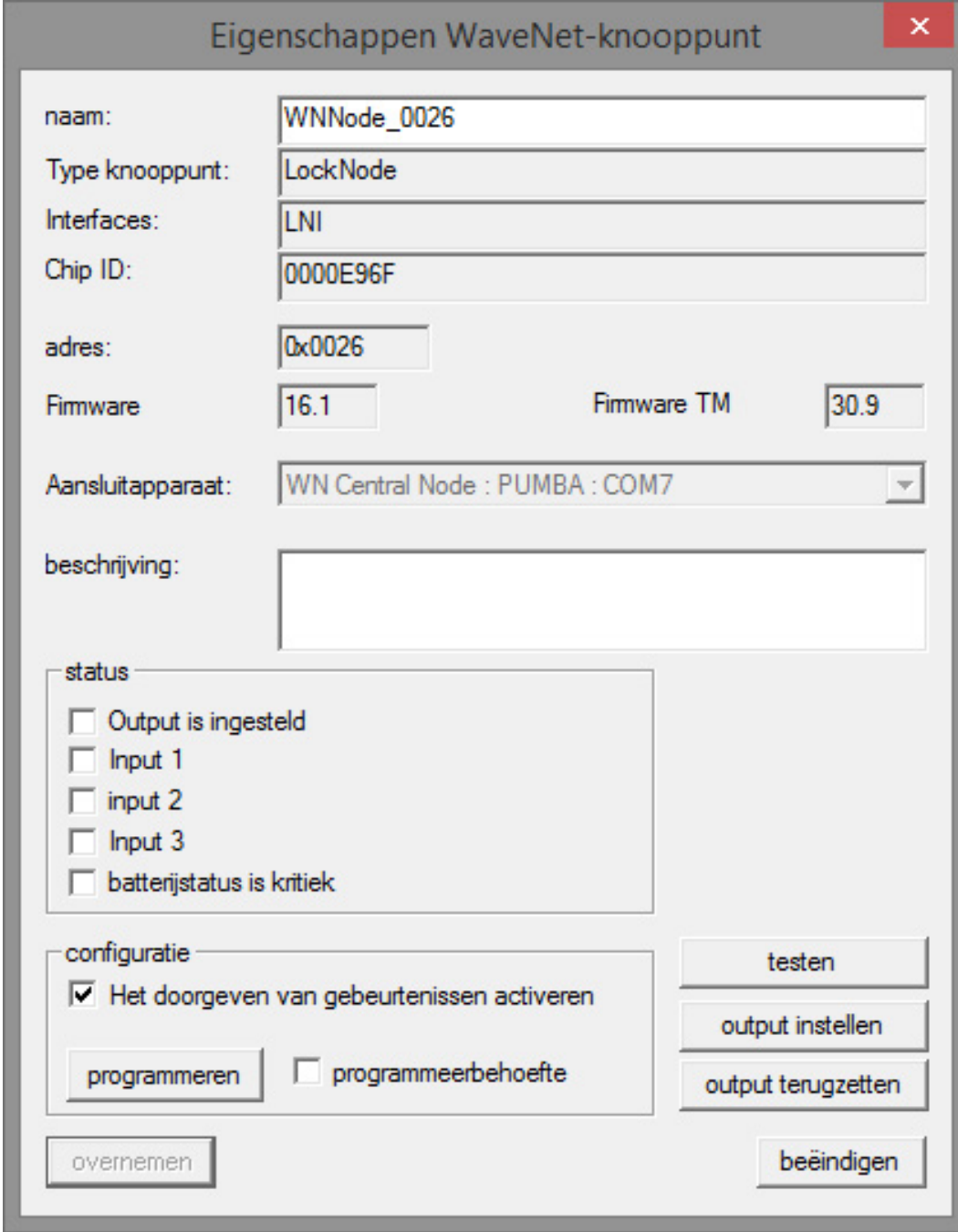

- 4. Markeer in het bereik 'Configuratie' 'Doorgeven van de gebeurtenissen activeren'
- 5. Klik op 'Programmeren'
- 9 Het doorgeven van de gebeurtenissen is ingesteld

#### LockNode resetten / vervangen

Wanneer de DM-cilinder na de configuratie en de inbedrijfstelling de statuswijzigingen toch niet automatisch doorgeeft aan de deur, dan is de LockNode mogelijk verkeerd geconfigureerd. In dit geval moet de LockNode gereset worden. Op dezelfde manier kan een LockNode ook vervangen worden.

- $\checkmark$  Het sluitplan is geopend
- $\checkmark$  In het sluitplan is de kolom 'Netwerk' zichtbaar
- 1. Bepaal het WaveNet-adres van de LockNode. Ga met de muis naar de 'W' van het sluitelement en noteer het adres
- 2. Open de Wavenet Manager via 'Netwerk' » 'WaveNetManager'
- 3. Klik met de rechter muistoets op het sluitelement
- 4. Wanneer de LockNode gereset moet worden, selecteert u 'Vervangen met Chip-ID' en behoudt u de ingevoerde ID
- 5. Wanneer de LockNode vervangen moet worden, voert u de nieuwe Chip-ID in
- 6. Activeer het doorgeven van gebeurtenissen via 'Netwerk' » 'WaveNet beheren'

7. Selecteer het segment met de LN.I en open de [Eigenschappen]

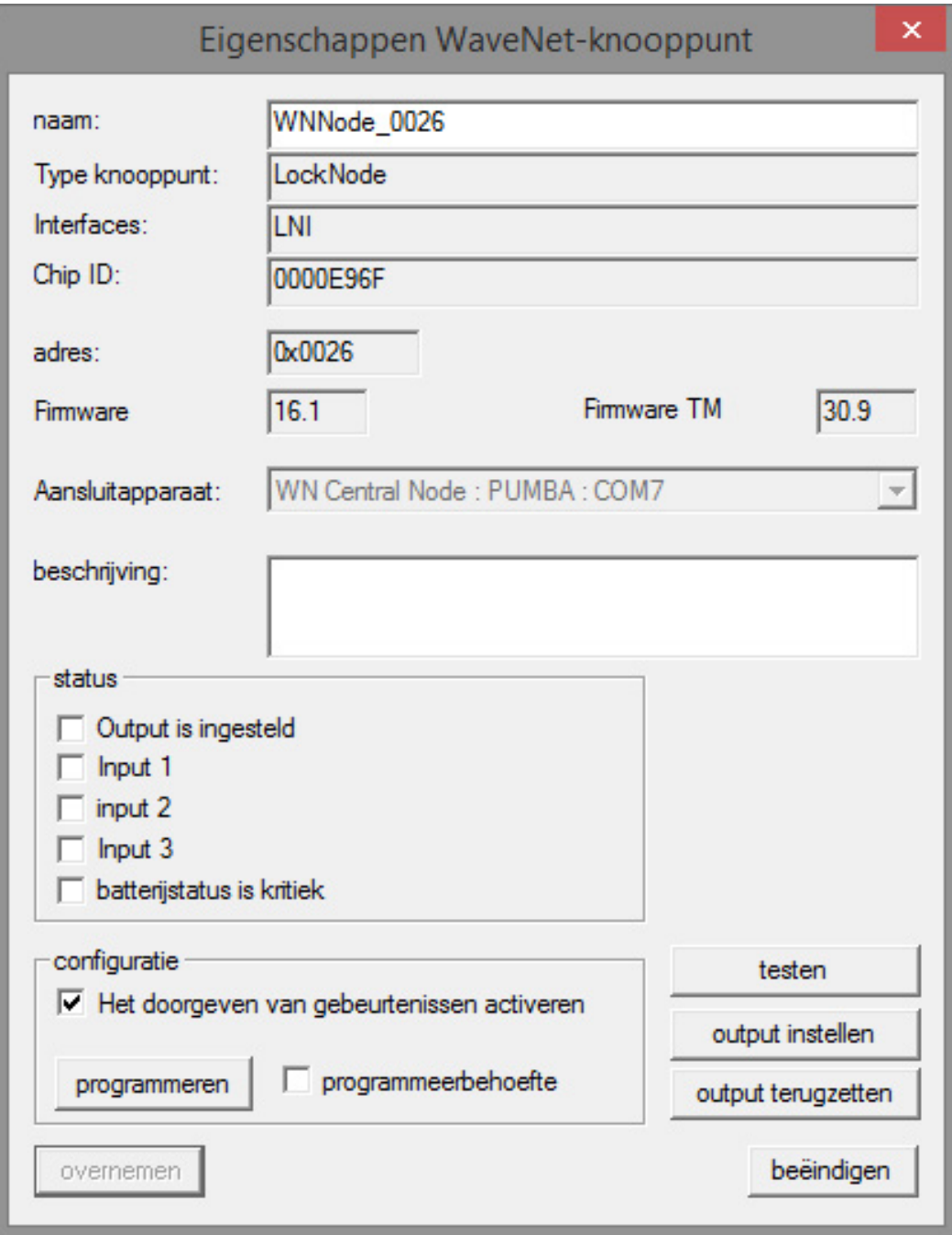

- 8. Markeer 'Doorgeven van de gebeurtenissen activeren'
- 9. Klik op [Overnemen]
- 10. Klik op [Programmeren]
- 5.3.2.1 CommNodeServer

In de LSM-software worden de deurstatussen overgedragen via de CommNode Server. Hierdoor kunt u taken en gebeurtenissen via het netwerk beheren.

- $\checkmark$  LSM-software is geïnstalleerd.
- $\checkmark$  Bij de LSM Business moet de CommNode Server extra geconfigureerd worden.
- $\checkmark$  LSB Basic: de module LSM Network 128 is vrijgeschakeld.
- $\checkmark$  LSB Business: de modules LSM Network XX, LSM CommNode en LSM Online zijn vrijgeschakeld.
- $\checkmark$  Advantage Database Server geïnstalleerd en gestart (bij LSM Business)
- $\checkmark$  U bezit rechten als systeembeheerder.
- 1. Installeer de CommNode Server vanaf de software-dvd. Voer daarvoor het bestand commnode\_setup\_3\_x\_xx.exe uit
- 2. Na de installatie voert u het bestand 'install\_CommNodeSvr.bat' uit
- 3. Voordat de dienst CommNode Server gestart kan worden, moeten de configuratiebestanden worden aangemaakt. 'Netwerk' » 'Communicatieknooppunt' » [Nieuw]
- 4. 'Netwerk' » 'Taskmanager' in het bereik 'Taskdienst' toekennen aan de CommNode Server
- 5. Config-bestanden aanmaken 'Netwerk ' » 'Communicatieknooppunt' » [Config-bestanden]
- 6. De bestanden netcfg.xml, appcfg.xml, msgcfg.xm opslaan en in de installatiemap van de 'SimonsVoss CommNode Server' kopiëren Controleer dat de CommNode Server over rechten voor het opslaan in de installatiemap beschikt
- 7. De dienst 'SimonsVoss CommNode Server' starten

Details over de installatie van de CommNode Server vindt u in het software-manual 'IT-systeembeheer'. Alle manuals zijn te vinden in het download-bereik op de homepage van SimonsVoss

### 5.3.2.2 Tasks - Taken

Een task is een voorgedefinieerde taak binnen de LSM die automatisch door het systeem moet worden uitgevoerd. Deze taak kan bestemd zijn voor één of meerdere sluitelementen. Het systeem kan dusdanig worden ingesteld dat de taken onmiddellijk, op een bepaalde tijd of periodiek moeten worden uitgevoerd.

Voor deze functies is het noodzakelijk dat het systeem continu bereikbaar is. Daarom zijn ze uitsluitend beschikbaar in LSM Business met de module LSM.Online.

Elke task heeft een bepaalde prioriteit, zodat dringende taken met voorrang worden uitgevoerd. De instellingen voor de uitvoering (tijden, periodes en het soort taak) kunnen via de gebruikersinterface onder het menupunt worden vastgelegd. Nadere details zijn te vinden in het manual 'LSM Online'.

Voor DM-cilinders kunnen twee verschillende tasks worden ingesteld die hieronder gedetailleerd zijn beschreven:

- **::** configureer DM-cilinder
- **::** uitlezen DM-cilinder

## Taak: configuratie DM-cilinder

ü CommNode Server geïnstalleerd en gestart

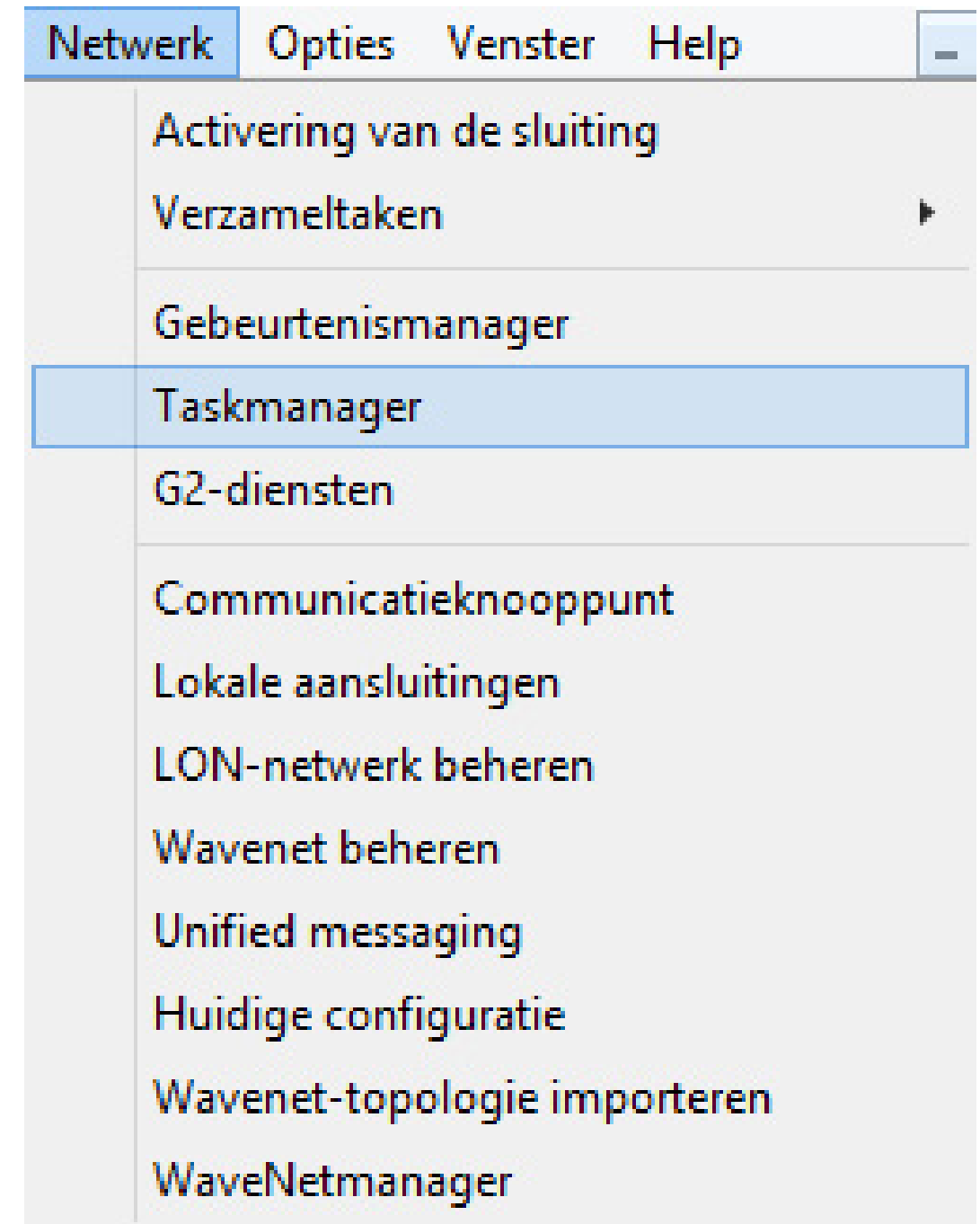

1. Open de Task Manager via 'Netwerk' » 'TaskManager'

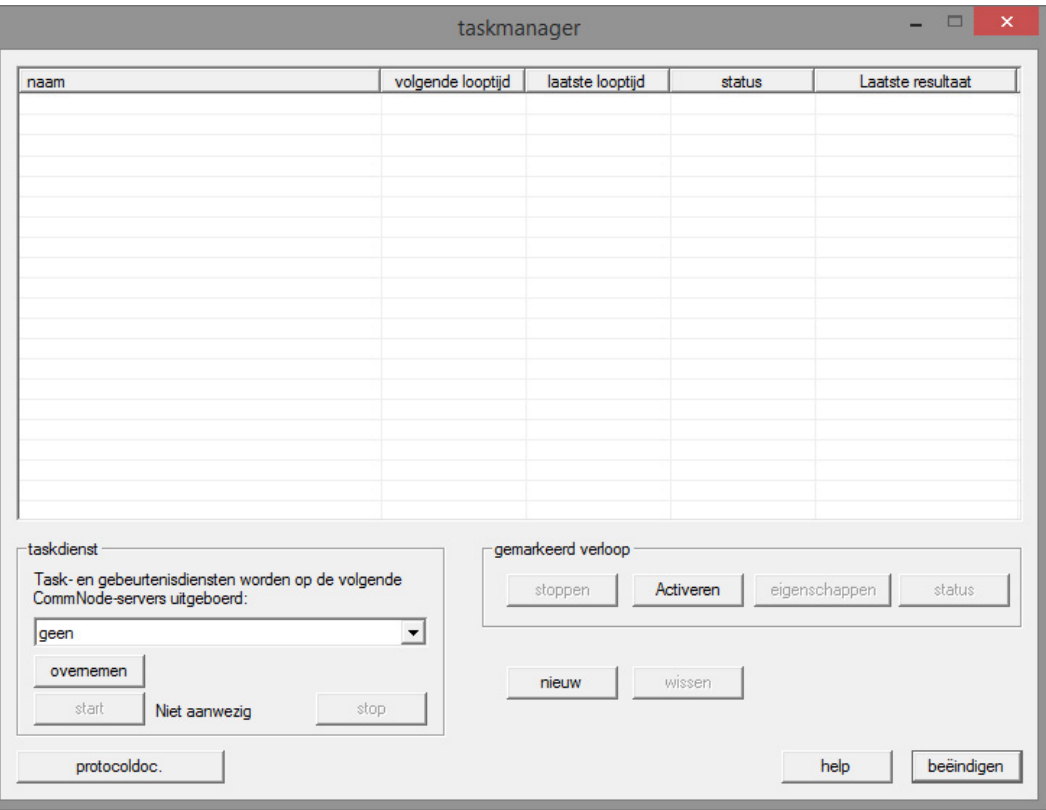

2. Maak een taak aan met behulp van [Nieuw]

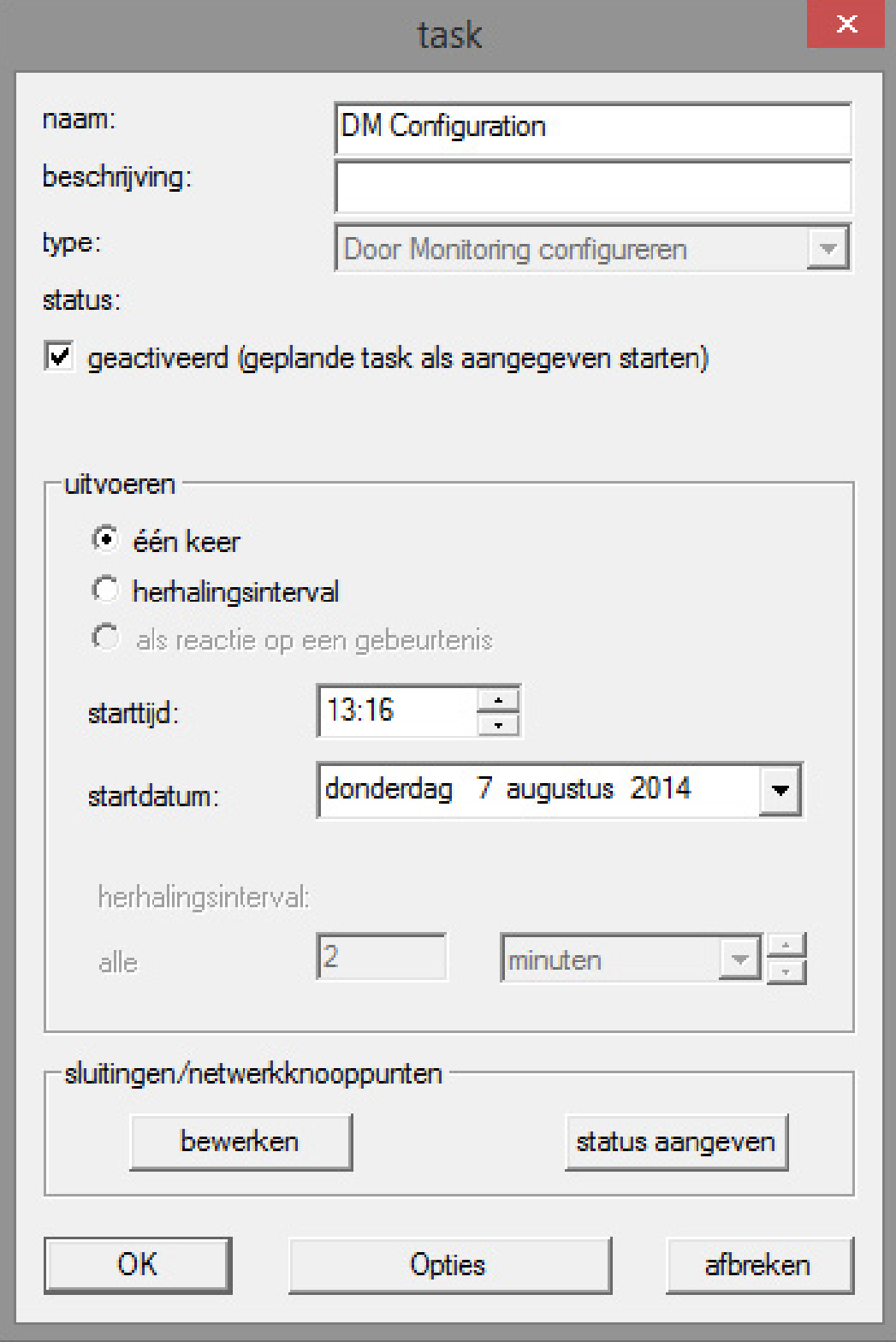

- 3. Geef een naam aan elke taak
- 4. Selecteer het soort taak, bijv. 'Door Monitoring configureren'

5. Stel de interval van de herhalingen in

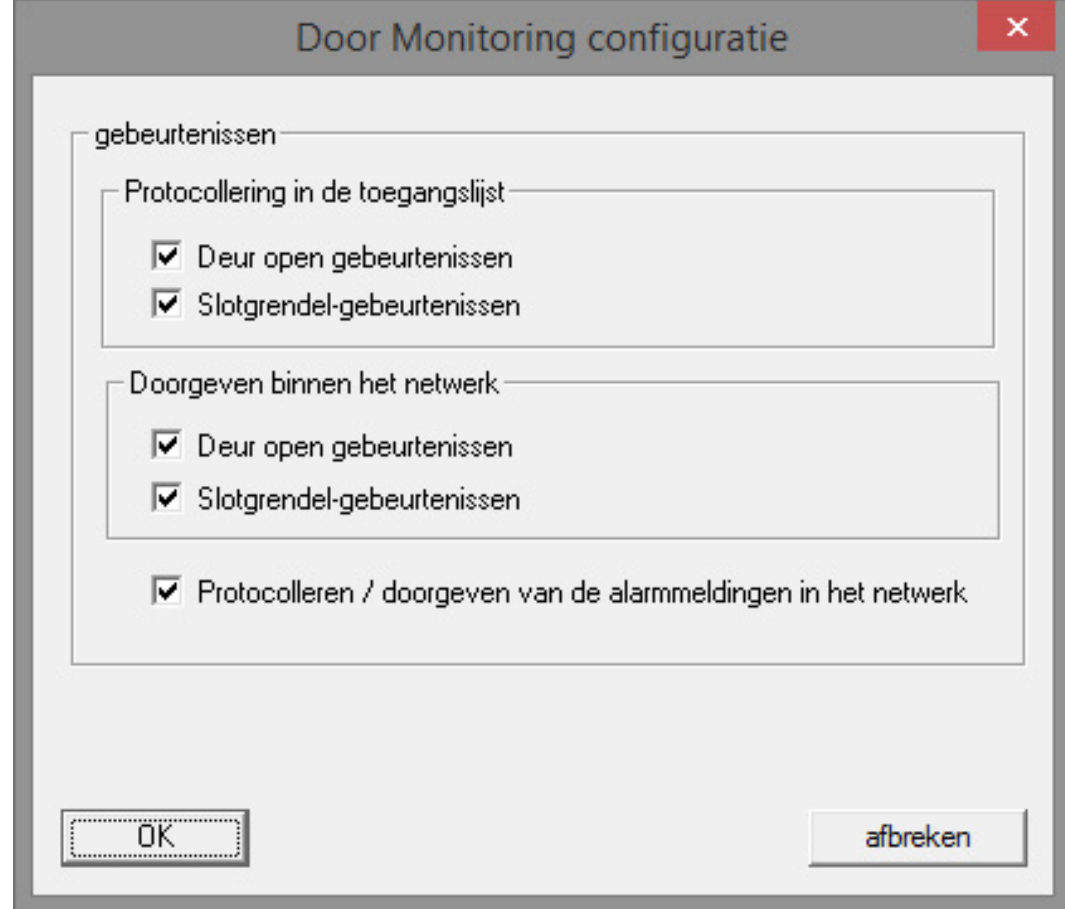

- 6. Klik op [Opties] voor nog meer instellingen
	- 9 Protocolleren van de 'Deur open'-gebeurtenissen
	- 9 Protocolleren van de 'Slotgrendel'-gebeurtenissen
	- 9 Doorgeven van de 'Deur open'-gebeurtenissen
	- 9 Doorgeven van de 'Slotgrendel'-gebeurtenissen
	- 9 Protocolleren / doorgeven van de alarmmeldingen in het netwerk

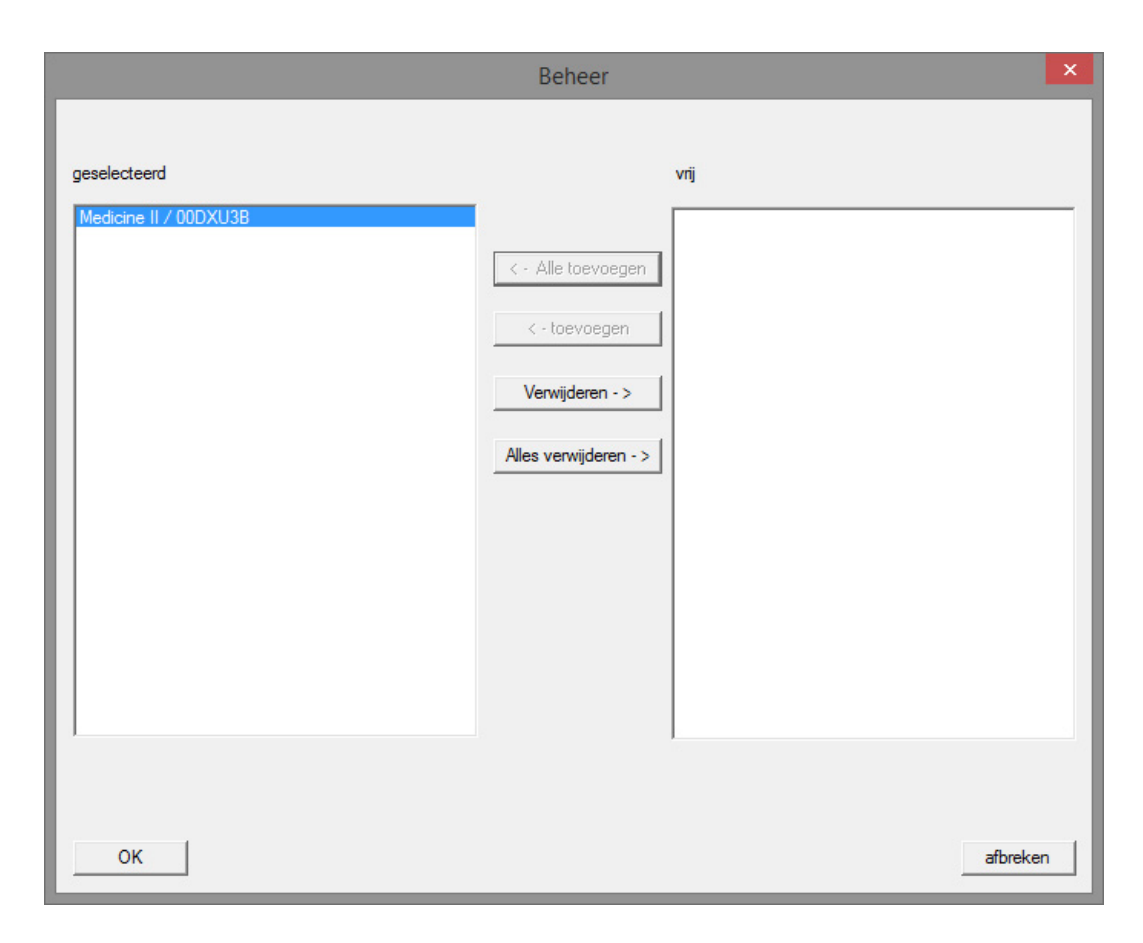

- 7. Klik in het bereik 'Sluitelementen / Netwerkknooppunt' op [Bewerken] 9 Het deurbeheer gaat open. Hier selecteert u de deuren voor de taak
- 8. Beëindig het Task-menu met [OK]
- 9. Beëindig de Task Manager met [Beëindigen]
- 10. Bevestig de melding met 'Ja' wanneer de configuratie direct moet worden doorgegeven
- 11. Voer na de melding 'Nee' in wanneer u de configuratie later handmatig via het menu 'Communicatieknooppunt' wilt doorgeven
- $\rightarrow$  De taak is volledig geprogrameerd
- 5.3.2.3 Events Gebeurtenissen

In de Event Manager worden gebeurtenissen (events) in het netwerk verbonden met één of meer doelgerichte reacties. De LSM-software kan op bepaalde gebeurtenissen (bijv. geopende deur) een gedefinieerde reactie geven, bijv. het verschijnen van een pop-up op een bepaalde pc binnen het netwerk, activering van een alarmsirene en/of het versturen van een e-mail naar de mobiele telefoon van de veiligheidsfunctionaris. Door het invoeren van de weekdag en het tijdstip kan bepaald worden hoe snel op een bepaalde gebeurtenis moet worden gereageerd.

Speciaal voor de DoorMonitoring-cilinder worden bijzondere gebeurtenissen gegenereerd. Dit hoofdstuk biedt een kort overzicht van de Event Manager en de gebeurtenissen. Nadere details zijn te vinden in het manual 'LSM Online'

- $\checkmark$  LSM Business of Professional
- $\checkmark$  Netwerkintegratie van het sluitelement
- $\checkmark$  Online module met licentie

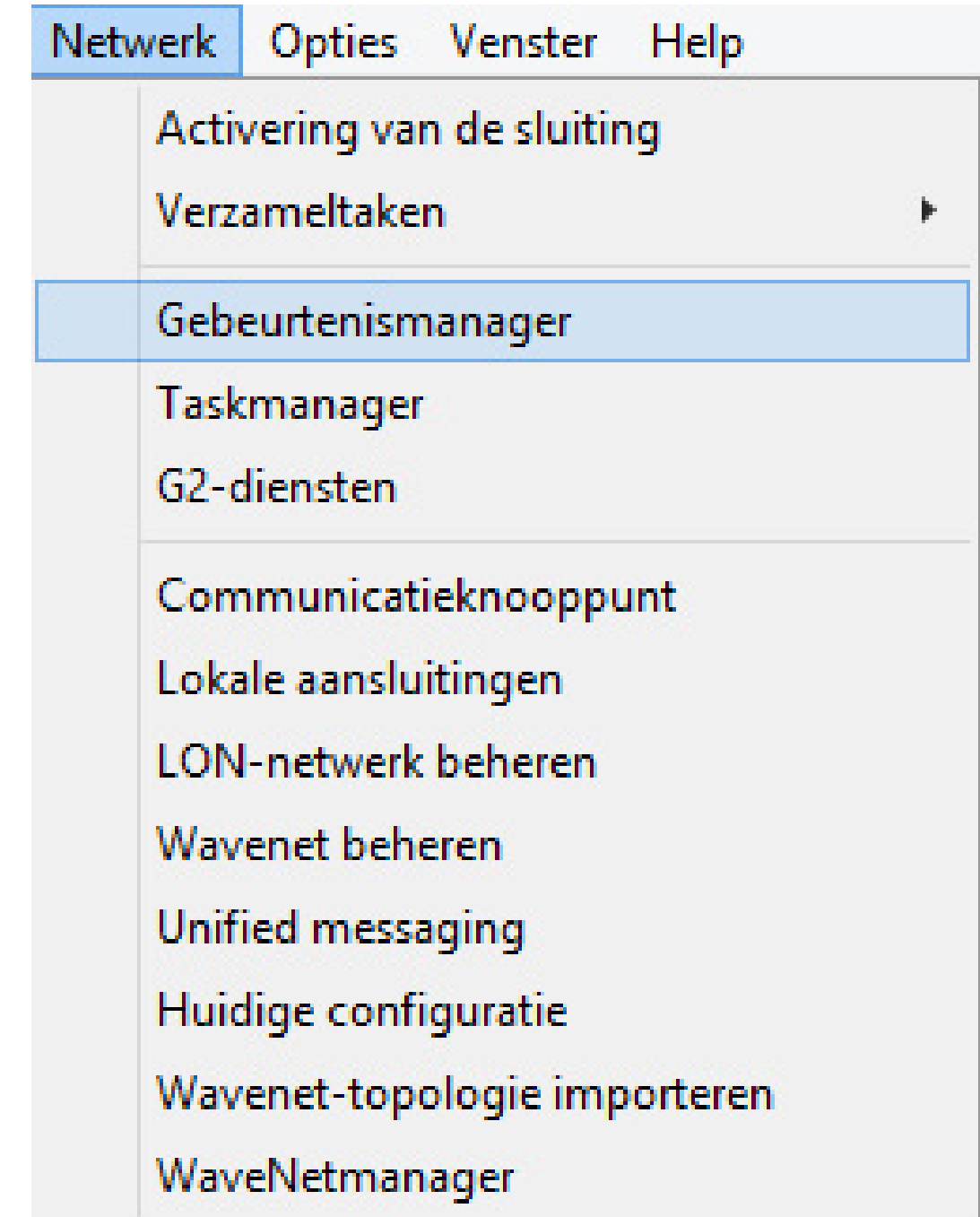

1. Open de Event Manager via 'Netwerk' » 'EventManager'

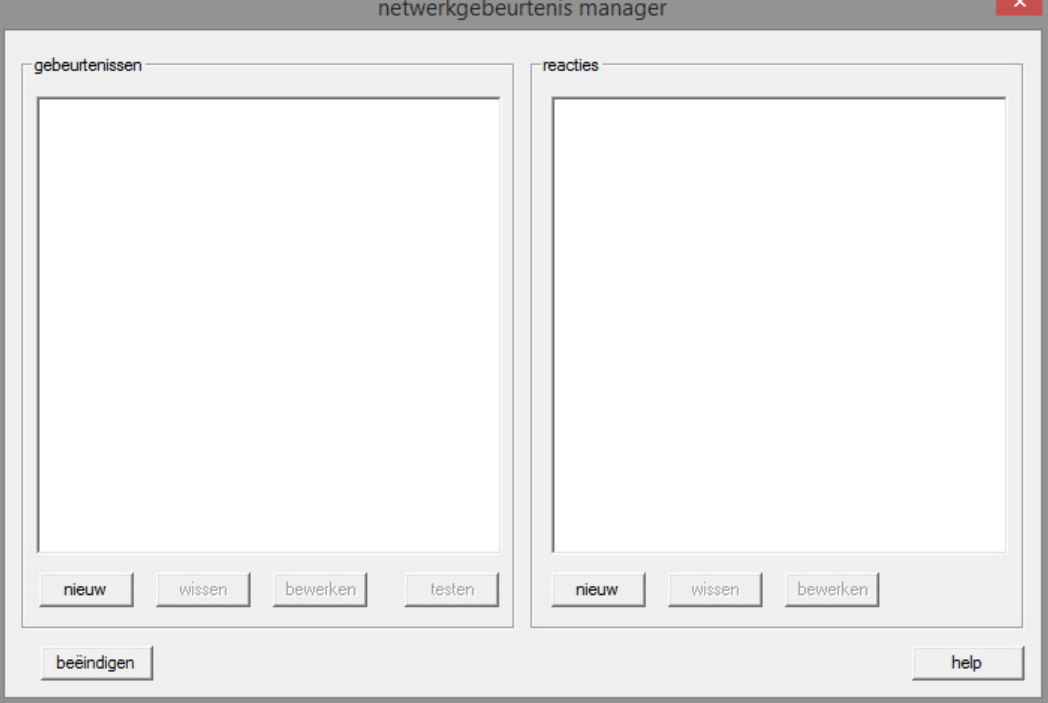

2. Klik op [Nieuw] om een gebuertenis aan te maken

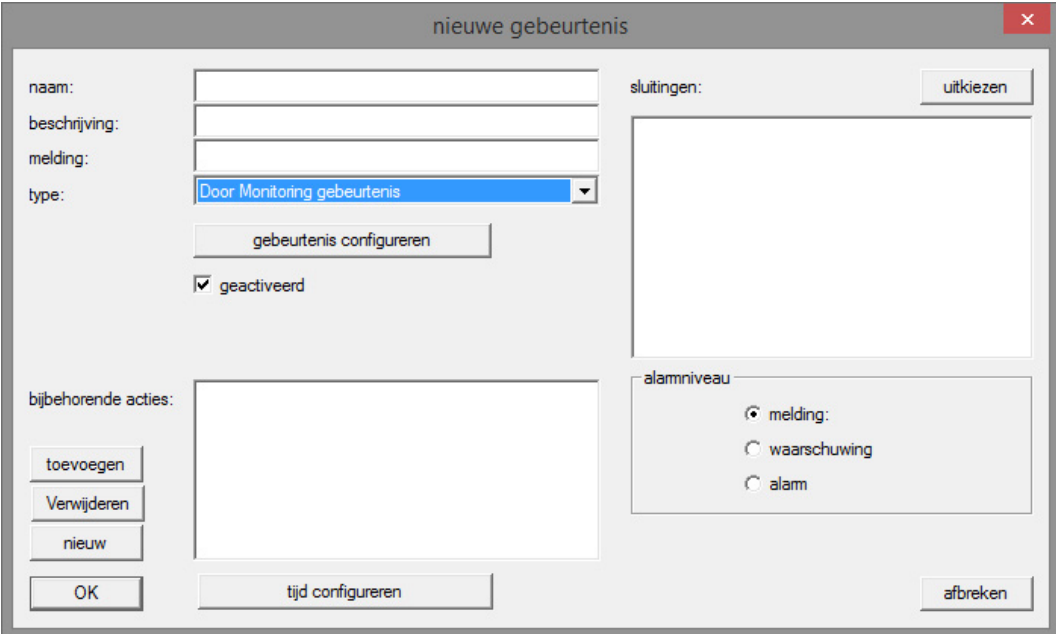

3. Selecteer als type 'Door Monitoring-gebeurtenis' en geef de gebeurtenis een naam

4. Klik op [Gebeurtenis configureren]

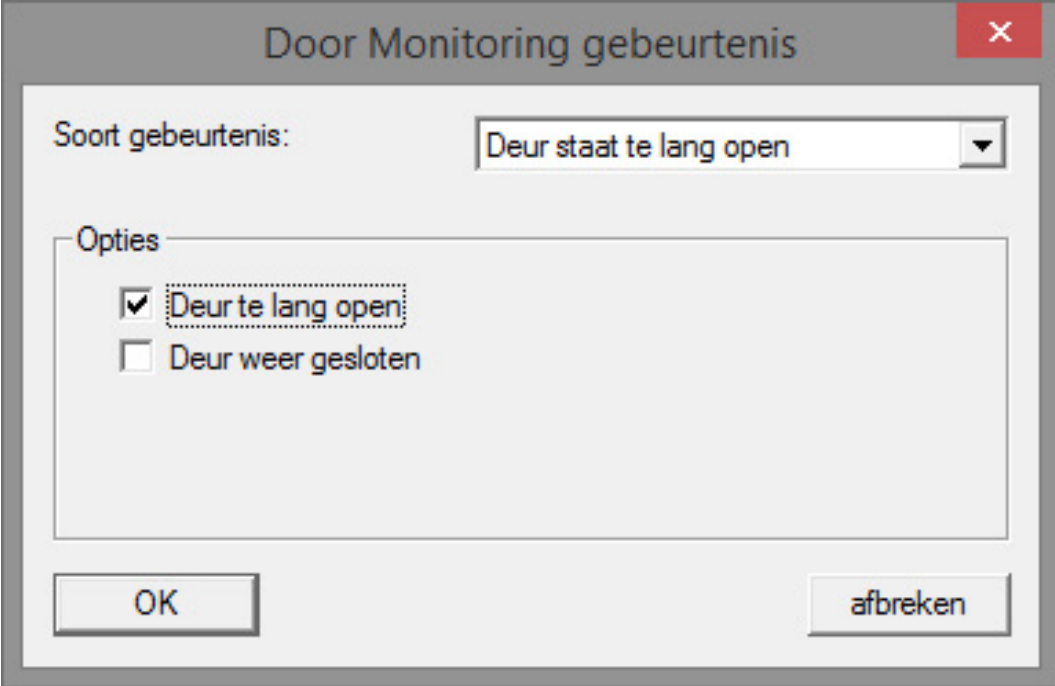

- 5. Selecteer het type gebeurtenis en de gewenste optie
	- Deurstatus | Opties: 'Deur geopend' / 'Deur gesloten'
	- Beweging slotgrendel | Opties: 'Deur niet afgesloten' / 'Deur afgesloten' / 'Deur veilig afgesloten'
	- Deur staat te lang open | Opties: 'Deur te lang open' / 'Deur weer ge-

### sloten'

- Manipulatiepoging
- Hardwarefout

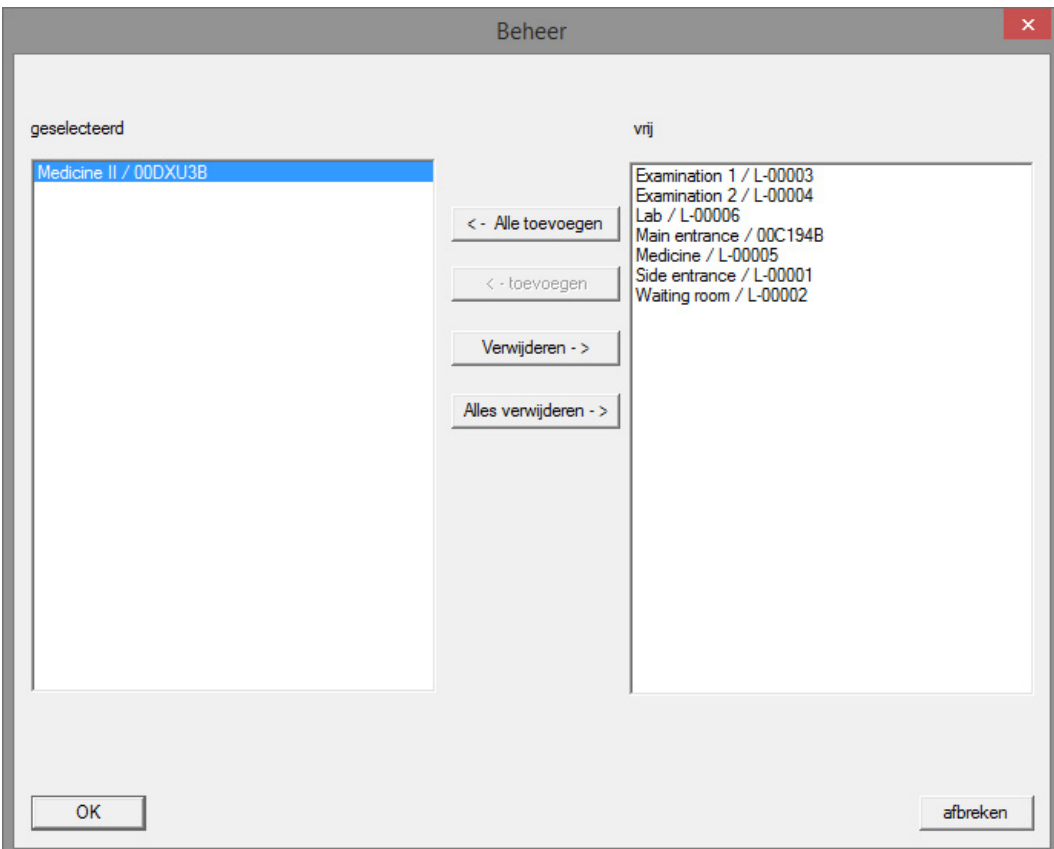

6. Klik bij 'Sluitelementen' op [Selecteren]

7. Voeg de sluitelementen voor de gebeurtenis toe

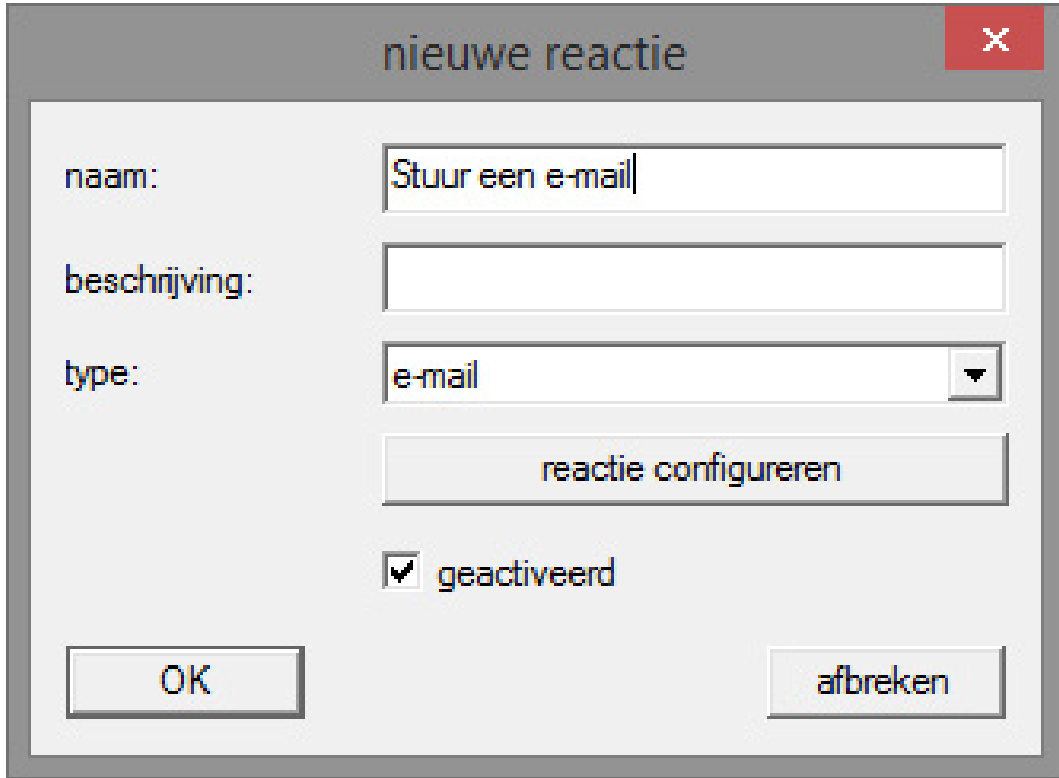

- 8. Maak een reactie op de gebeurtenis aan Klik op [Nieuw]
- 9. Selecteert het type reactie en geef er een naam aan
	- Bestand uitvoeren: er wordt een programma gestart, bijv. een batchbestand
	- E-mail: verzenden van een voorgedefinieerde e-mail aan een groep ontvangers
	- Netwerktaak: hier kunt u een bepaalde taak laten uitvoeren via het SimonsVoss-netwerk, bijv. een opening op afstand
	- Bericht van het netwerk: verzenden van een bericht via het IT-netwerk aan een voorgedefinieerde pc in het netwerk
	- Protocolbestand: de gebeurtenis wordt voor een latere analyse in een logbestand bewaard
- 10. Configureer de reactie via [Reactie configureren]
- 11. Klik op [Tijd configureren] en stel de periode voor de gebeurtenis in
- 12. Beëindig de assistent en bevestig de melding met 'Ja'
- $\rightarrow$  De gebeurtenis is volledig geconfigureerd

### 5.3.3 Toegangslijst

Het aantal passages dat uit de toegangslijst van het sluitelement wordt doorgegeven aan de LSM kan ingesteld worden. Aangezien iedere statuswijziging die de DM-cilinder registreert als een set gegevens in de toegangslijst is opgeslagen, is het zinvol om de instelling volgens de kenmerkende eisen te doen.

De instellingen gelden voor alle .ZK-sluitelementen

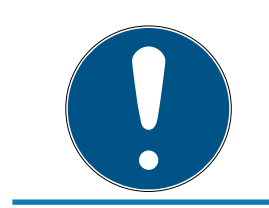

#### **OPMERKING**

Het stroomverbruik neemt toe met de hoeveelheid uitgelezen gegevens Hoe meer gegevens worden overgedragen, des te langer duurt het uitlezen

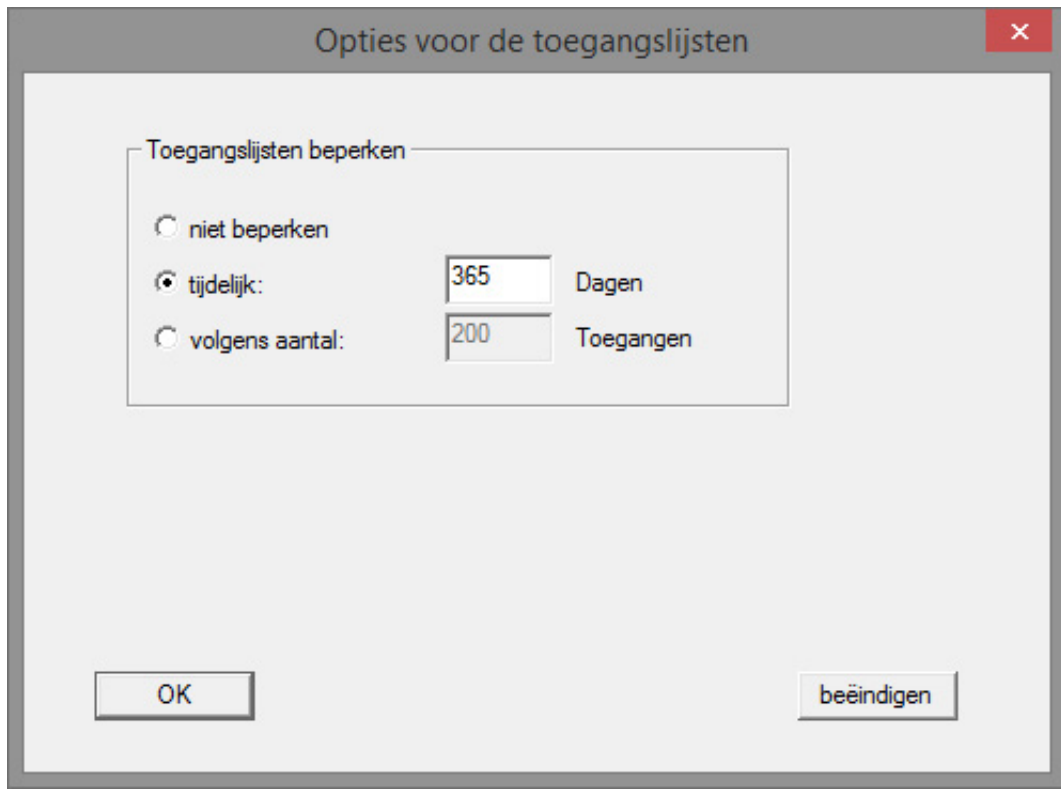

Afb. 13: Toegangslijst

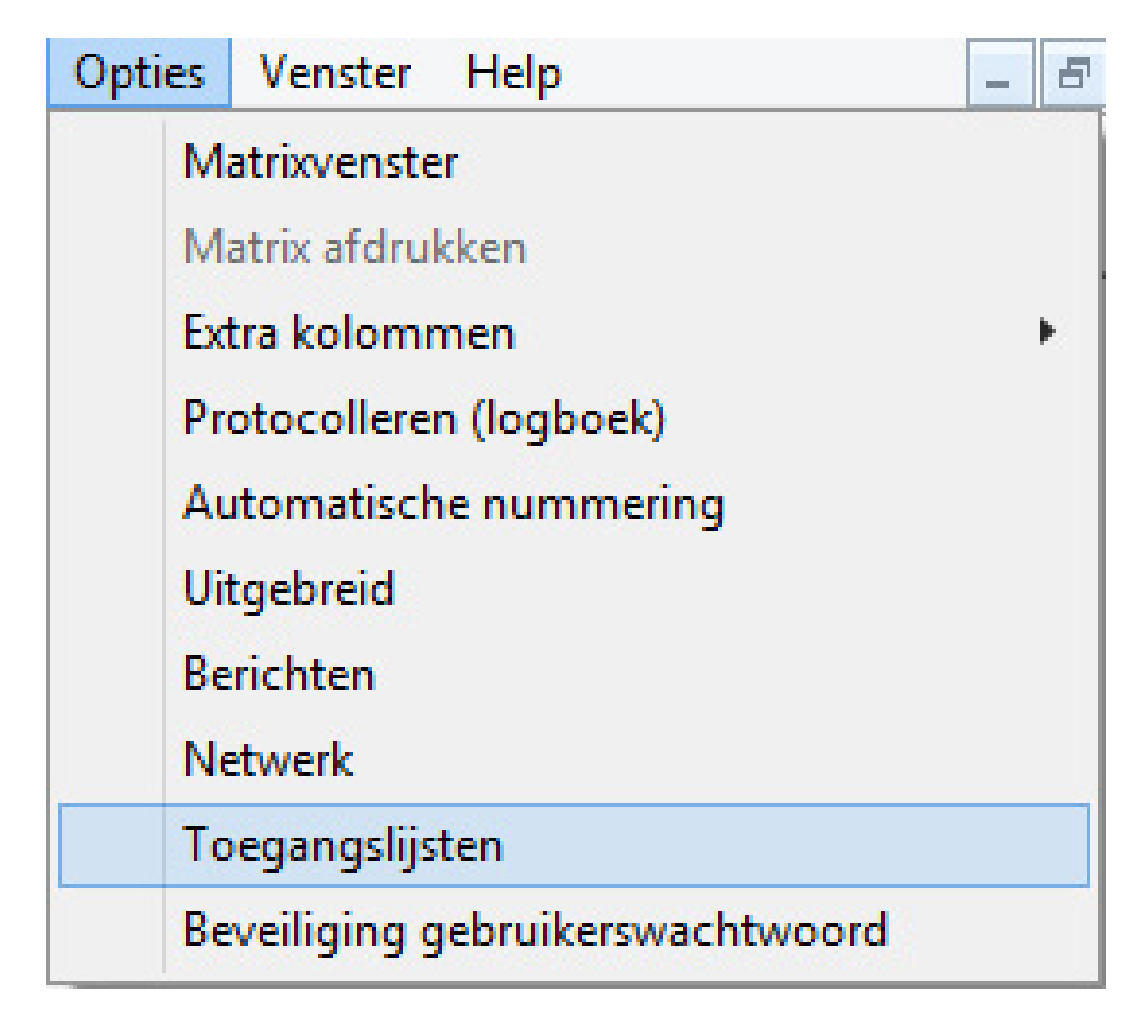

- 1. Klik in het menu op [Opties]
- 2. Selecteer [Toegangslijst]
- 3. Stel het doorgeven van de toegangslijst in:
	- Onbeperkt
	- Tijdelijk beperkt
	- Afhankelijk van het aantal

## 5.4 Installatie en montage

#### Montage-instructies

De montage van de DM-cilinder geschiedt analoog met de montage van een andere digitale cilinder van SimonsVoss

Bij levering zijn de batterijen reeds aangebracht! De cilinder is meteen bedrijfsklaar

Bij de installatie van de digitale cilinder moet erop gelet worden dat zich geen laag frequente storingsbronnen in de directe omgeving bevinden. Typische bronnen zijn:

- **:** stroomschakelaars
- **H** hoogspanningsleidingen
- **H** generatoren
- **:** Frequentiewisselaar

Cilinders moeten ten minste op een afstand van 0,5 m uit elkaar worden aangebracht, SmartRelais, resp. scherpschakeleenheden op een afstand van 1,5 m

De PC-behuizing van de cilinder mag in het buitenbereik maximaal 3 mm uit de deur of het beslag steken. Eventueel dient een rozet of beslag voor profielcilinders gebruikt te worden

Bij de montage mag nooit op de knoppen worden geslagen

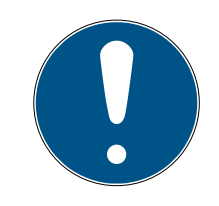

## **OPMERKING**

De DoorMonitoring-cilinder mag niet gemonteerd worden met gangbare bevestigingsschroeven

Gangbare bevestigingsschroeven kunnen de cilinder ernstig beschadigen

- 1. De DM-cilinder moet samen met een speciaal voor de cilinder vervaardigde bevestigingsschroef gemonteerd worden
- 2. De bevestigingsschroef wordt niet meegeleverd en moet afzonderlijk worden besteld

De bevestigingsschroef wordt aangeboden voor een doornmaat vanaf 25 mm tot 110 mm, in stappen van 5 mm. Bij de bestelling moet de doornmaat van het slot worden vermeld. Bij gebruik van een te korte bevestigingsschroef kan de schroef niet pakken. Bij een te lange schroef kan deze niet volledig in het deurblad worden geschroefd

In de kop van de bevestigingsschroef bevindt zich een sensor. De schroef moet met een speciale schroevendraaier of adapter worden vastgedraaid. Bij gebruik van een gewone schroevendraaier kan de schroef en daarmee dus ook de sensor beschadigd worden

De norm voor sloten bepaalt dat de diameter van de opening voor de bevestigingsschroef minimaal 5,4 mm moet bedragen. Sommige sloten worden geleverd met een kleinere opening. In een dergelijk geval kan de opening met een staalboortje van 5,5 mm worden vergroot

#### Montage

De digitale cilinder is verkrijgbaar met een knop met of zonder elektronica. Voorafgaande aan de montage moet de knop met elektronica eerst worden verwijderd. Bij vrijwel alle cilinderversies bevindt de elektronicaknop zich aan de binnenzijde. De enige uitzonderingen zijn:

- Comfort-cilinder: .CO
- $\blacksquare$  Swiss Round-cilinder: .SR

Aan de binnenzijde van de cilinder is de gravure 'IN' op de cilinder leesbaar

Bij de levering is de knop zonder elektronica dusdanig aangebracht dat hij gemakkelijk te verwijderen is

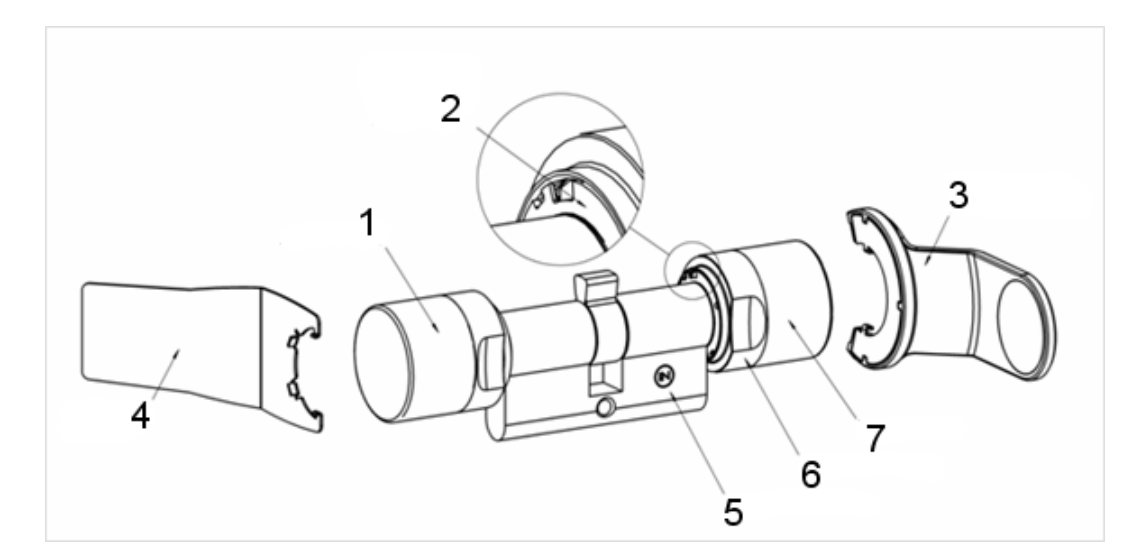

- 1. Buitenknop (zonder elektronica)
- 2. Inrastschijf met opening
- 3. Montage- en batterijsleutel
- 4. Montagesleutel (niet voor batterijvervanging)
- 5. Zijmarkering
- 6. Ring met inkepingen
- 7. Binnenknop (met elektronica)
- 1. Neem de knop zonder elektronica van de cilinder
- 2. Steek de cilinder door het slot

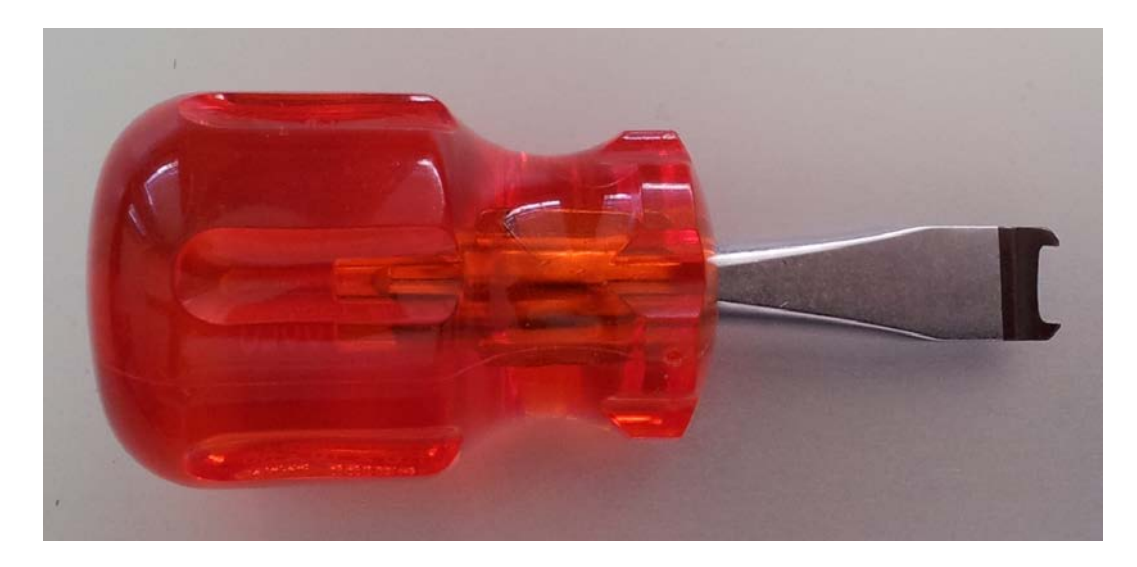

3. Bevestig de cilinder met de bijbehorende bevestigingsschroef. Draai de schroef niet te stevig vast. Gebruik alleen de bijbehorende schroevendraaier

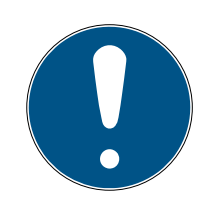

## **OPMERKING**

Een te stevig vastgedraaide bevestigingsschroef kan tot storingen (bijv. blokkade) van de cilinder in het slot leiden.

De bevestigingsschroef met de hand (max. 3,5 Nm) vastdraaien

Gebruik geen accu-schroevendraaier

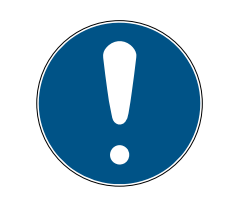

## **OPMERKING**

Een gewone schroevendraaier kan de sensor in de bevestigingsschroef beschadigen

De bevestigingsschroef alleen vastdraaien met de bijbehorende schroevendraaier

- 4. De knop weer terug plaatsen en zover draaien tot de knop in de uitsparingen van de flens inrast
- 5. De montagesleutel dusdanig aan de buitenknop plaatsen dat de twee neuzen van het gereedschap in de buitenknop vasthaken (indien nodig de knop draaien totdat beide neuzen in de schijf inrasten)
- 6. De knop door 30° met de klok mee te draaien weer sluiten

### 5.4.1 Magneetmontage

De sensor in de stiftschroef werkt magnetisch. Daarom moeten de magneetplaatjes die met de stiftschroef worden meegeleverd in de deurpost worden geplakt. Doe vervolgens een functietest.

Afhankelijk van het materiaal van de deur / deurpost en de grootte van de kier moeten één of meer magneetplaatjes worden vastgeplakt.

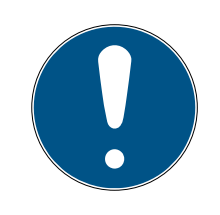

## **OPMERKING**

#### Te sterk signaal aan de sensor

Wanneer u teveel plaatjes monteert, ontstaat een te sterk magneetveld. De sensor in de stiftschroef ontvangt dan een te sterk signaal en reageert niet meer.

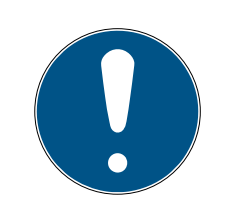

## **OPMERKING**

### Te weinig hechting door ongeschikte ondergrond

Stof, vuil en vet verminderen de hechting van het magneetplaatje. Het magneetplaatje kan naar beneden vallen, waardoor een storing ontstaat.

- Controleer vooraf of de ondergrond schoon en vetvrij is en plak pas daarna het magneetplaatje op.
- 1. Plak de magneetplaatjes losjes in de deurpost zodat ze tegenover de kop van de stiftschroef liggen.
- 2. Sluit de deur voorzichtig, zodat de valpen bijna vastklikt.
- 3. Wanneer bij een bijna gesloten deur de weergave in de LSM van 'open' op 'gesloten' springt:
	- vermindert u het aantal magneetplaatjes.
	- verschuift u het plaatje verder naar het midden van de deurpost.
	- maakt u het plaatje kleiner.
- 4. Doe de deur dicht.
	- → De weergave in de LSM moet van 'open' in 'gesloten' veranderen. Wanneer dit niet gebeurt, is het magneetveld te zwak voor de sensor. Plak een extra plaatje op de deurpost en herhaal de test.

### 5.4.2 Functietest

In de functietest wordt de complete communicatieketen van de sensoren naar de LSM getest

De volgende tests moeten worden uitgevoerd

- $\checkmark$  Het sluitplan is geopend
- $\checkmark$  De DM-cilinder is opgenomen in het SimonsVoss-netwerk (WaveNet)
- $\checkmark$  De Door Monitoring-status wordt in het sluitplan weergegeven  $-$  of  $-$
- $\checkmark$  De eigenschappen van de cilinder Registers 'Door Monitoring-status' zijn geopend
- $\checkmark$  De afzonderlijke testresultaten kunnen in de LSM gecontroleerd worden
- 1. Openen van de deur
- 2. Sluiten van de deur
- 3. Draai de meenemer een keer compleet rond » afsluiten. Afhankelijk van het aantal omdraaiingen van het slot deze handeling herhalen tot de grendel volledig is uitgeschoven
- 4. Draai de meenemer een keer compleet rond » afsluiten. Afhankelijk van het aantal omdraaiingen van het slot deze handeling herhalen tot de grendel volledig is ingeschoven
- 5. Openen van de deur

6. Laat de deur openstaan totdat de melding 'Deur te lang open' verschijnt

#### Tool voor de kalibrering

Deze offline controle van de cilinder gebeurt met een afzonderlijke tool voor de kalibrering en is geschikt wanneer de DoorMonitoring-cilinder offline geïnstalleerd of bediend wordt. De methode is ook geschikt bij het opsporen van fouten wanneer bij de online controle statussen niet of verkeerd worden weergegeven.

De tool voor de kalibrering adviseren wij als

- de DoorMonitoring-cilinder niet in een netwerk is opgenomen. In dit geval kunt u de statuswijzigingen controleren met de tool
- de DoorMonitoring-cilinder door één persoon wordt geconfigureerd. In dit geval kunnen de statuswijzigingen niet direct in de LSM gecontroleerd worden
- de DoorMonitoring-cilinder voor een diagnose van fouten gecontroleerd moet worden

De tool voor kalibrering wordt op een externe mobiele pc geïnstalleerd en is gebaseerd op LSM Mobile. Er is een programmeerapparaat nodig dat aangesloten is op de pc

#### Installatie tool voor de kalibrering

Installeer de tool voor de kalibrering op een mobiele pc zodat de cilinder direct bij de deur gecontroleerd kan worden

Plaats de LSM-software-cd en start de installatie (DMCalibrate\_3\_x\_xx.exe)

Volg de instructies van de installatie-assistent

#### Configuratie exporteren

- $\checkmark$  De DoorMonitoring-cilinder is in het sluitplan aangemaakt en geprogrammeerd
- $\checkmark$  De tool voor de kalibrering is geïnstalleerd op een externe, mobiele pc
- $\checkmark$  Er is een programmeerapparaat SmartCD.G2 aangesloten
- 1. Start de software 'DM Calibrate'

2. De configuratiegegevens van de DoorMonitoring-cilinder worden analoog met LSM Mobile geëxporteerd

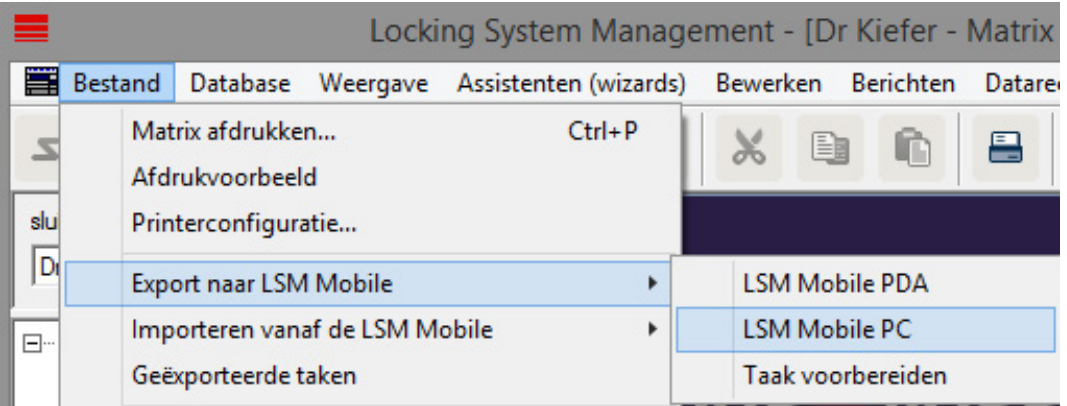

- 3. Klik in het menu op 'Bestand'
- 4. Selecteer 'Export naar LSM Mobile' » "LSM Mobile PC"

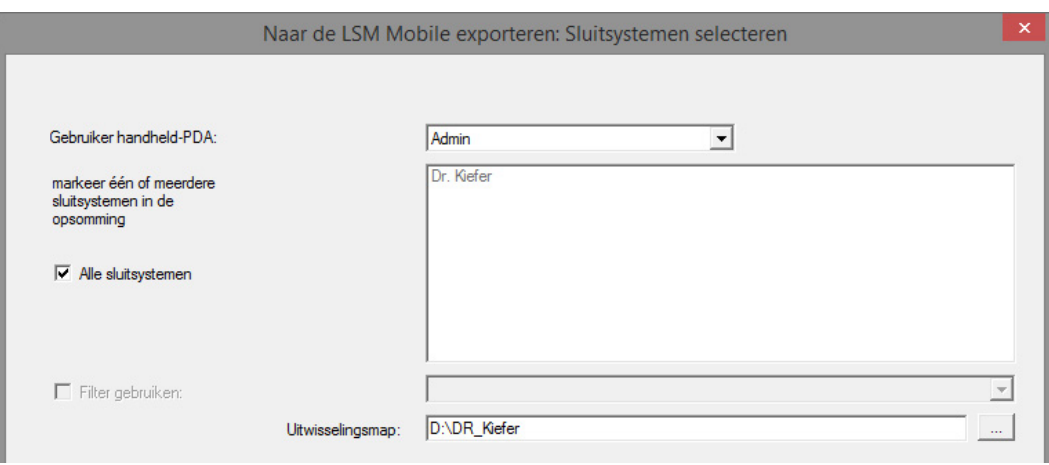

- 5. Selecteer het sluitsysteem
- 6. Geef aan in welke map de programmeertaken moeten worden opgeslagen

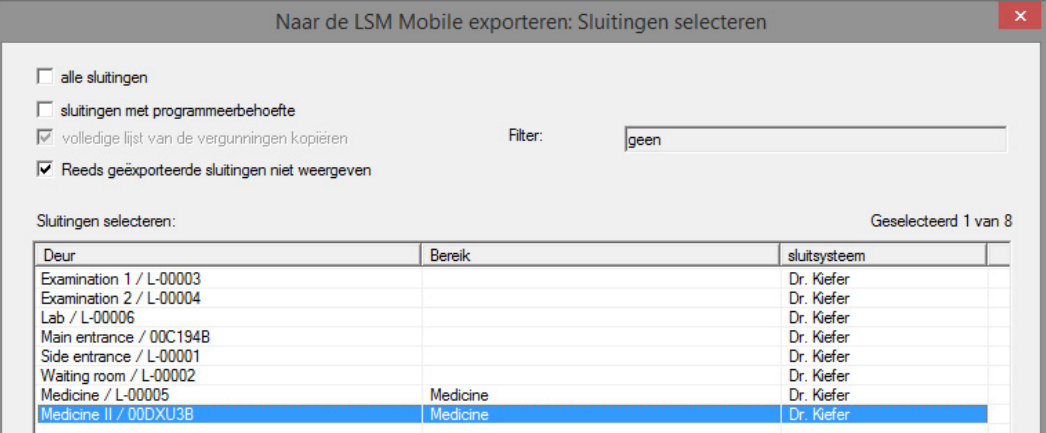

7. Markeer de sluitelementen die geëxporteerd moeten worden

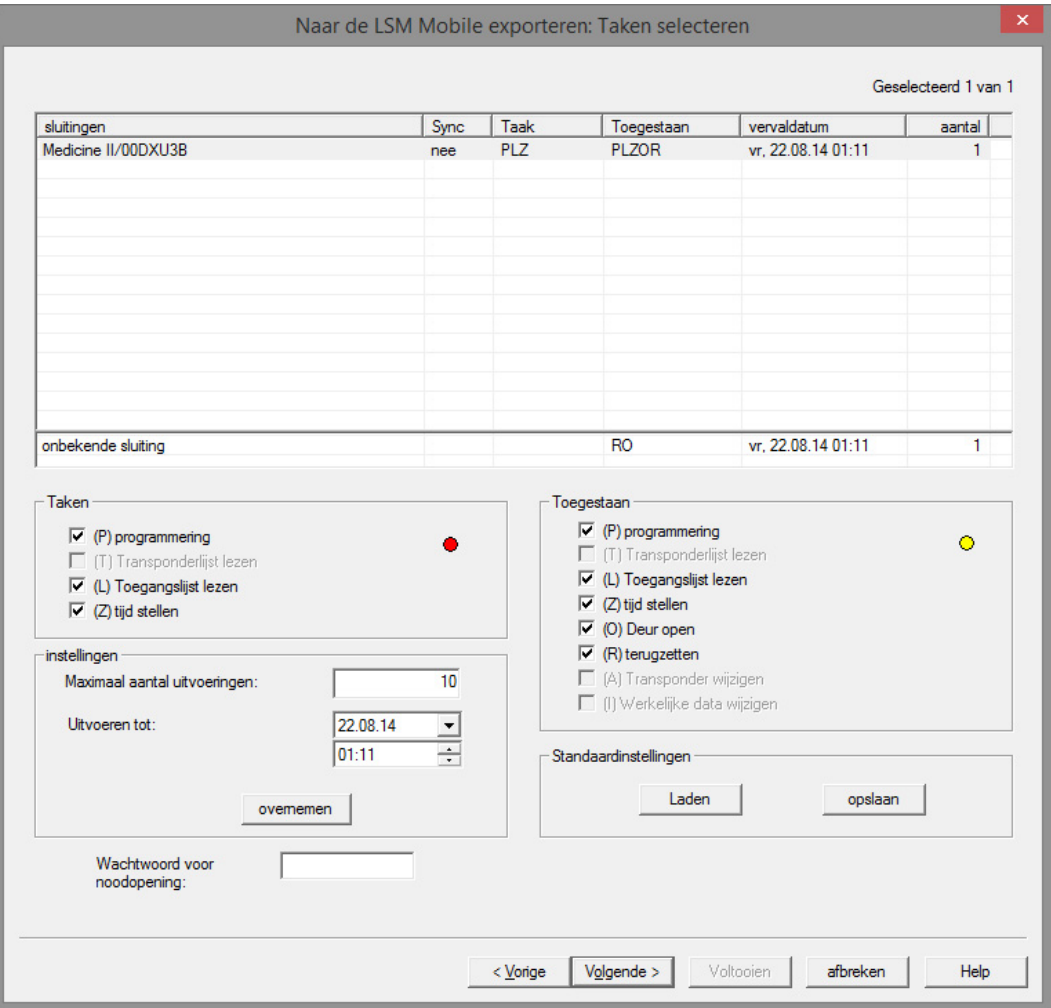

- 8. Markeer de toegestane acties en de taken
- 9. Markeer de sluitelementen en vergroot het 'Maximum aantal uitvoeringen'. Een waarde tussen 1 en 10 is instelbaar
- 10. Voer de volgende stappen uit
- 11. Nadat de taken zijn opgeslagen, kopieert u de map naar de mobiele pc
- 12. Sluit de SmartCD aan op de mobiele pc

13. Start het programma 'DM Calibrate' op de mobiele pc

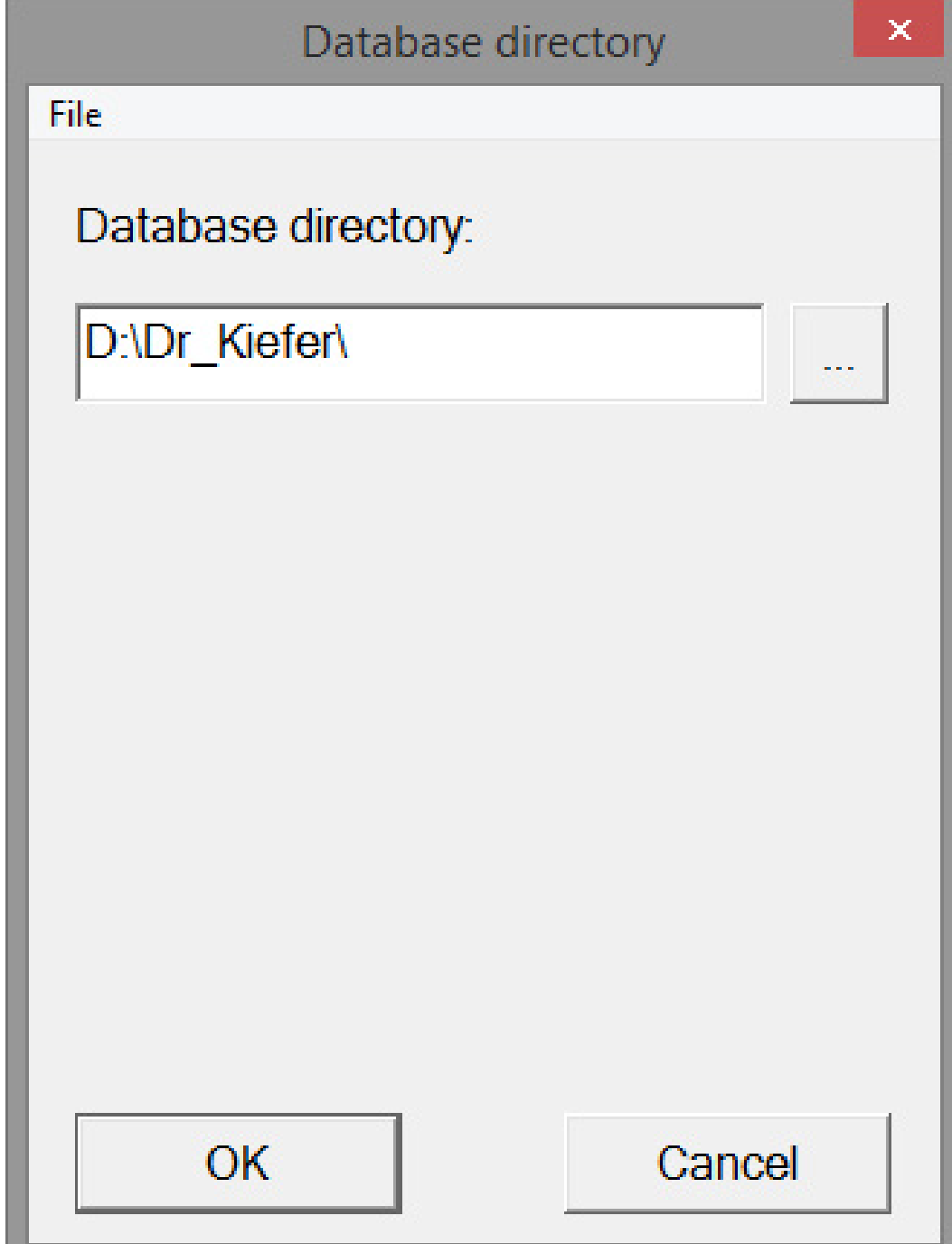

14. Selecteer de map met de programmeertaken

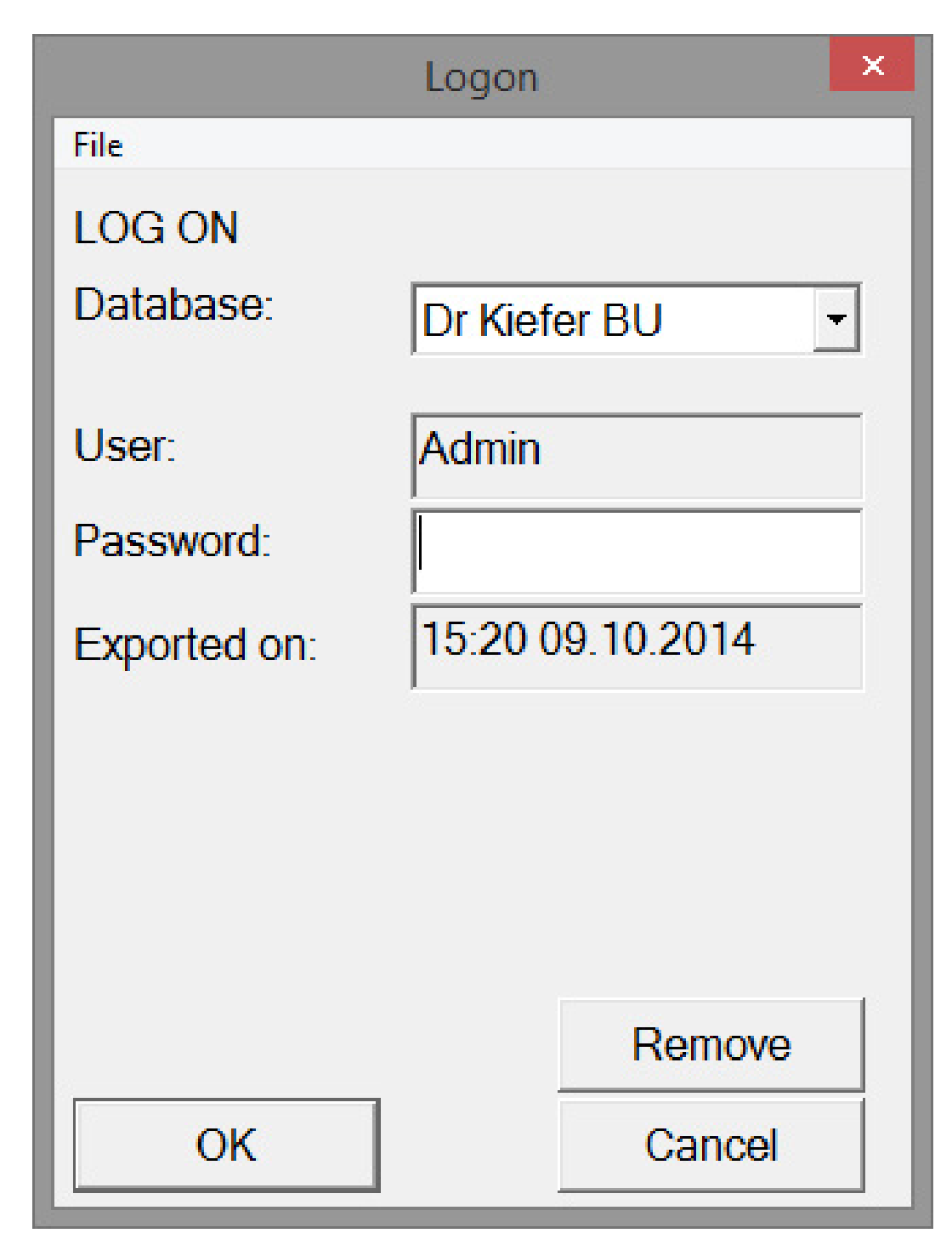

15. Meld u met het wachtwoord aan bij de database

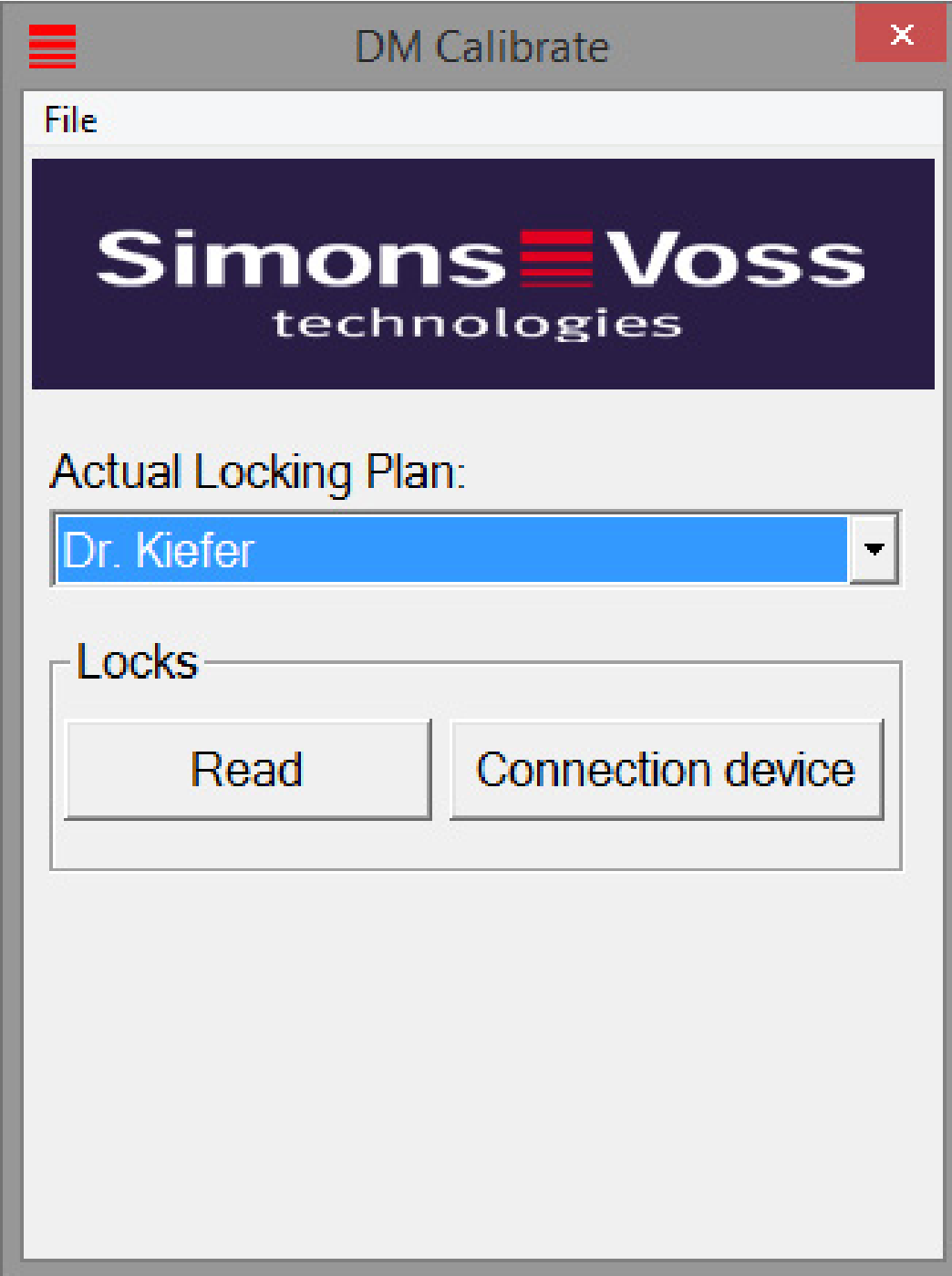

16. Klik op [Aangesloten apparaat]

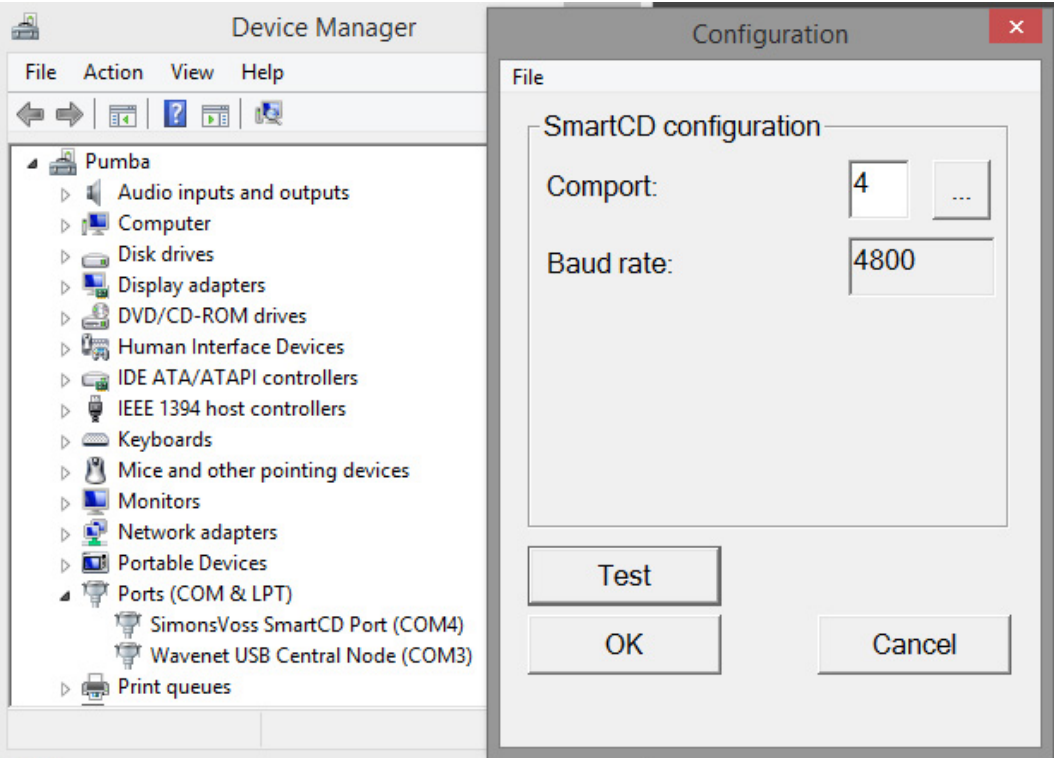

17. Voer de comport in

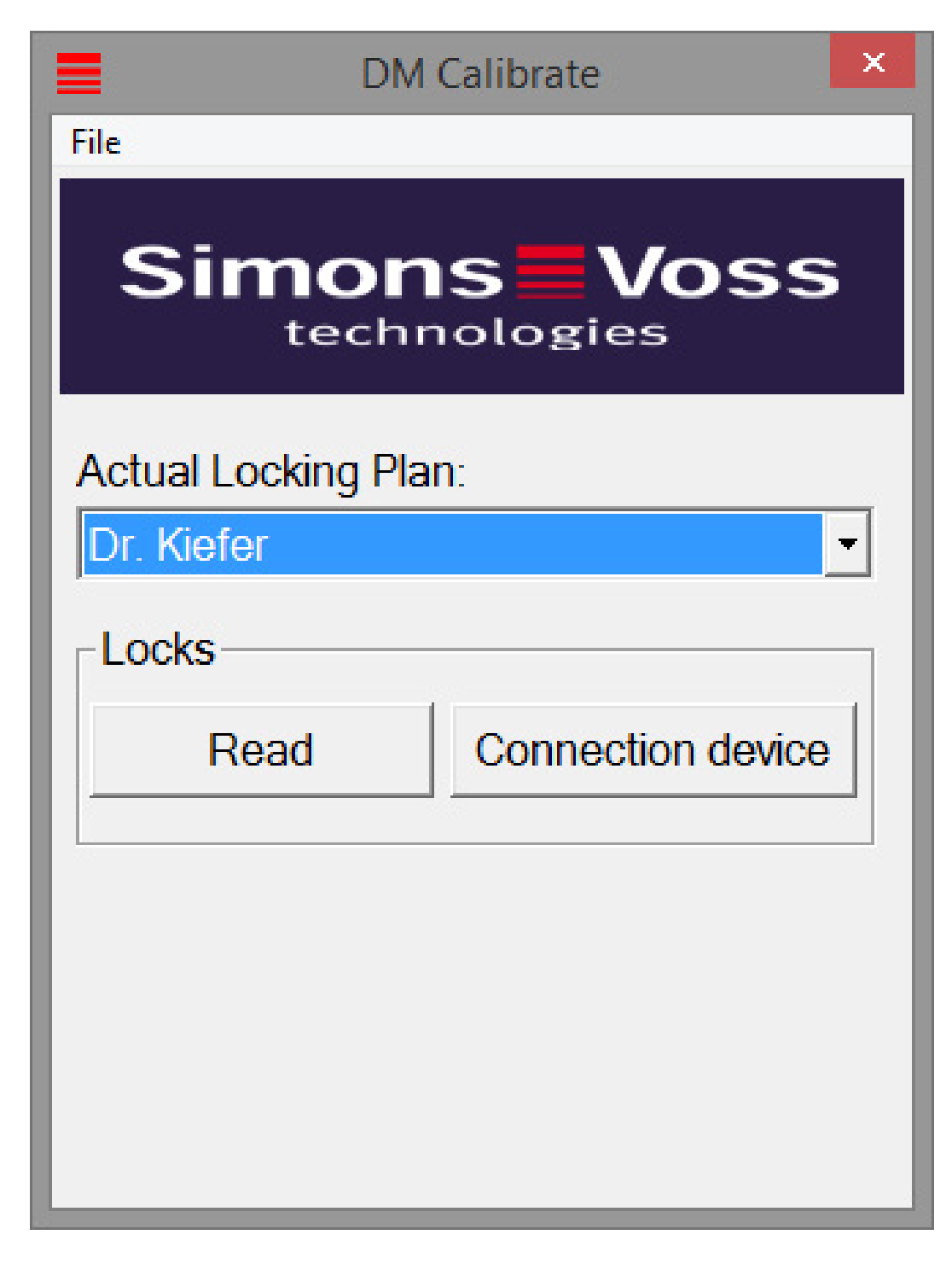

18. Klik op [Uitlezen]

9 Het menu met de stappen voor de kalibrering verschijnt

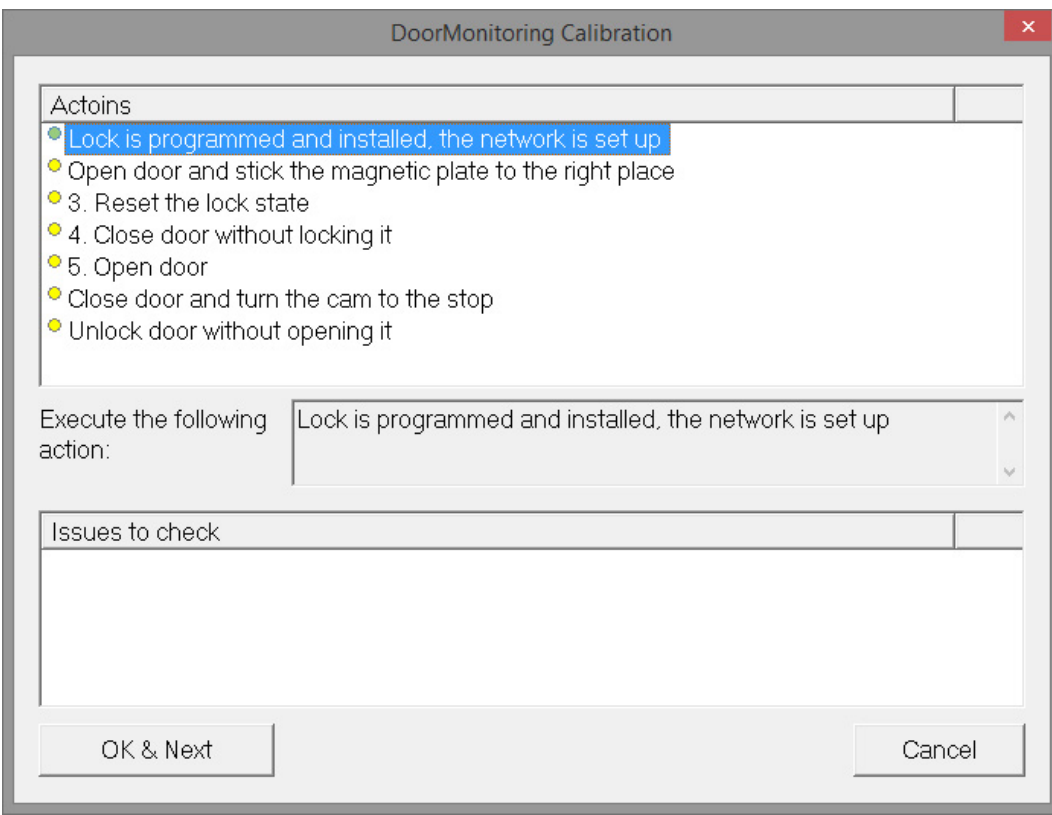

### 19. Volg de betreffende aanwijzingen en bevestig met [OK & Doorgaan]

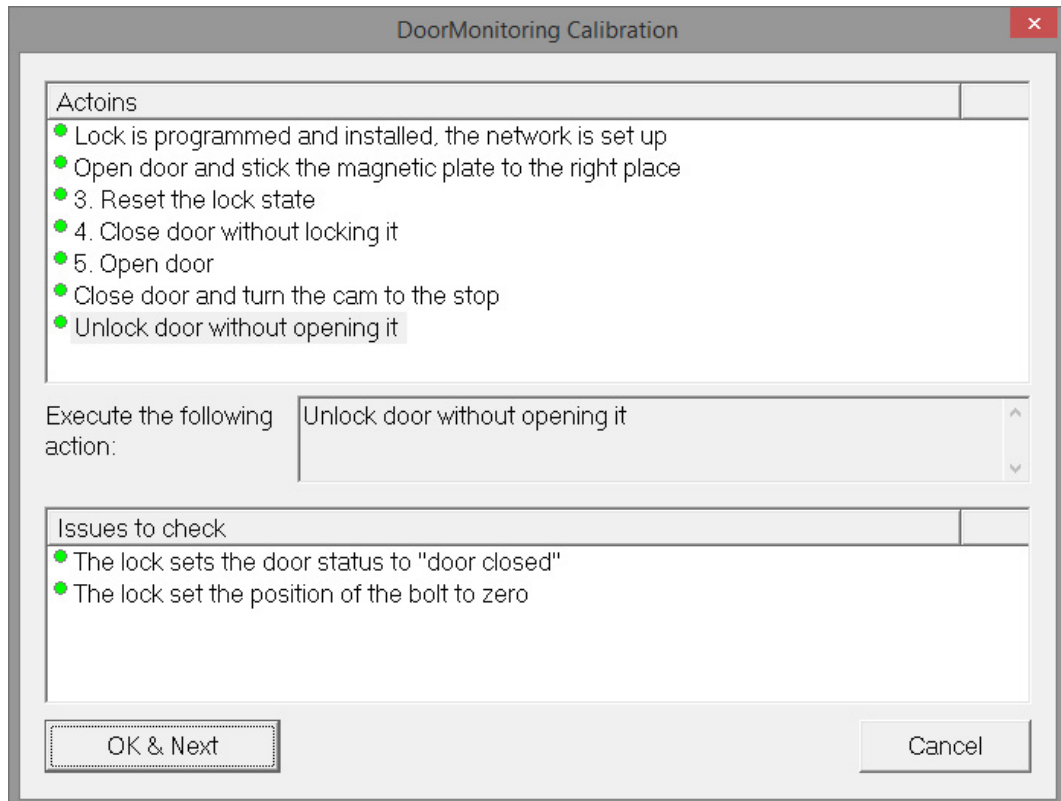

20.Zodra alle acties zijn uitgevoerd, beëindigt u de kalibrering van de Door-Monitoring

- 21. Kopieer de gegevens weer terug naar de pc waarop het sluitplan is opgeslagen
- 22. Importeer de taken via Bestand » Import van LSM Mobile » LSM Mobile PC

#### Kalibreringstaken

Voor de kalibrering zijn zeven stappen ontwikkeld

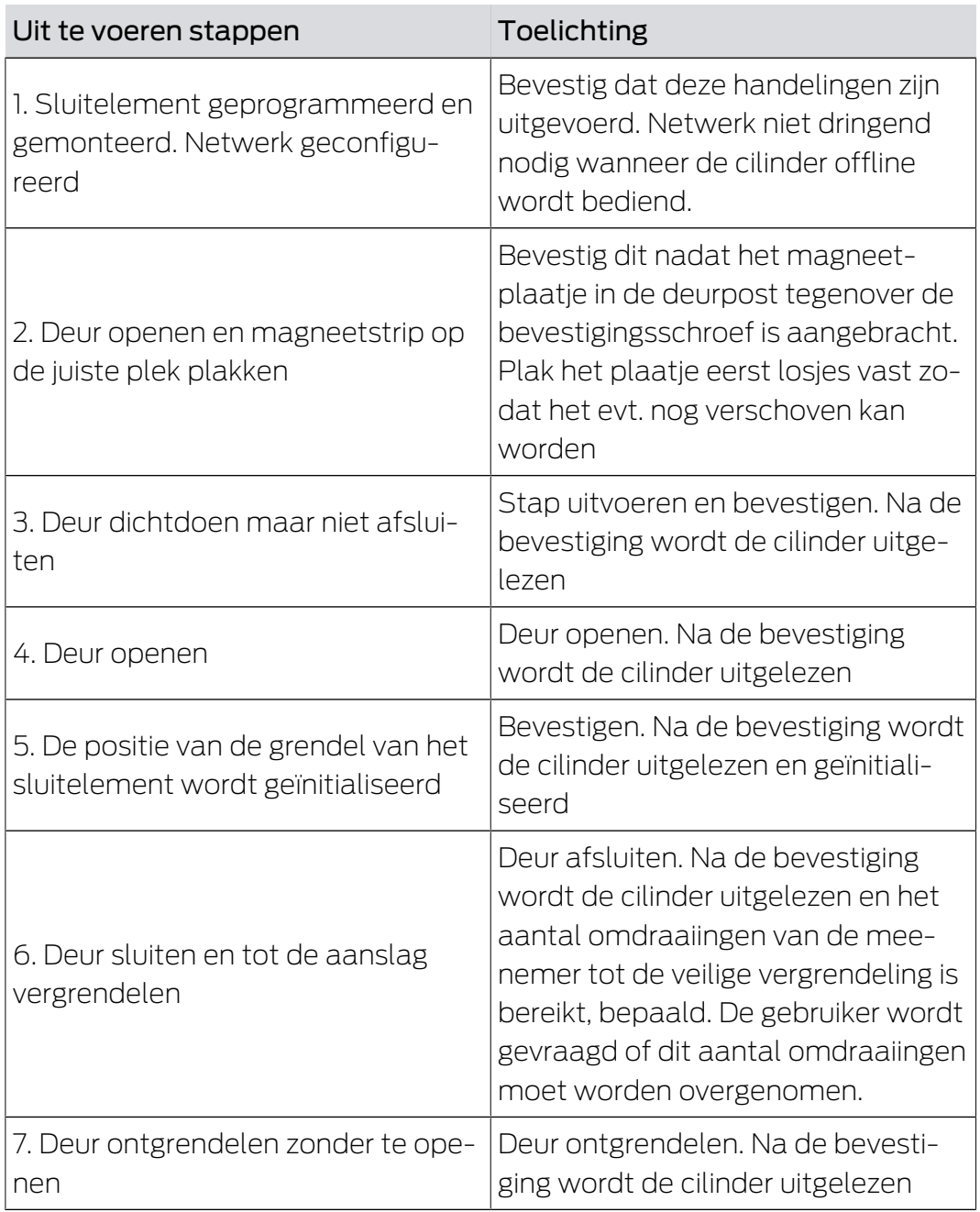

Een stoplicht naast de afzonderlijke stappen geeft de status weer:

- $\blacksquare$  Oranje: stap nog niet uitgevoerd
- **H** Groen: stap uitgevoerd en positieve terugmelding
- Rood: geeft een fout aan. Een bepaalde stap is niet uitgevoerd of er is een fout ontdekt

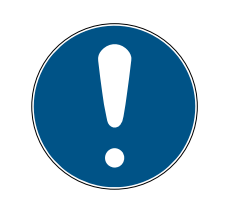

## **OPMERKING**

Tip antipaniekcilinder: bij de DM.AP2-cilinder wordt de beweging van de grendel niet bewaakt. Daarom moet bij de controle van de DM.AP2-cilinder stap 1 tot 4 worden uitgevoerd. De overige stappen kunnen worden oversprongen. [OK & doorgaan] indrukken en de commentaren negeren.

#### Positie van de magneet controleren

Wanneer de deur gesloten is maar de tool voor de kalibrering de deur niet als gesloten herkent (stap 3), moet de positie van het magneetplaatje gecontroleerd of het aantal magneetplaatjes vergroot worden.

Stap 4 moet bij een vrijwel gesloten deur ook uitgevoerd worden. Wanneer na stap 4 een vrijwel gesloten deur als gesloten wordt herkend, dan is het magneetveld te sterk.

Het magneetplaatje in de richting van het midden van de deurpost schuiven of de grootte van het plaatje verminderen

#### 5.4.3 Gebruik in nooduitgangen

#### Gebruik in het slot van een nooduitgang

Panieksloten hebben de eigenschap dat ze zich van de binnenzijde van de deur laten ontgrendelen en openen door de deurgreep in te drukken. Het slot ontgrendelt zonder dat de meenemer gedraaid wordt. Voor sommige sloten is een antipaniekcilinder nodig omdat de meenemer in bepaalde posities het slot zou kunnen blokkeren. Bij de producent van het betreffende slot moet geïnformeerd worden of een AP-cilinder nodig is. Bij het gebruik van de DM-cilinder in sloten van nooduitgangen moeten vooraf een paar onderwerpen opgehelderd worden:

- $\blacksquare$  wel of geen SVP-slot?
- gebruik van een AP-cilinder nodig om te verhinderen dat het slot geblokkeerd wordt
- **T** Typerend gedrag van de deur bij passage.

Wordt de deur gewoonlijk met een bevoegde transponder geopend of door de binnenkruk in te drukken? De DM-cilinder registreert de bewegingen van de meenemer en constateert aan de hand van de omdraaiingen en de draairichting wat de status van het slot is. Het terugschuiven van de grendel en dus het ontgrendelen van de deur wordt niet geregistreerd. Bij de DM.AP2-cilinder is de bewaking van de meenemer gedeactiveerd. Handmatig vergrendelen wordt niet bewaakt.

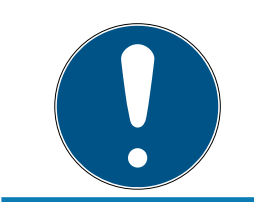

## **OPMERKING**

Bij de montage van een slot in een nooduitgang moeten altijd de eisen van DIN EN 179 of EN 1125 in acht worden genomen.

#### Gebruik in het SVP-slot

Een SVP-slot (zelf-vergrendelend paniekslot) gaat open door de binnenkruk in te drukken en vergrendelt vanzelf als de deur dichtgaat. Daardoor geeft de DM-cilinder niet betrouwbaar (of helemaal niet) aan wat de positie van de grendel is. De DM.AP2 bewaakt de positie van de grendel niet. Daardoor kan alleen de openingsstatus van de deur bewaakt worden. De volgende configuratie moet worden ingesteld.

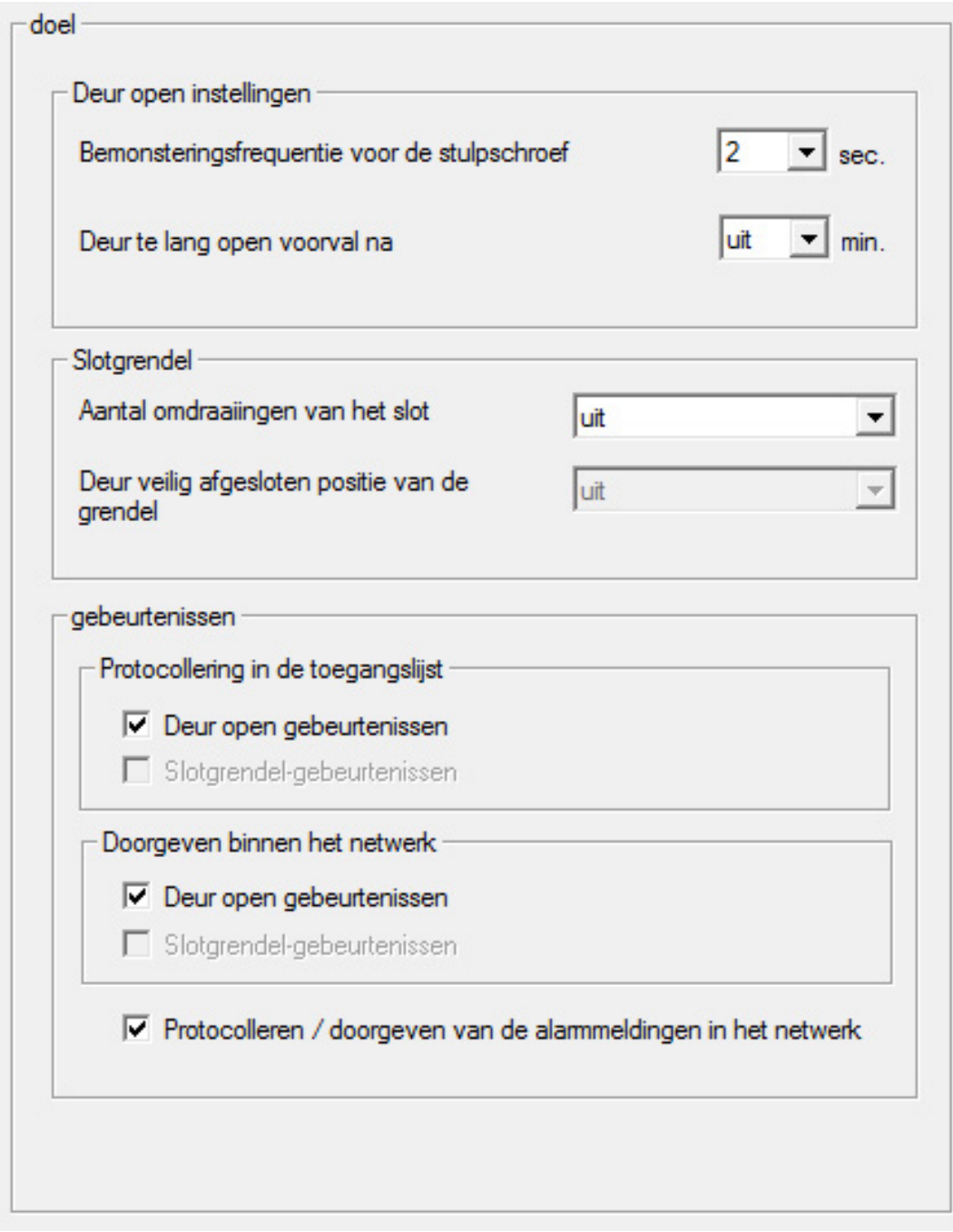

Aangezien een geopende deur echter geen alarm afgeeft, moet ook nog een gebeurtenis (event) bij de deur worden gegenereerd. Zodra de deur wordt geopend, wordt de gebeurtenis actief en wordt een voorgedefinieerde actie uitgevoerd.

## 6. Dagelijks gebruik

## 6.1 Weergeven

Laat de belangrijkste informatie van uw sluitsysteem direct in het sluitplan weergeven. De deurstatussen van de DM-cilinder kunnen direct in het sluitplan worden weergegeven

- Deze weergave is alleen zinvol bij een online verbinding met de DMcilinder
- Wanneer een knooppunt (LockNode) uitvalt, herkent het systeem dit pas wanneer de cilinder aangestuurd wordt door de LSM (uitlezen, herprogrammeren). Daarom is het zinvol om de toestand van het WaveNet-netwerk te controleren
- De cilinders geven elke statuswijziging in realtime door aan de LSM (LSM Basic Online) of de CommNode Server (Business / Professional). Wanneer de LSM gesloten wordt, wordt de actueel weergegeven status opgeslagen
- Wanneer een deurstatus wijzigt terwijl de LSM gesloten is (Basic) of de CommNode Server stilstaat (Business / Professional), wordt deze wijziging niet geregistreerd door het systeem. De correcte status wordt pas weer weergegeven wanneer na inschakeling een statuswijziging van de deur plaatsvindt

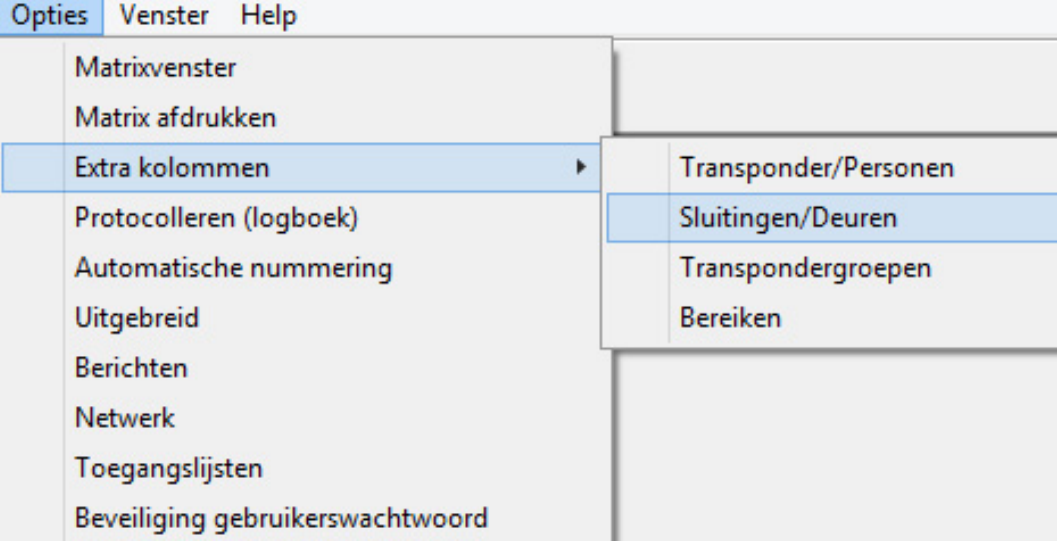

Afb. 14: Extra kolommen in het sluitplan
1. Klik in het menu op 'Opties' > 'Extra kolommen' > 'Sluitelementen/deuren'

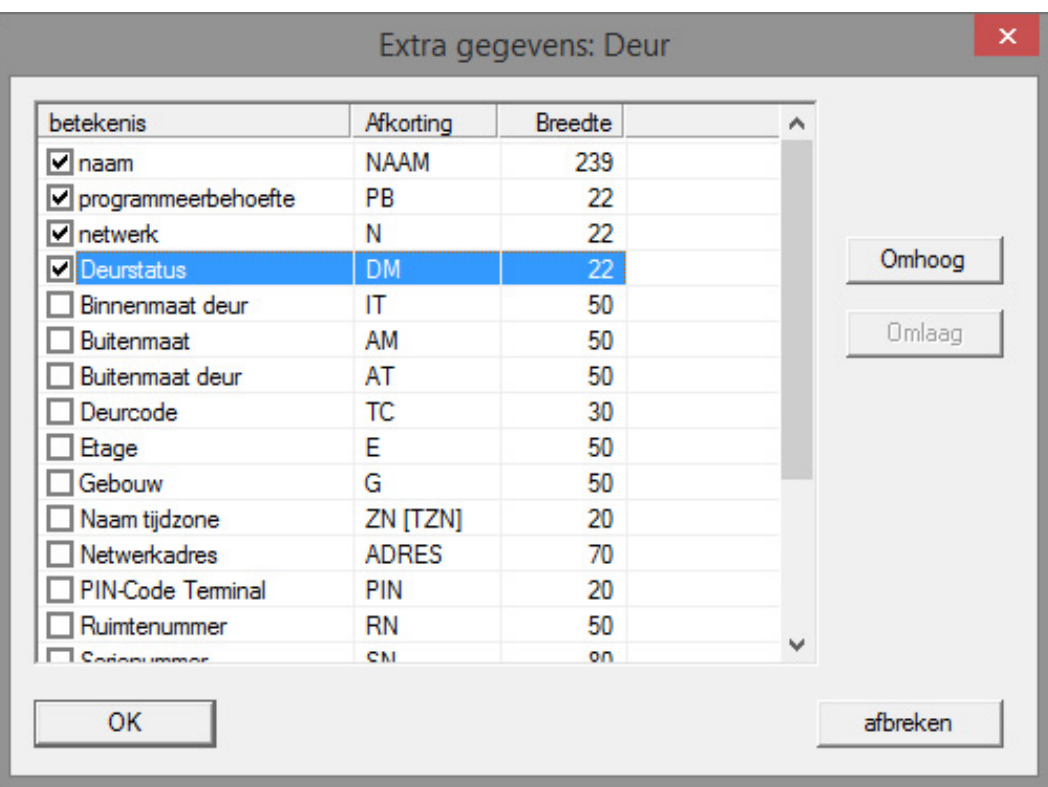

Afb. 15: Selectie kolommen

- 2. Selecteer 'Netwerk' en 'Deurstatus'
- 3. Pas de volgorde in de lijst aan door te klikken op [Naar boven] en [Naar beneden]
- 9 De netwerkverbinding en de deurstatus worden nu in het sluitplan weergegeven

#### Matrixweergave

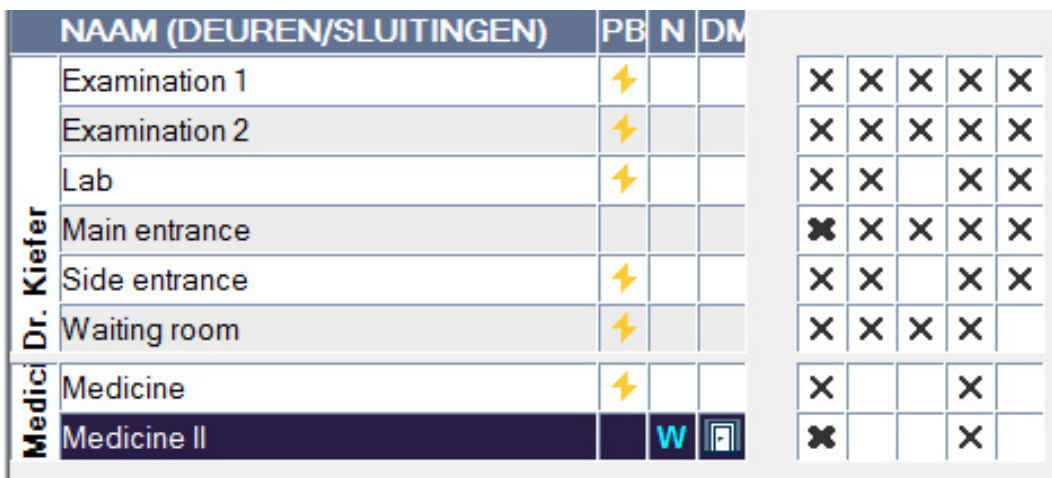

De deurstatussen worden met verschillende symbolen in de Matrix weergegeven

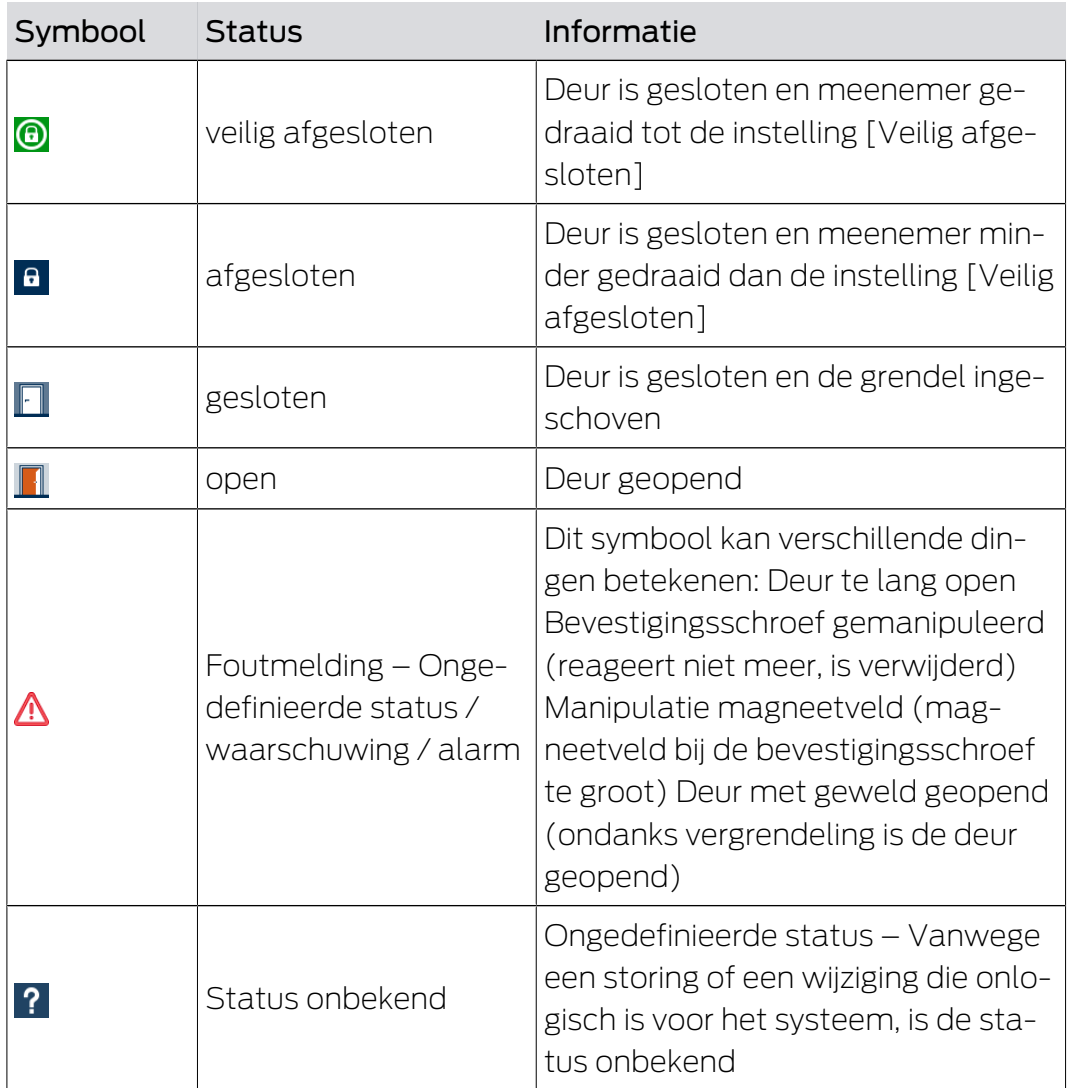

Tab. 2: Door Monitoring-symbolen in de Matrix

#### Onbekende status

Het symbool 'Onbekende status' en het alarmsymbool wijzigen zich niet vanzelf wanneer de oorzaak van de storing is verholpen (uitzondering: alarm 'Deur te lang open', dat bij het sluiten van de deur niet verdwijnt). Het alarm moet gereset worden

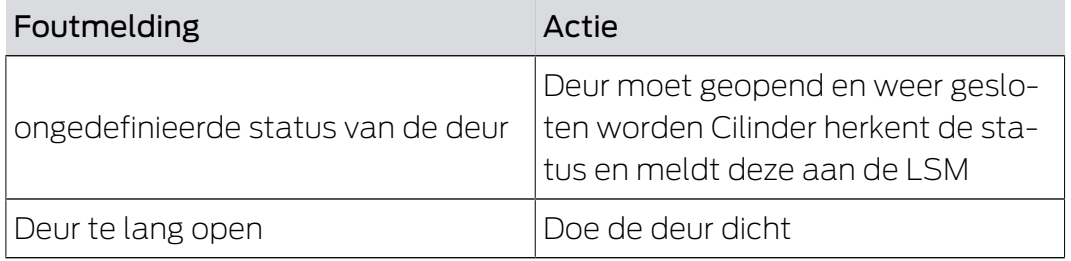

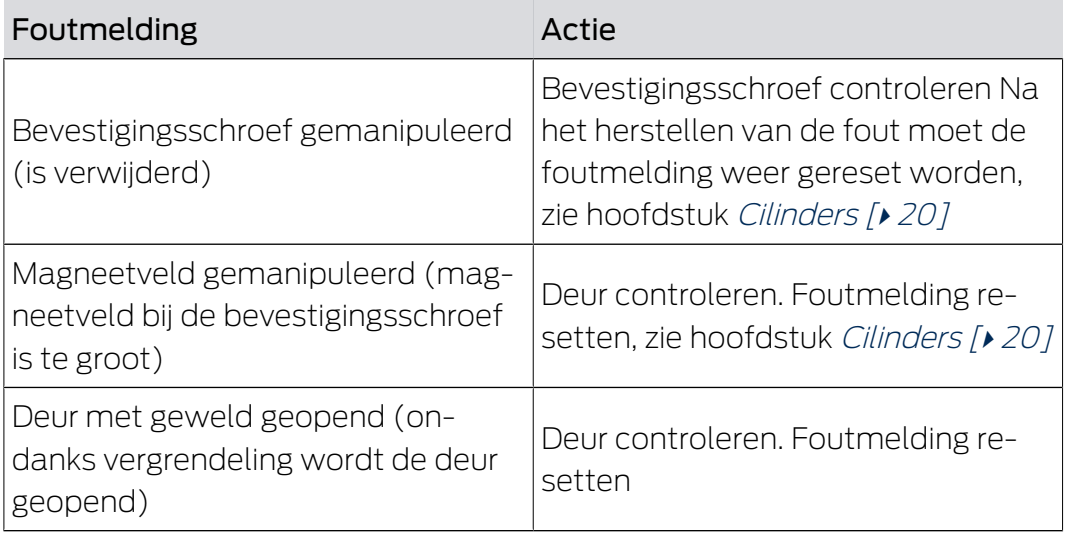

### 6.2 Component uitlezen

De status van een sluitelement kan op elk moment worden uitgelezen

Sluitelementen die niet in een netwerk zijn opgenomen, kunnen met een programmeerapparaat bij het sluitelement worden uitgelezen. Sluitelementen in een netwerk kunt u vanaf uw werkplek via het netwerk uitlezen

- 1. Markeer het sluitelement in het sluitplan
- 2. Klik in het menu op 'Programmering'
- 3. Selecteer 'Sluitelement uitlezen/klok instellen'

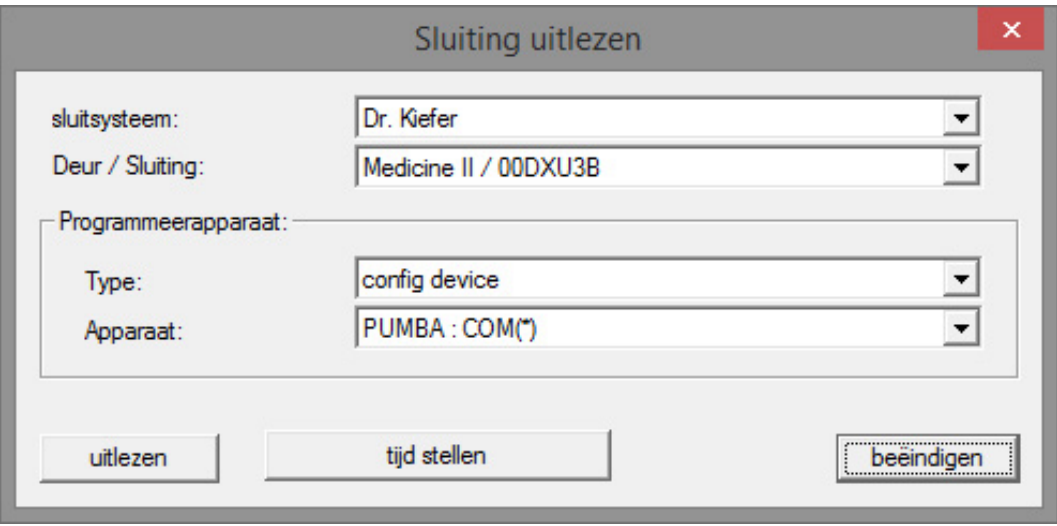

- 4. Controleer het sluitsysteem en deur / sluitelement
- 5. Selecteer het juiste programmeerapparaat
	- Config Device: wanneer het sluitelement met een programmeerapparaat moet worden uitgelezen

- Lock Node: wanneer het sluitelement online via een externe LockNode moet worden uitgelezen

- WaveNet-knooppunt: wanneer het sluitelement online via een Wave-Net-knooppunt en geïntegreerde LockNode (LN.I) moet worden uitgelezen

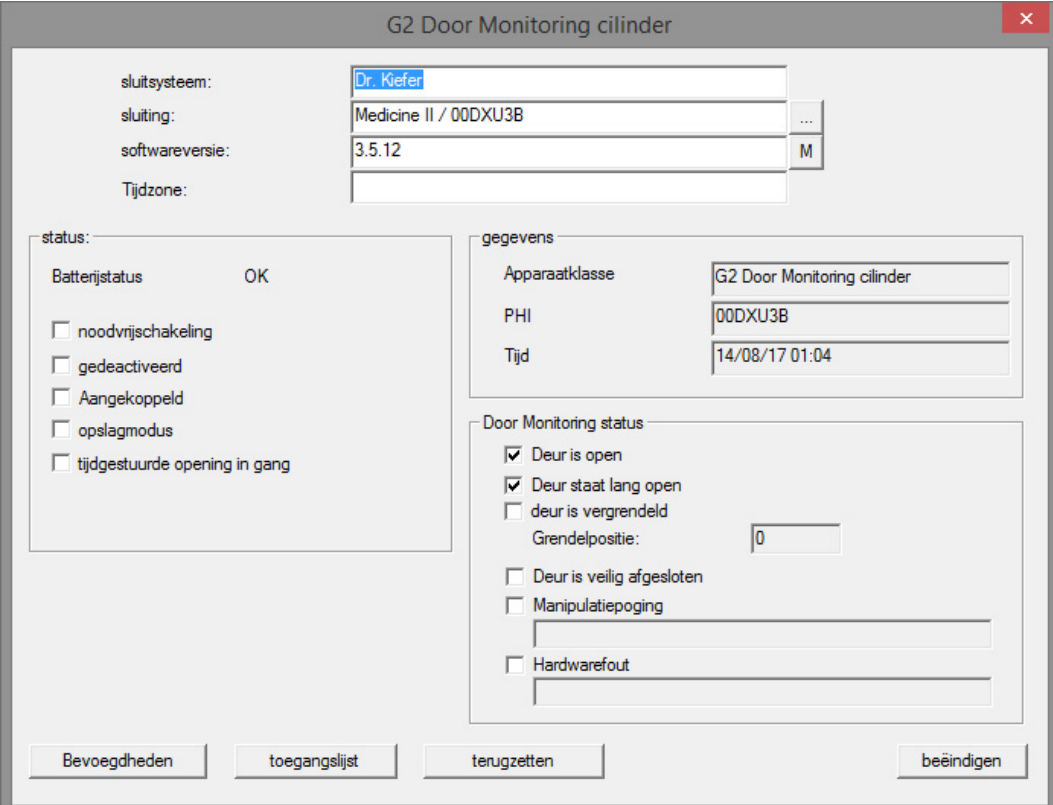

6. U ziet de batterijstatus en de DoorMonitoring-status

7. Klik op [Rechten] om de bevoegde identificatiemedia weer te geven

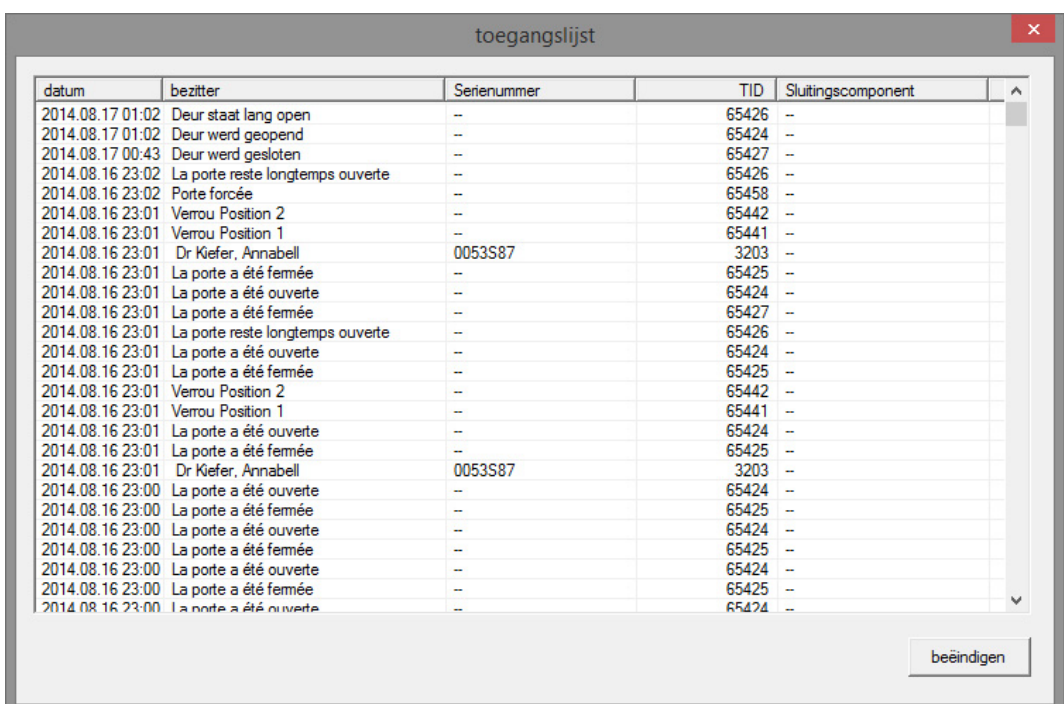

8. Klik op [Toegangslijst] om de passages uit te lezen. Bij de Door Monitoring-cilinder worden bovendien posities van de grendel en deurstatussen uitgelezen

# 7. Mogelijke DoorMonitoring-statussen cilinders

- **::** Deur open/gesloten
- **::** Deur afgesloten
- **::** Deur veilig afgesloten
- **::** Deur te lang open
- **B** Stiftschroef werd gemanipuleerd

## 8. Onderhoud

### 8.1 Akoestische signalen

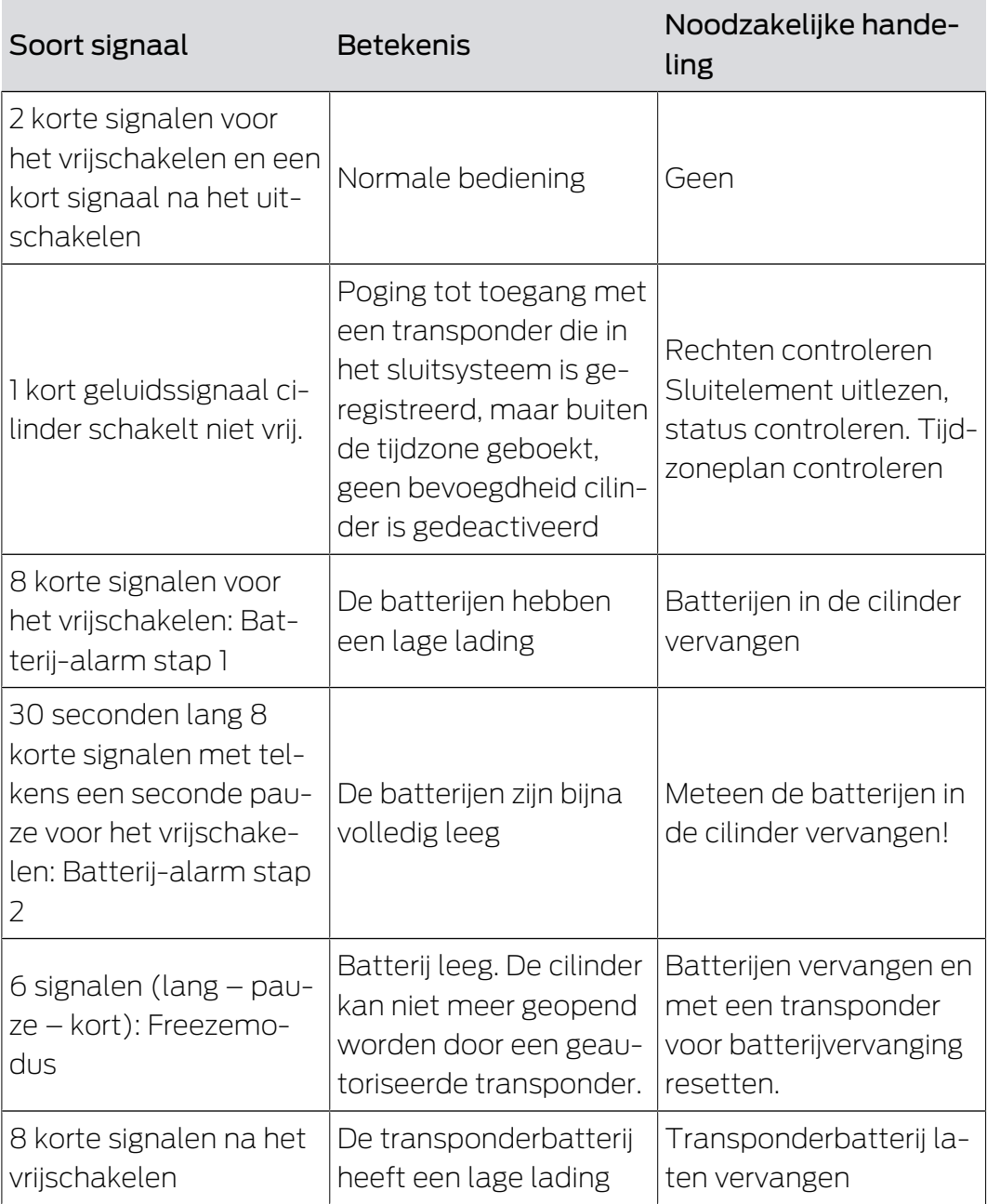

Tab. 3: Akoestische signalen cilinder

## 8.2 Batterijen

### Levensduur van batterijen

De levensduur van de batterijen is afhankelijk van de configuratieinstellingen van de DM-cilinder en het gebruik in de praktijk. Van invloed op de levensduur van de batterij zijn:

bemonsteringsfrequentie van de bevestigingsschroef

- **B** aantal activeringen
- **uitlezen van de toegangslijst**
- **H** herprogrammeringen
- **H** aantal tasks

Het maximum aantal activeringen bedraagt 50.000 De levensduur van de batterij afhankelijk van de instelling van de bevestigingsschroef:

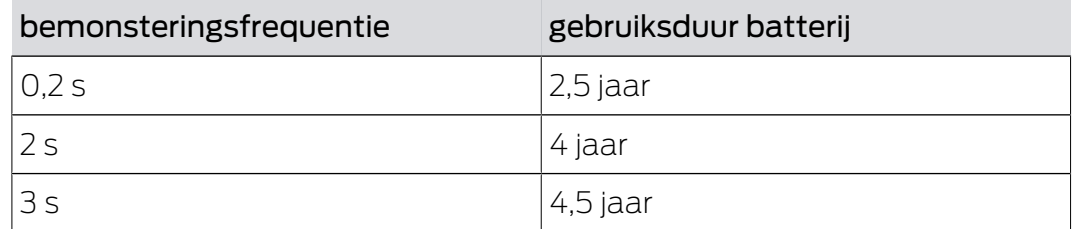

Tab. 4: bemonsteringsfrequentie en gebruiksduur batterij

De vermelde gebruiksduur van de batterijen betreft richtwaarden. Een batterij-alarm wordt niet gegeven na afloop van de bovengenoemde levensduur maar op basis van de gemeten capaciteit van de batterij.

#### Batterij-alarmniveaus

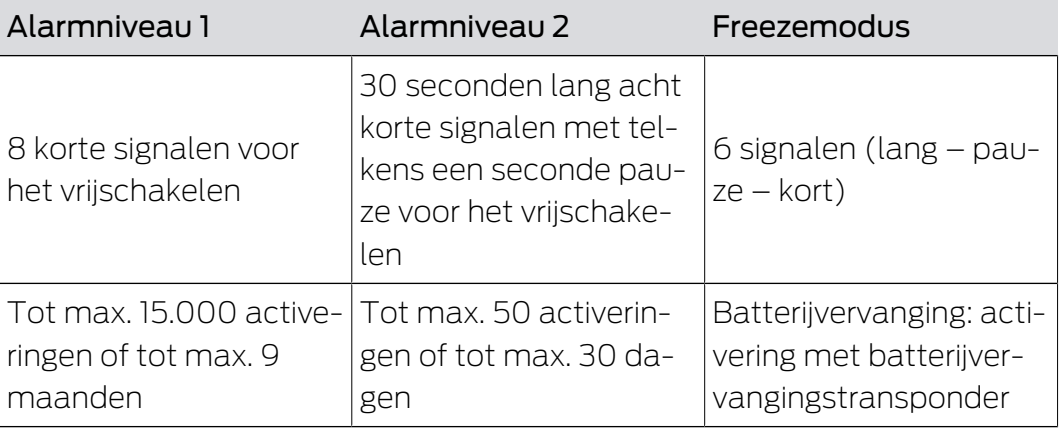

Tab. 5: Batterij-alarmniveaus DM-cilinder

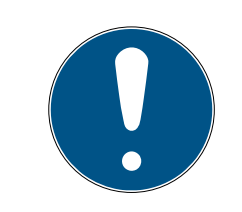

### **OPMERKING**

Vanaf alarmniveau 2 is de bewakingsfunctie van de cilinder gedeactiveerd! Er worden geen statuswijzigingen meer geregistreerd of doorgegeven.

Na het eerste optreden van alarmniveau 2 kunnen er nog ca. 50 activeringen met een transponder worden uitgevoerd. Na het bereiken van dit aantal activeringen of na ongeveer 4 weken gaat de cilinder automatisch over tot de Freezemodus. In deze modus kan de cilinder alleen nog door een zogenaamde batterijvervangingstransponder in combinatie met een bevoegde transponder worden vervangen.

#### Freezemodus

Als de batterij-alarmniveaus 1 en 2 niet in acht worden genomen of de beheerder van het sluitsysteem niet werd geïnformeerd, gaat het sluitelement over naar de Freezemodus. Om in deze toestand te voorkomen dat de batterij volledig leeg raakt, kan het sluitelement niet meer geactiveerd worden met een transponder van een gebruiker.

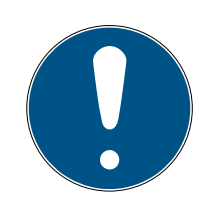

### **OPMERKING**

In de Freezemodus kan een deur alleen nog geopend worden met een batterijvervangingstransponder.

Gewone transponders kunnen een deur niet meer openen

 Vervang batterijen onmiddellijk nadat het eerste batterij-alarmniveau is bereikt

#### Batterijvervanging

- $\checkmark$  U hebt een sleutel om batterijen te vervangen
- $\checkmark$  U hebt batterijvervangingstransponder
- $\checkmark$  U hebt de juiste nieuwe batterijen
- $\checkmark$  U hebt een bevoegde transponder
- 1. Wanneer de cilinder zich in de Freezemodus bevindt, activeert u de batterijvervangingstransponder
	- **→** De cilinder kan nu met een bevoegde transponder worden geopend
- 2. Activeer de nieuwe transponder
- 3. Batterijen vervangen
- 4. Activeer de batterijvervangingstransponder
- $\rightarrow$  De Freezemodus is continu opgeheven De cilinder kan normaal worden bediend

#### Batterijen vervangen

- 1. De montage-/batterijsleutel dusdanig aan de binnenknop plaatsen dat de twee neuzen in de schijf inrasten (indien nodig de knop draaien totdat beide neuzen van de sleutel in de knop inrasten). Let op: Om te zorgen dat de montage-/batterijsleutel in de schrijf kan inrasten, moet deze tegen het front aan de binnenkant van de ring met inkepingen liggen. . De batterijen mogen alleen met schone, vetvrije handschoenen worden aangeraakt.
- 2. Binnenknop vasthouden en de montage-/batterijsleutel behoedzaam ca. 30° met de klok mee draaien (tot een knak is te horen).
- 3. Montage-/batterijsleutel van de knop nemen
- 4. De ring met inkepingen naar achteren in de richting van de deur schuiven, zodat hij los komt van de knop

- 5. De ring met inkepingen vasthouden en de knop 10° tegen de klok in draaien en eraf trekken
- 6. Beide batterijen voorzichtig uit de houder trekken
- 7. De nieuwe batterijen met de pluspolen naar elkaar toe tegelijk in de houder schuiven (batterijen zo snel mogelijk vervangen)

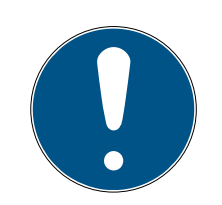

## **OPMERKING**

Knoopcellen altijd met de pluspolen naar elkaar toe in de cilinder plaatsen

De batterijen bereiken alleen hun complete levensduur als ze juist zijn aangebracht

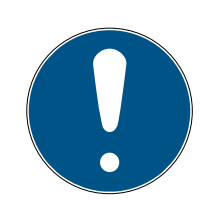

## **OPMERKING**

Batterijen corroderen wanneer ze in contact komen met transpiratie en vet

Batterijen verliezen vroegtijdig capaciteit

Gecorrodeerde batterijen kunnen de cilinder ernstig beschadigen

- 1. Batterijen mogen nooit worden aangeraakt met de blote hand
- 2. De nieuwe batterijen mogen alleen met schone, vetvrije handschoenen worden aangeraakt

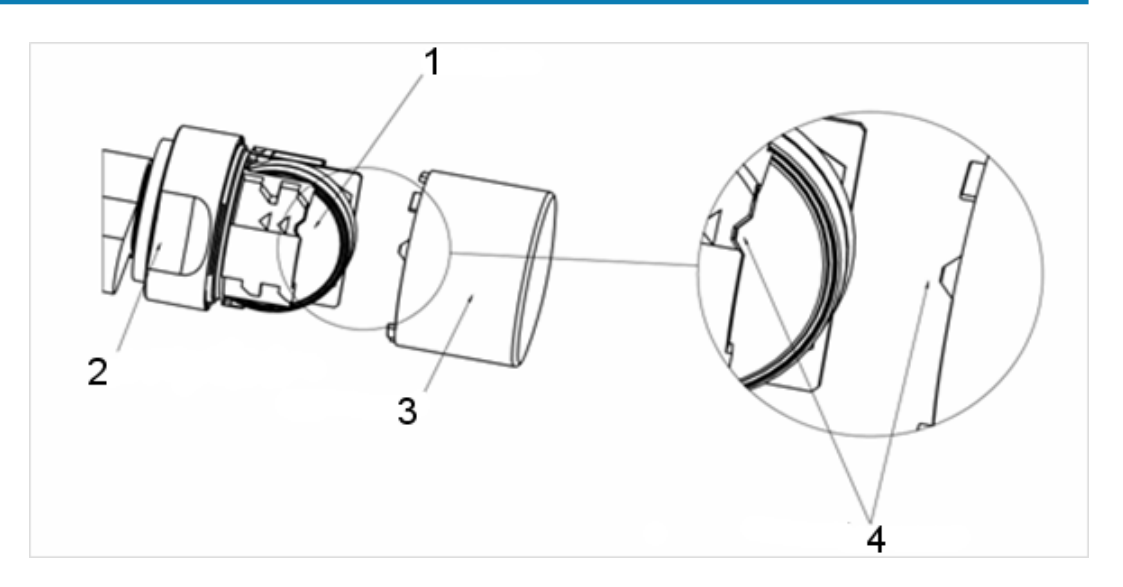

- 8. De knop weer terug plaatsen (overeenkomstig de driehoekige markeringen (4), zie schets), de ring met inkepingen vasthouden en de binnenknop met de klok mee (ca 10°) vastdraaien
- 9. De ring met inkepingen weer op de knop schuiven zodat de knop en de ring met elkaar zijn uitgelijnd
- 10. De montage-/batterijsleutel dusdanig aan de binnenknop plaatsen dat de twee neuzen in de openingen van de schijf inrasten (indien nodig de knop draaien totdat beide neuzen van de sleutel in de knop inrasten).
- 11. Knop door middel van een draai van ca. 30° met de klok mee weer sluiten (tot u een knak hoort)
- 12. Activeer nu een geautoriseerde transponder en test of alles correct functioneert

### 8.3 Diagnose van fouten

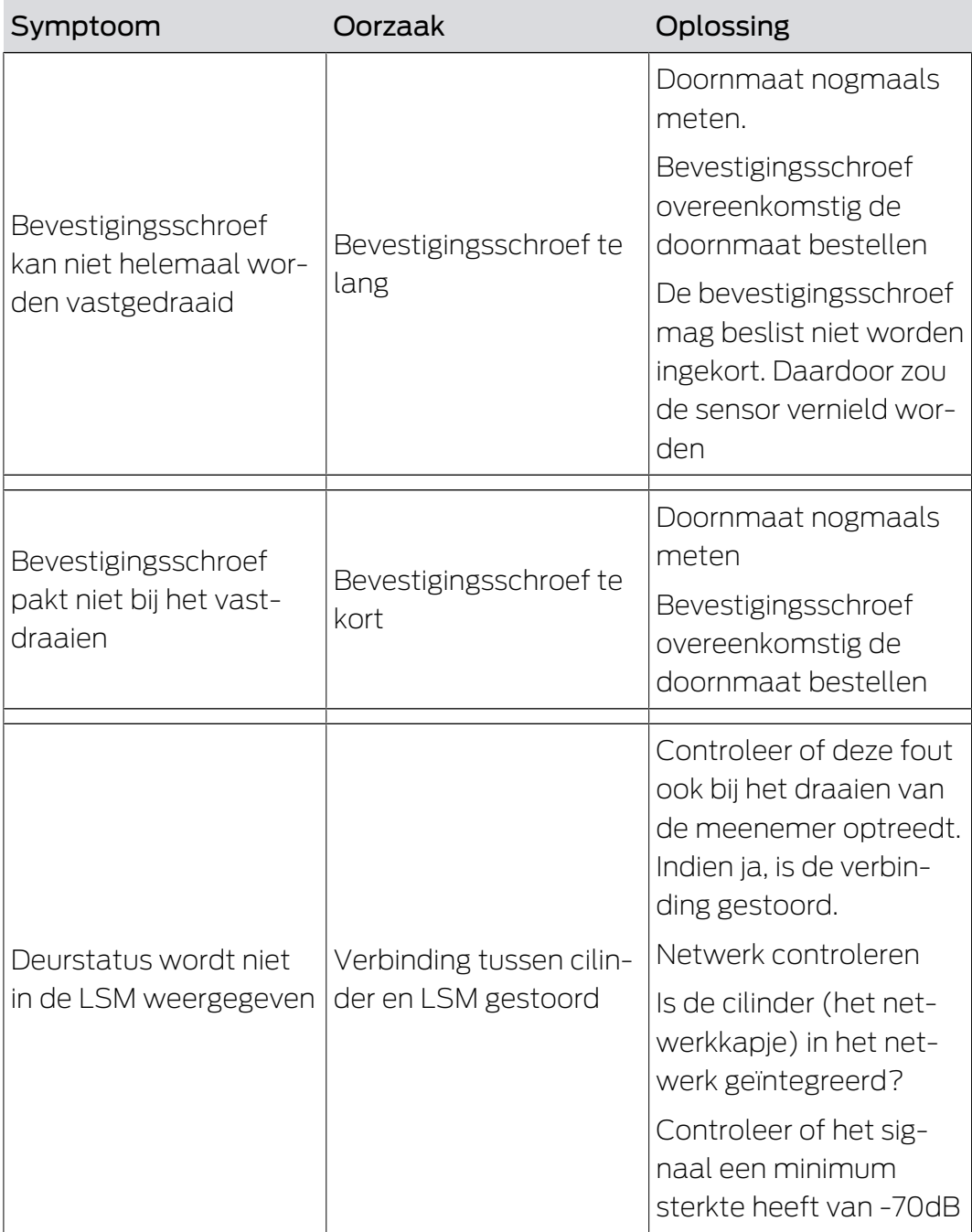

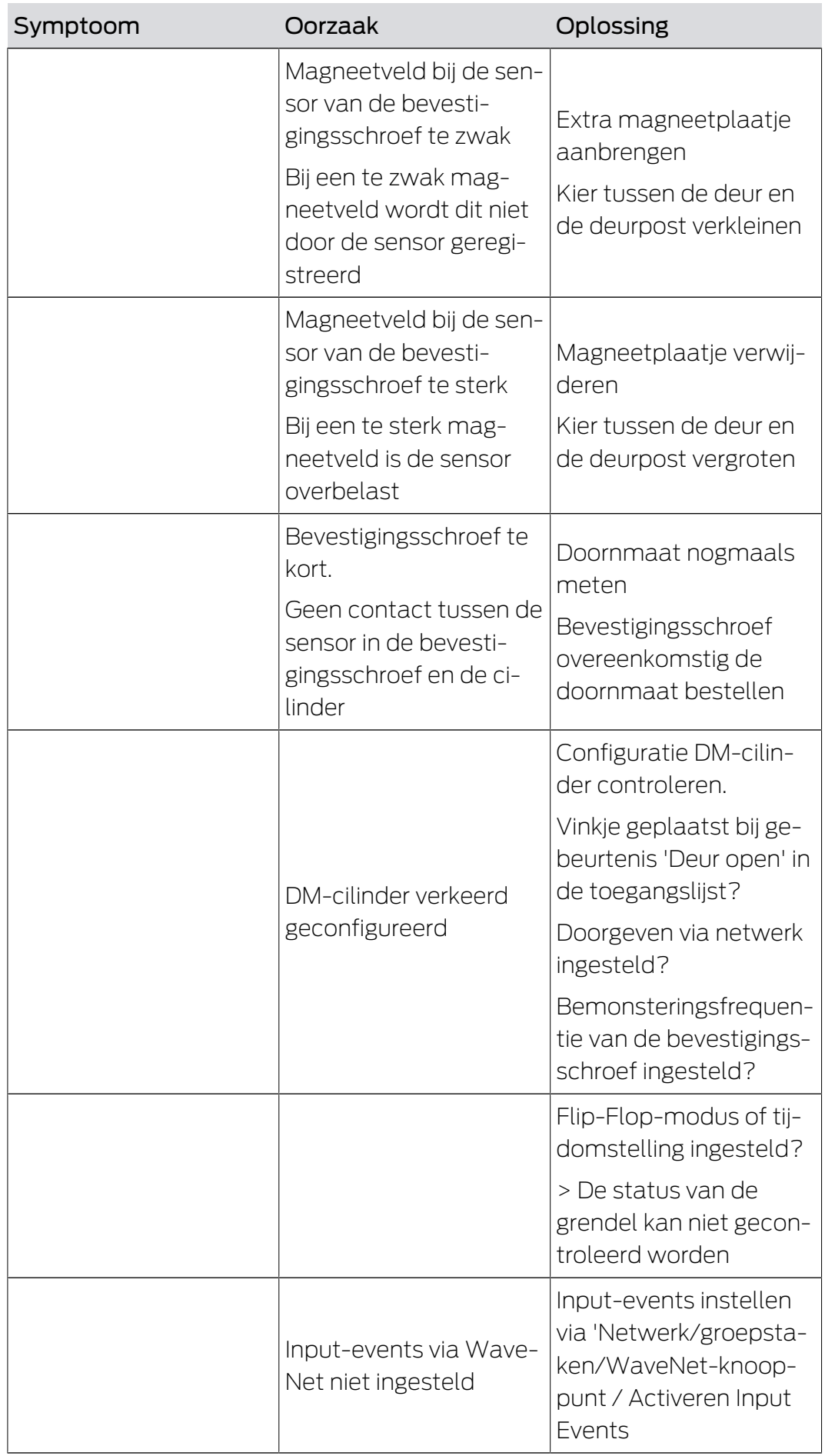

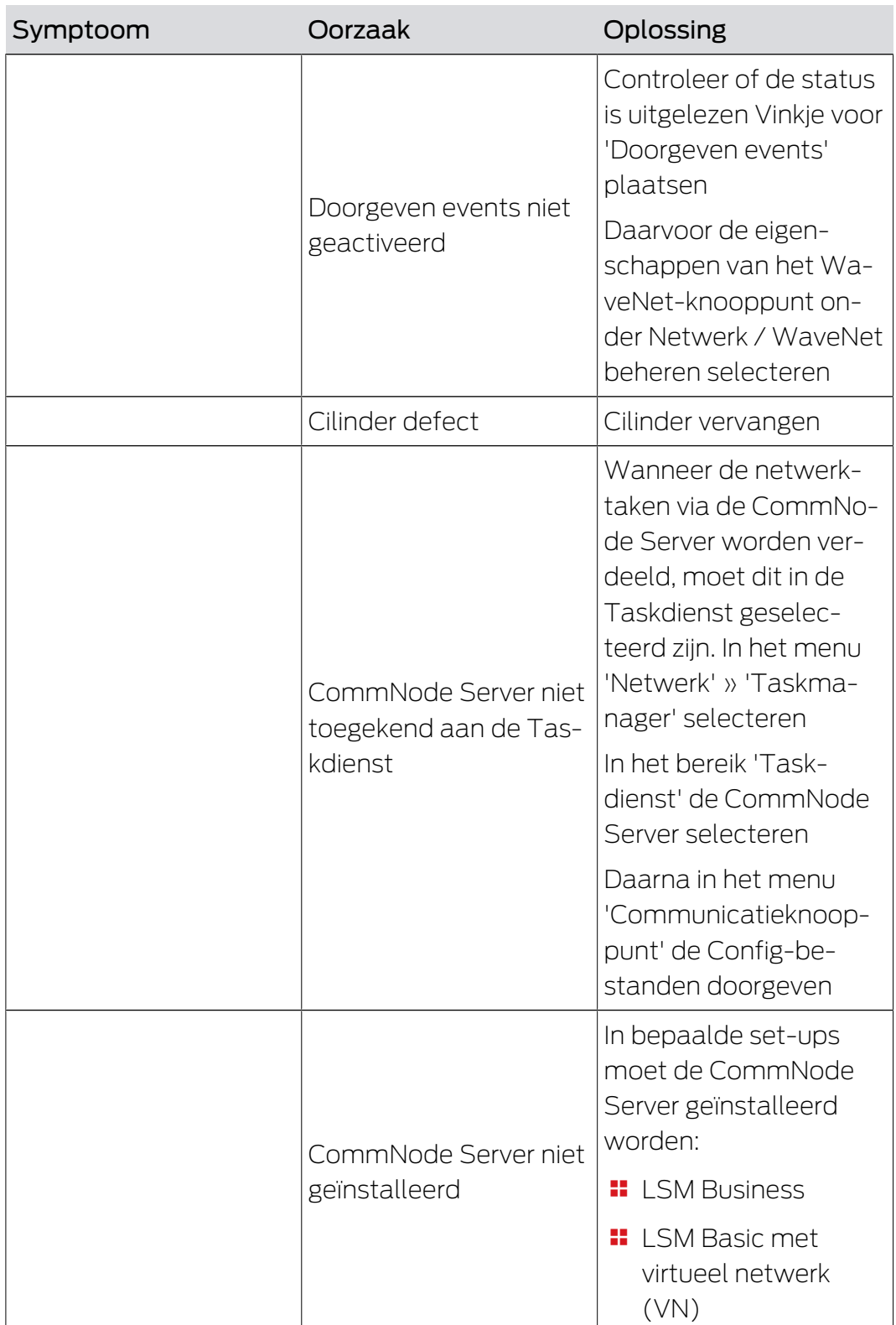

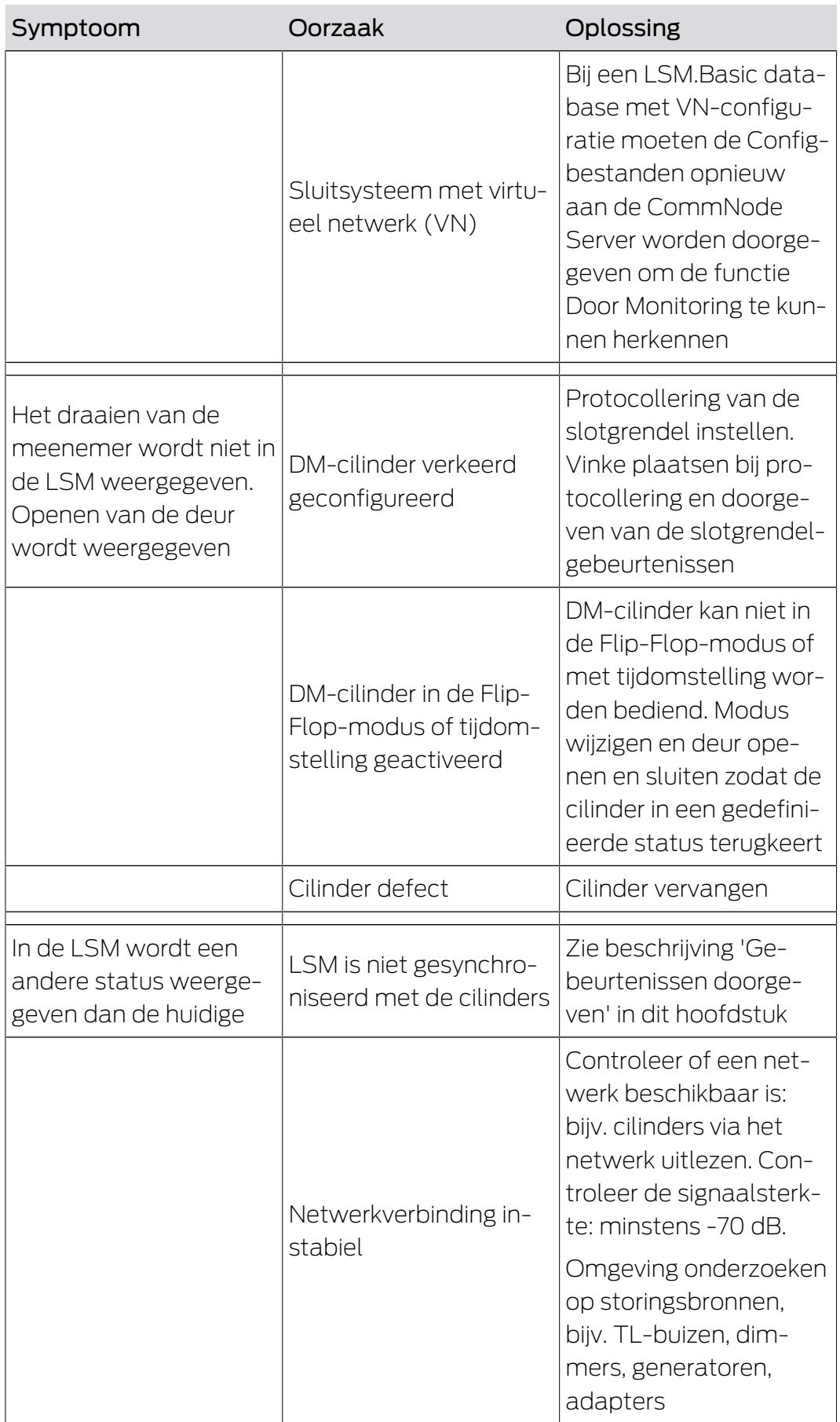

#### Gebeurtenissen doorgeven

Wanneer de deurstatussen niet in de LSM worden weergegeven, moet u de instellingen van het netwerk controleren.

Bepaal eerst wat de identificatie van het sluitelement in het netwerk is.

- $\checkmark$  De kolom 'Netwerk' is in het sluitplan zichtbaar. De 'W' is in het sluitplan te zien
- 1. Ga met de muis naar de 'W' in het sluitplan > Het nummer van het WaveNet-knooppunt wordt weergegeven, bijv. WNNode\_0026
- 2. Noteer de identificatie om hem later te gebruiken

#### Input-events activeren

Om de gebeurtenissen van de cilinder aan de LockNode door te geven, moeten de input-events geactiveerd zijn

- 1. Open het menupunt 'Netwerk' > 'Gebundelde taken' > 'WaveNetknooppunt'
- 2. Markeer het knooppunt met het eerder genoteerde nummer
- 3. Klik op [Input-events activeren]
- $\rightarrow$  De input-events zijn geactiveerd
- 1. Open het WaveNet-beheer > 'Netwerk' > 'WaveNet beheren'
- 2. Selecteer het netwerksegment met het gezochte WaveNet-knooppunt
- 3. Markeer de deur onder 'Knooppunt/adressen'
- 4. Klik op [Eigenschappen]
- 5. Plaats een vinkje onder 'Configuratie' bij 'Doorgeven van de gebeurtenissen activeren'
- 6. Klik op [Programmeren]
- 7. Sluit de vensters

## 9. Toebehoren

#### Set batterijen

Voor de cilinder is een set reservebatterijen beschikbaar. De set bestaat uit 10 CR2450-batterijen.

Bestelnummer: Z4.BAT.SET

#### Bevestigingsschroef

Voor de DM-cilinder is een speciale bevestigingsschroef met de geïntegreerde deuropeningssensor nodig.

Bestelnummer: Z4.DM.xx.SCREW.n

Bevestigingsschroef xx staat voor de doornmaat van het slot en mag niet verwisseld worden met de lengte van de bevestigingsschroef. De bevestigingsschroeven worden standaard aangeboden voor een doornmaat van 25 tot 70 mm, in stappen van telkens 5 mm. Speciale lengtes op aanvraag verkrijgbaar.

#### Schroevendraaier

De schroefkop van de bevestigingsschroef is in het midden iets hoger zodat de bevestigingsschroef niet met een gewone schroevendraaier kan worden vastgedraaid. Er is een speciale schroevendraaier beschikbaar.

Bestelnummer: Z4.DM.SCREWDRIVER

#### WaveNet-netwerkkapje LN.I

Het WaveNet-netwerkkapje is een te vervangen kapje dat de elektronica bevat voor de netwerkintegratie van de DM-cilinder.

# 10. Technische gegevens

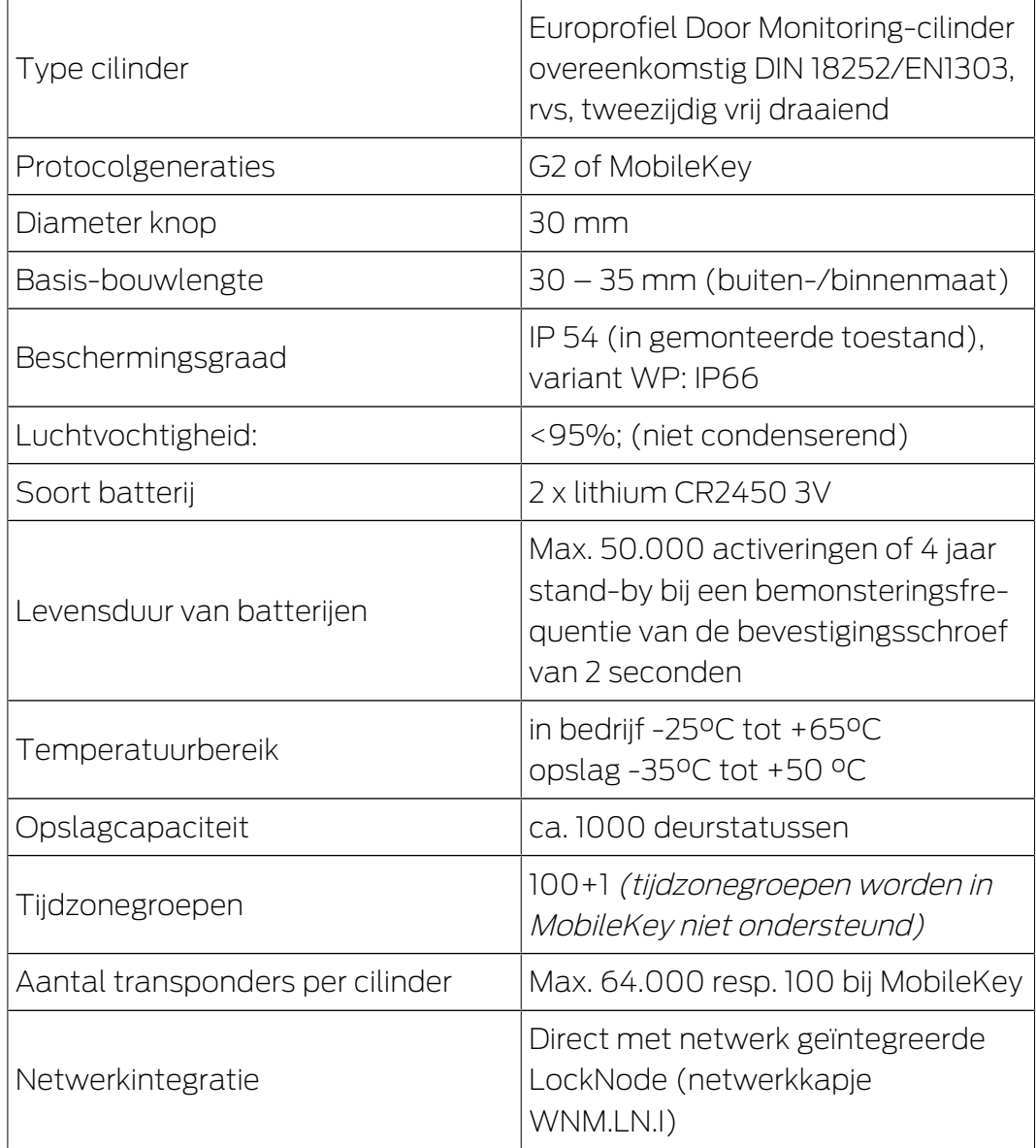

Tab. 6: Technische gegevens – Door Monitoring-cilinder

#### Radio-emissies

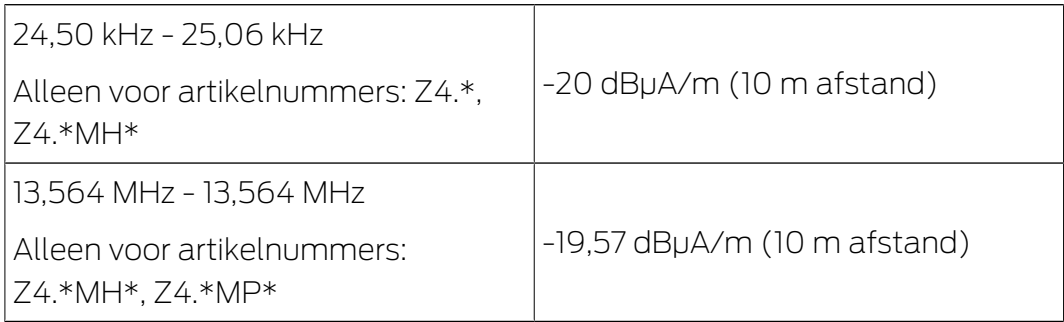

## 11. Verklaring van overeenstemming

Het bedrijf SimonsVoss Technologies GmbH verklaart dat de artikelen (Z4.\*, Z4.\*MH\*, Z4.\*MP\*) voldoen aan de volgende richtlijnen:

- **2014/53/EU -RED**of voor de UK: UK wettelijk 2017 Nr. 1206 -Radioapparatuur-
- $12011/65/EU$ **-RoHS**of voor de UK: UK wettelijk 2012 Nr. 3032 -RoHS-

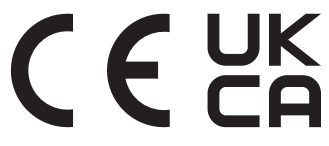

De volledige tekst van de EU-conformiteitsverklaring is beschikbaar op het volgende internetadres: [www.simons-voss.com/nl/certificaten.html](https://www.simons-voss.com/nl/certificaten.html). De volledige tekst van de UK-conformiteitsverklaring is beschikbaar op het volgende internetadres: [www.simons-voss.com/nl/certificaten.html](https://www.simons-voss.com/nl/certificaten.html).

## 12. Hulp en verdere informatie

#### Informatiemateriaal/documenten

Gedetailleerde informatie over het gebruik en de configuratie, alsook overige documentatie vindt u op de homepage:

<https://www.simons-voss.com/nl/documenten.html>

#### Conformiteitsverklaringen

Conformiteitsverklaringen en andere certificaten vindt u op de homepage:

<https://www.simons-voss.com/nl/certificaten.html>

#### Informatie over verwijdering

- Voer het apparaat (Z4.\*, Z4.\*MH\*, Z4.\*MP\*) niet af als huishoudelijk afval, maar overeenkomstig de Europese Richtlijn 2012/19/EU bij een gemeentelijke inzamelpunt voor speciaal elektrotechnisch afval.
- **E** Zorg voor recycling van defecte of gebruikte batterijen volgens de Europese Richtlijn 2006/66/EG.
- Neem de plaatselijke bepalingen in acht voor de gescheiden afvoer van batterijen.
- Voer de verpakking af naar een instantie voor milieuvriendelijke recycling.

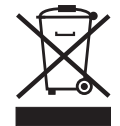

#### Technische Support

Onze technische ondersteuning zal u graag helpen (vaste lijn, kosten afhankelijk van provider):

+49 (0) 89 / 99 228 333

### E-mail

Schrijft u ons liever een e-mail?

[support-simonsvoss@allegion.com](mailto:support-simonsvoss@allegion.com)

### FAQ

Informatie en hulp vindt u op de homepage in het menupunt FAQ: <https://faq.simons-voss.com/otrs/public.pl>

#### Adres

SimonsVoss Technologies GmbH Feringastr. 4 85774 Unterföhring Duitsland

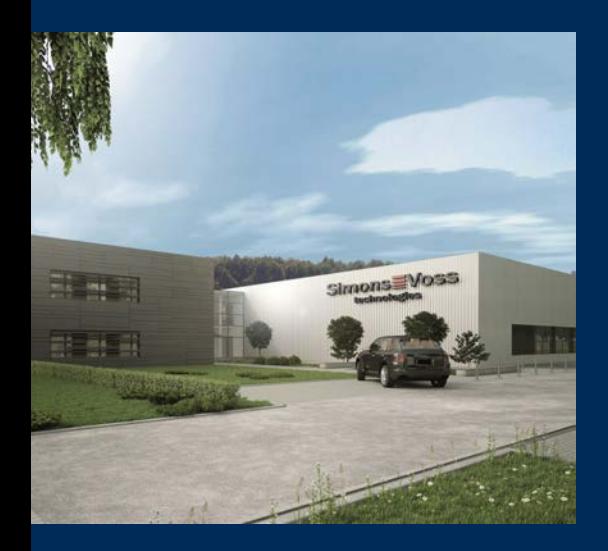

# Typisch SimonsVoss

SimonsVoss, de pionier op het gebied van radiografisch geregelde, draadloze sluittechniek biedt systeemoplossingen met een breed productgamma voor de vakgebieden SOHO, kleine en grote bedrijven en publieke instellingen. SimonsVoss-sluitsystemen combineren intelligente funtionaliteit, hoge kwaliteit en bekroond design Made in Germany.

Als innovatieve systeemaanbieder hecht SimonsVoss grote waarde aan schaalbare systemen, hoge beveiliging, betrouwbare componenten, sterke software en eenvoudige bediening. Hierdoor wordt SimonsVoss

beschouwd als een technologisch marktleider op het gebied van digitale sluitsystemen.

Moed voor vernieuwing, duurzaam denken en handelen, evenals een hoge waardering voor medewerkers en partners zijn het fundament van onze economische successen.

SimonsVoss is een onderneming van de ALLEGION Group – een internationaal opererend netwerk op het gebied van beveiliging. Allegion is in ongeveer 130 landen over de hele wereld actief [\(www.allegion.com](https://www.allegion.com)).

#### Made in Germany

SimonsVoss neemt het predikaat "Made in Germany" bijzonder serieus. Alle producten worden uitsluitend ontwikkeld en geproduceerd in Duitsland.

#### © 2024, SimonsVoss Technologies GmbH, Unterföhring

Alle rechten voorbehouden. Teksten, illustraties en grafische elementen vallen onder het auteursrecht.

De inhoud van dit document mag niet gekopieerd, verspreid of gewijzigd worden. Meer informatie over dit product vindt u op de website van SimonsVoss. Technische wijzigingen voorbehouden.

SimonsVoss en MobileKey zijn geregistreerde merken van SimonsVoss Technologies GmbH.

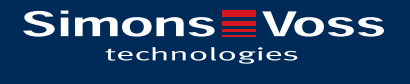

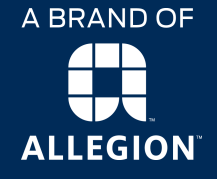

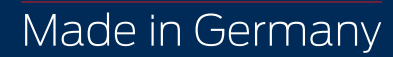